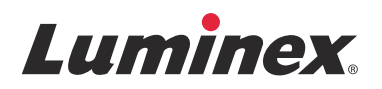

# *Manual |* DIV

# **Manual de usuario del hardware FLEXMAP 3D®**

**IVD**

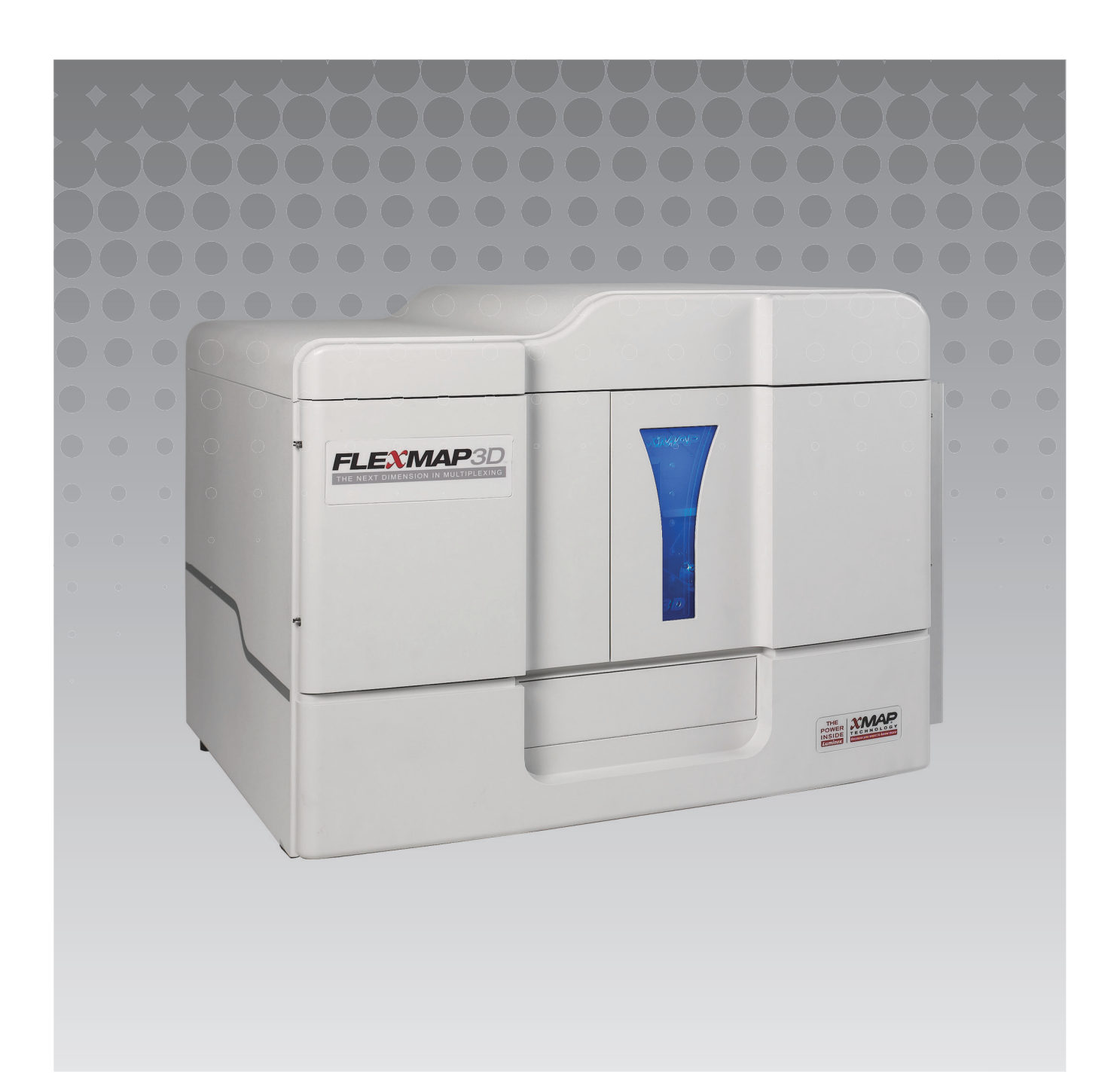

© 2015 Luminex Corporation. Todos los derechos reservados. Ninguna parte de esta publicación se puede reproducir, transmitir ni transcribir en ningún idioma ni lenguaje informático, ni traducirse a estos, de ninguna forma ni por ningún tipo de medio sin previo consentimiento explícito y por escrito de Luminex Corporation.

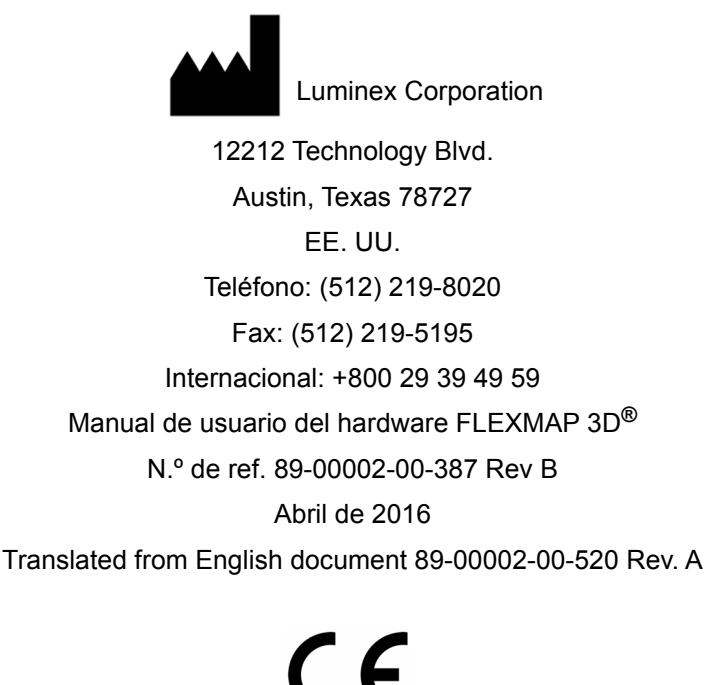

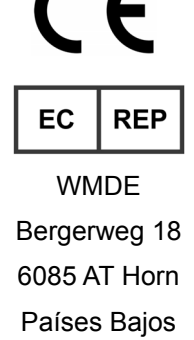

Luminex Corporation (Luminex) se reserva el derecho a modificar sus productos y servicios en cualquier momento. Se enviarán notificaciones a los usuarios finales en relación con las modificaciones que afecten el uso, el funcionamiento y/o la seguridad y efectividad del dispositivo. Toda modificación del dispositivo se llevará a cabo conforme a los requisitos reglamentarios vigentes. Luminex no asume responsabilidad alguna por cualesquiera daños que se puedan derivar de la aplicación no ajustada a las especificaciones o del uso indebido de esta información.

Luminex, xMAP, xPONENT, FLEXMAP 3D, MAGPIX y MagPlex son propiedad de Luminex Corporation, registrados en EE. UU. y otros países.

El resto de las marcas comerciales, incluidas ProClin**®**, Cheminert**®**, Cole-Parmer**®**, Sporicidin**®** y Windows**®** son propiedad de sus respectivas empresas.

Este producto o su uso están cubiertos, en su totalidad o en parte, por una o más de las patentes detalladas en la siguiente página, o bien para su elaboración se han aplicado procesos cubiertos por tales patentes: *<www.Luminexcorp.com/patents>*.

### **Términos y condiciones estándar de uso de este producto**

Al abrir el paquete que contiene este instrumento (en adelante, el "Producto") o al utilizar el producto de cualquier manera, consiente y acepta de forma vinculante los siguientes términos y condiciones. También acepta que los siguientes términos y condiciones constituyen un contrato legalmente válido y vinculante que está obligado a cumplir. Si no está de acuerdo con todos los términos y las condiciones que se exponen a continuación, debe devolver el producto de inmediato antes de utilizarlo para que se le devuelva el dinero.

1. **Aceptación:** EL COMPRADOR ACEPTA QUE TODAS LAS VENTAS ESTÁN SUJETAS A LOS TÉRMINOS Y CONDICIONES INCLUIDOS EN ESTE DOCUMENTO Y CONDICIONADAS EXPRESAMENTE POR ELLOS. NINGUNA VARIACIÓN DE ESTOS TÉRMINOS Y CONDICIONES SERÁ VINCULANTE PARA LUMINEX CORPORATON (EN ADELANTE, "LUMINEX") A MENOS QUE UN REPRESENTANTE AUTORIZADO DE LUMINEX LA ACEPTE POR ESCRITO Y LA RATIFIQUE CON SU FIRMA.

Dentro del marco del presente acuerdo, se considerará como "Vendedor" a la propia Luminex si el Producto se compra o se adquiere de alguna otra forma directamente a Luminex o a un distribuidor autorizado de Luminex. Se considerará que, al aceptar el Producto, el Comprador acepta también los términos y las condiciones que se exponen en el presente documento, independientemente de los términos contenidos en cualquier comunicación anterior o posterior del Comprador y de que se haya opuesto o no el Vendedor de manera específica o expresa a cualquiera de dichos términos.

2. **Garantías:** ESTA GARANTÍA SE APLICA A LAS PIEZAS Y LA REPARACIÓN DE LOS INSTRUMENTOS LUMINEX COMPRADOS DIRECTAMENTE O ADQUIRIDOS DE ALGUNA OTRA FORMA A LUMINEX POR PARTE DEL COMPRADOR Y SOLO EN LA MEDIDA EN LA QUE DICHOS INSTRUMENTOS SE ENCUENTREN UBICADOS EN LOS PAÍSES QUE FIGURAN EN EL SIGUIENTE APARTADO DEL SITIO WEB DE LUMINEX: [WWW.LUMINEXCORP.COM/COVERAGECOUNTRIES \(](http://WWW.LUMINEXCORP.COM/COVERAGECOUNTRIES)"PAÍSES CON COBERTURA DE LA GARANTÍA"). LUMINEX NO GARANTIZA, DE FORMA EXPRESA O IMPLÍCITA, AQUELLOS PRODUCTOS VENDIDOS, DISTRIBUIDOS, UBICADOS O USADOS FUERA DE LOS PAÍSES CON COBERTURA DE GARANTÍA. LOS PRODUCTOS VENDIDOS FUERA DE LOS PAÍSES CON COBERTURA DE LA GARANTÍA SE VENDEN ÚNICAMENTE SIN GARANTÍA. INDEPENDIENTEMENTE DE LO ANTERIOR, LUMINEX OFRECERÁ AL COMPRADOR UNA GARANTÍA PARA PIEZAS DE REPARACIÓN EN CAMPO ("FS-PARTS"), PROCURADA POR LUMINEX PARA EL MANTENIMIENTO DE LOS INSTRUMENTOS LUMINEX EN TODOS LOS PAÍSES DEL MUNDO Y SEGÚN LOS TÉRMINOS Y CONDICIONES DEL PRESENTE DOCUMENTO. EN LA MEDIDA EN LA QUE LA EXENCIÓN DE RESPONSABILIDAD ANTERIOR SEA INVÁLIDA O IMPRACTICABLE SEGÚN LAS LEYES DE UNA DETERMINADA JURISDICCIÓN, LA GARANTÍA, LA EXENCIÓN DE RESPONSABILIDAD, LA LIMITACIÓN DE RESPONSABILIDAD Y EL RESTO DE LAS CLÁUSULAS QUE SE INCLUYEN A CONTINUACIÓN SERÁN EFECTIVAS HASTA EL LÍMITE MÁXIMO PERMITIDO POR LAS LEYES QUE RESULTEN DE APLICACIÓN.

Independientemente de la aceptación del Comprador, si el Producto se compra o adquiere de otra manera de Luminex, Luminex garantiza lo siguiente durante un período de doce (12) meses desde la fecha de entrega: (i) el Producto debe cumplir, en todos los aspectos, con las especificaciones del Producto que Luminex proporcione con el Producto y (ii) las piezas FS-PARTS para los Productos no contienen materiales defectuosos ni problemas de fabricación. La garantía aquí especificada excluye de forma expresa los programas de software y el hardware que no sean suministrados por Luminex. Si el Producto se compra a un distribuidor autorizado de Luminex, las obligaciones de la garantía deberán ser comunicadas por escrito directamente por dicho distribuidor autorizado de Luminex al Comprador. ESTA GARANTÍA ES EXCLUSIVA Y LUMINEX NO FORMULA NINGUNA OTRA GARANTÍA, EXPLÍCITA O IMPLÍCITA, INCLUIDA, SIN LIMITACIÓN, CUALQUIER GARANTÍA IMPLÍCITA DE COMERCIABILIDAD, IDONEIDAD PARA UN PROPÓSITO PARTICULAR O NO INFRACCIÓN. Las garantías del Vendedor que surjan de esta venta no serán efectivas si el Vendedor ha determinado, a su sola discreción, que el Comprador ha hecho mal uso del Producto de cualquier manera, no ha utilizado el Producto de acuerdo con los estándares o prácticas de la industria, o no ha utilizado el Producto de acuerdo con las instrucciones, si corresponde, del Vendedor.

LA ÚNICA COMPENSACIÓN PARA EL COMPRADOR SI, A SATISFACCIÓN DEL VENDEDOR, SE DEMUESTRA QUE EL PRODUCTO ESTÁ DEFECTUOSO O NO CUMPLE LOS REQUISITOS, SERÁ LA REPARACIÓN O SUSTITUCIÓN DE DICHO PRODUCTO SIN CARGO ALGUNO O EL REEMBOLSO DEL IMPORTE DE LA COMPRA, A LA ENTERA DISCRECIÓN DEL VENDEDOR, TRAS LA DEVOLUCIÓN DEL PRODUCTO DE ACUERDO CON LAS INSTRUCCIONES DEL VENDEDOR QUE SE ESPECIFICAN A CONTINUACIÓN. NI EL VENDEDOR NI LUMINEX SERÁN RESPONSABLES EN NINGÚN CASO POR DAÑOS INCIDENTALES, INDIRECTOS O ESPECIALES DE NINGÚN TIPO QUE SE DERIVEN DE CUALQUIER USO O FALLO DEL PRODUCTO, INCLUSO SI SE HA ADVERTIDO AL VENDEDOR, A LUMINEX O A SU FILIAL SOBRE LA POSIBILIDAD DE DICHOS DAÑOS, INCLUIDOS, SIN LIMITARSE A ELLOS, RESPONSABILIDAD POR PÉRDIDA DE TRABAJO EN CURSO, PARALIZACIÓN DEL TRABAJO, PÉRDIDA

- DE INGRESOS O BENEFICIOS, IMPOSIBILIDAD DE AHORRAR, PÉRDIDA DE PRODUCTOS DEL COMPRADOR U OTRO USO O CUALQUIER RESPONSABILIDAD DEL COMPRADOR CON RESPECTO A TERCEROS QUE SE DERIVE DE DICHA PÉRDIDA, O POR CUALQUIER GASTO LABORAL O DE OTRO TIPO, DAÑOS O PÉRDIDAS OCASIONADOS POR EL PRODUCTO, INCLUIDAS LESIONES Y DAÑOS MATERIALES, A MENOS QUE ESTAS LESIONES O DAÑOS MATERIALES ESTÉN CAUSADOS POR NEGLIGENCIA GRAVE DEL VENDEDOR. Si un Producto o una pieza FS-PART no cumple la garantía que se establece en el presente documento, durante el período de garantía: (i) el Comprador deberá notificar a Luminex de manera oportuna por escrito que dicho Producto o pieza FS-PART, según corresponda, no cumple los requisitos y presentará una explicación detallada de cualquier supuesta disconformidad; (ii) el Comprador, corriendo con los gastos, se pondrá en contacto con Luminex o con un técnico de servicio capacitado de Luminex para evaluar el problema e identificar el Producto o la pieza FS-PART defectuosos, según corresponda; y (iii) el Comprador, a criterio de Luminex, deberá devolver el Producto o la pieza FS-PART no conforme a Luminex (a la fábrica o al lugar designado por Luminex) o destruir dicho Producto o pieza FS-PART, según corresponda, y aportar a Luminex un certificado por escrito de la destrucción. Si un Producto o una pieza FS-PART, según corresponda, se devuelve a la fábrica de Luminex, Luminex podrá analizar dicho Producto o dicha pieza FS-PART, según corresponda, en busca de disconformidades. En el caso de que Luminex determine que dicho Producto o dicha pieza FS-PART, según corresponda, no presenta defectos, el Producto o la pieza FS-PART, según corresponda, se enviará al Comprador y este deberá hacerse cargo del pago de dicho Producto o dicha pieza FS-PART, según corresponda, y de los gastos asociados al envío. En el caso de que Luminex determine que dicho Producto o dicha pieza FS-PART, según corresponda, presenta defectos, Luminex se hará cargo del pago de dicho Producto o dicha pieza FS-PART, según corresponda, y de los gastos asociados al envío. Salvo que se indique expresamente en el presente documento, el Comprador no tendrá derecho a devolver un Producto o una pieza FS-PART a Luminex sin el consentimiento previo por escrito de Luminex.
- 3. **Uso del producto por parte del Comprador:** El Comprador no podrá utilizar este Producto para ningún fin comercial, incluidos, entre otros, la prestación de servicios de realización de pruebas, a menos que se acuerde expresamente por escrito con Luminex o que sea expresamente aceptado por Luminex a través de un distribuidor autorizado de Luminex. El Comprador acepta que la venta del Producto no implica ningún derecho o licencia sobre las patentes de Luminex, a excepción de lo dispuesto expresamente en este documento o lo acordado expresamente por escrito con Luminex; asimismo, no se otorga al Comprador derecho alguno sobre los derechos de las patentes de Luminex. El Comprador reconoce y acepta que el Producto se vende y se licencia solo para su uso con las microesferas o casetes de Luminex, según corresponda. Con fines de control de calidad, el Comprador no puede utilizar el producto con ninguna microesfera, Sheath Fluid (líquido envolvente), o casete salvo que se trate de las microesferas, el Sheath Fluid (líquido envolvente) y los casetes autorizados por Luminex. El Comprador reconoce también que, a menos que se indique en la etiqueta del Producto, el Producto no ha recibido la aprobación de la Food and Drug Administration (Administración de Alimentos y Medicamentos) de Estados Unidos ni de otras agencias reguladoras federales, estatales o locales, y que ni el Vendedor ni Luminex han realizado pruebas de seguridad o eficacia en alimentos, medicamentos, instrumental médico, cosméticos, para uso comercial o cualquier otro, a menos que se especifique lo contrario en las especificaciones técnicas del Vendedor o en las fichas técnicas de materiales entregadas al Comprador. El Comprador declara y garantiza expresamente al Vendedor que utilizará correctamente el Producto de acuerdo con la etiqueta del Producto, si corresponde, y probará y usará adecuadamente cualquier Producto de acuerdo con las prácticas que corresponden a una persona razonable experta en este campo y de plena conformidad con las normas de la Food and Drug Administration (Administración de Alimentos y Medicamentos) de Estados Unidos y con todas las leyes y normativas nacionales e internacionales aplicables ahora y en lo sucesivo. POR EL PRESENTE DOCUMENTO, EL COMPRADOR OTORGA A LUMINEX UNA LICENCIA NO EXCLUSIVA,

MUNDIAL, SIN RESTRICCIONES, SIN REGALÍAS Y TOTALMENTE PAGADA, CON EL DERECHO A OTORGAR Y AUTORIZAR SUBLICENCIAS EN RELACIÓN CON TODOS Y CADA UNO DE LOS DERECHOS DE PATENTE EN INVENCIONES QUE INCLUYAN MODIFICACIONES, EXTENSIONES O MEJORAS REALIZADAS POR EL COMPRADOR EN EL PRODUCTO O EN LA FABRICACIÓN Y EL USO DEL PRODUCTO («PATENTES DE LAS MEJORAS») PARA FABRICAR, SOLICITAR QUE SE FABRIQUE, UTILIZAR, IMPORTAR, OFRECER PARA LA VENTA O VENDER TODOS Y CADA UNO DE LOS PRODUCTOS; EXPLOTAR TODOS Y CADA UNO DE LOS MÉTODOS Y PROCESOS; Y TAMBIÉN EXPLOTAR LAS PATENTES DE LAS MEJORAS CON CUALQUIER FIN. INDEPENDIENTEMENTE DE LO ANTERIOR, LAS "PATENTES DE LAS MEJORAS" EXCLUYEN DE FORMA ESPECÍFICA RECLAMACIONES DE PATENTES CONCEBIDAS Y PUESTAS EN PRÁCTICA POR PARTE DEL COMPRADOR QUE CONSISTAN EN MÉTODOS DE PREPARACIÓN DE MUESTRAS, LA COMPOSICIÓN QUÍMICA ESPECÍFICA DE LOS ANÁLISIS DESARROLLADOS POR EL COMPRADOR Y LOS MÉTODOS DE REALIZACIÓN DE LOS ANÁLISIS (ES DECIR, EL PROTOCOLO PARA EL ANÁLISIS).

El Comprador tiene la responsabilidad (y por el presente documento asume explícitamente los riesgos) de verificar los peligros y realizar las investigaciones adicionales necesarias para conocer los peligros que conlleva el uso del Producto. Además, el Comprador debe notificar a sus clientes, empleados, agentes, cesionarios, directivos, sucesores y a cualquier ayudante o personal tercero (como empresas de flete, entre otras) sobre los riesgos relacionados con el uso o la manipulación del Producto. El Comprador acepta seguir las instrucciones, si las hubiera, proporcionadas por el Vendedor o Luminex en relación con el uso del Producto, y también acepta no utilizar el Producto indebidamente de ninguna forma. El Comprador no deberá descifrar, descompilar, desmontar ni modificar el Producto. El Comprador reconoce que Luminex conserva la propiedad de todas las patentes, marcas y secretos comerciales, y otros derechos de propiedad relacionados con el Producto o que residen en él, y que no recibe ningún derecho respecto a dichos derechos de propiedad intelectual en virtud de la compra del Producto, aparte de los expresamente establecidos en este documento. El Comprador no posee el derecho de utilizar ninguna marca comercial que sea propiedad u objeto de licencia de Luminex sin el permiso expreso y por escrito de Luminex.

- 4. **Declaraciones, renuncia e indemnización del Comprador:** El Comprador acepta y garantiza que utilizará el Producto de acuerdo con el párrafo 3 "Uso del Producto por parte del Comprador" y que cualquier uso del Producto no infringirá ley, normativa, orden ni mandato judicial algunos. El Comprador se compromete a eximir, exonerar y renunciar a todas las reclamaciones, demandas, causas de demanda o procesos judiciales existentes en la actualidad o que puedan surgir en el futuro, sean conocidos o desconocidos, contra el Vendedor y Luminex y sus respectivos ejecutivos, consejeros, empleados, agentes, sucesores y cesionarios (colectivamente, las "Partes exoneradas"), con respecto al uso del Producto. El Comprador acepta indemnizar y eximir de responsabilidad a las Partes exoneradas por cualesquiera pleitos, pérdidas, reclamaciones, demandas, deudas, costes y gastos de cualquier tipo (incluidos los honorarios de abogados, contables, peritos y asesores) en que puedan incurrir como consecuencia de cualquier demanda contra ellas que se base en negligencia, infracción de la garantía, responsabilidad objetiva civil, responsabilidad contractual o basada en cualquier otra teoría jurídica, derivada, directa o indirectamente, del uso del Producto o del incumplimiento por parte del Comprador de las obligaciones contenidas en este documento. El Comprador deberá cooperar plenamente con las Partes exoneradas en la investigación y determinación de la causa de cualquier accidente en el que esté implicado el Producto y que tenga como consecuencia daños personales o materiales, y deberá poner a disposición de estas todas las declaraciones, informes, grabaciones y pruebas realizados por él o que otros hayan puesto a su disposición.
- 5. **Renuncia de responsabilidad sobre patentes:** Ni el Vendedor ni Luminex garantizan que el uso o la venta del Producto no infrinja las reclamaciones de cualquier patente de Estados Unidos u otras patentes que cubran el propio Producto o su uso en combinación con otros productos o en el funcionamiento de cualquier proceso.

89-30000-00-186 Rev. E

## **Acuerdo de licencia de usuario final (EULA) para el software de Luminex®**

El presente Acuerdo de licencia de usuario final ("EULA") es un acuerdo legal entre usted (persona física o jurídica única, en adelante, "usted"), el usuario final y Luminex Corporation y sus filiales (de forma colectiva, "Luminex") acerca del uso de productos de software de Luminex o de terceros que le haya suministrado Luminex o su distribuidor autorizado, que incluye software informático, secuencias de comandos, algoritmos y documentación en línea o electrónica, y que puede incluir soportes multimedia y materiales impresos relacionados (si fuera el caso) ("SOFTWARE"). Los términos también se aplican a las actualizaciones, complementos, contenido web o servicios basados en Internet, como el acceso remoto.

EL USO Y LA INSTALACIÓN DEL SOFTWARE, O EL ACCESO A ESTE, IMPLICAN QUE ACEPTA ESTOS TÉRMINOS. SI NO LOS ACEPTA, NO USE O INSTALE EL SOFTWARE, NI ACCEDA A ÉL. EN LUGAR DE ELLO, DEBE DEVOLVERLO A LUMINEX O AL DISTRIBUIDOR AUTORIZADO POR LUMINEX A QUIEN LE COMPRÓ EL SOFTWARE O DEL QUE LO OBTUVO (CUANDO CORRESPONDA, PARA OBTENER UN REEMBOLSO O UNA NOTA DE ABONO). SI CUMPLE CON ESTOS TÉRMINOS DE LA LICENCIA, TIENE DERECHO A UTILIZAR EL SOFTWARE TAL COMO SE DETERMINA ESPECÍFICAMENTE A CONTINUACIÓN.

- 1. **RESUMEN.** El SOFTWARE está protegido por leyes y acuerdos internacionales de copyright, así como por otras leyes y tratados de propiedad intelectual. El SOFTWARE se licencia, no se vende.
- 2. **REQUISITOS PARA LA CONCESIÓN DE LA LICENCIA O DERECHOS DE USO ADICIONALES.**
	- a. **Prueba y conversión.** Todo el SOFTWARE o parte de él se puede licenciar como versión de prueba. Sus derechos de uso se limitan al periodo de prueba. El SOFTWARE de prueba y la duración del periodo de prueba se establecen durante el proceso de activación o en un acuerdo por escrito entre Luminex y usted. Puede utilizar el SOFTWARE con fines de evaluación solo durante dicho periodo y no para uso comercial, incluido, sin limitarse a ello, cualquier uso diagnóstico. Usted puede tener la opción de convertir los derechos de prueba en derechos permanentes. Cuando termine el periodo de prueba, se le presentarán las opciones de conversión.
	- b. **Activación.** Puede activar cierto SOFTWARE mediante una clave de licencia proporcionada por el servicio de Soporte Técnico de Luminex, enviando un mensaje a [support@luminexcorp.com o](mailto:support@luminexcorp.com) llamando al 1-877-785-2323 o al 1-512-381-4397.
	- c. **Marcas.** Solo puede agregar marcas adicionales u otros gráficos al SOFTWARE con el expreso consentimiento por escrito de Luminex. Es posible que Luminex le permita cargar su logotipo en ciertos productos de SOFTWARE, conforme a las instrucciones y los términos que establezca Luminex.
	- d. **Mejoras.** Solo puede obtener actualizaciones o mejoras del SOFTWARE desde el servicio de Soporte Técnico de Luminex enviando un mensaje a [orders@luminexcorp.com](mailto:orders@luminexcorp.com) o a través de los distribuidores autorizados. Para cierto SOFTWARE, es posible que Luminex le permita descargar actualizaciones o mejoras desde un sitio web de Luminex autorizado. Si desea más información sobre cómo obtener actualizaciones de distribuidores autorizados, visite la página *<http://www.luminexcorp.com>*.
- 3. **CONCESIÓN DE LICENCIA.** Sujeto a los términos y condiciones de este EULA, Luminex le concede a usted una licencia no exclusiva, intransferible y no sujeta a cesión (sin derecho de concesión de sublicencia) de conformidad con los derechos de copyright y secretos comerciales de Luminex, para el uso del SOFTWARE en un solo equipo informático que ejecute una única unidad de un modelo específico correspondiente a un instrumento Luminex, según se identifique dicho modelo en el paquete incluido con el SOFTWARE. Para cierto SOFTWARE no integrado en un instrumento Luminex, suministrado en un soporte independiente o que no requiera activación, puede realizar una (1) copia del SOFTWARE como copia de seguridad o con fines de almacenamiento únicamente. En algunos casos de ese SOFTWARE, también puede instalar el SOFTWARE hasta en dos (2) equipos informáticos adicionales con el objetivo de realizar tareas secundarias (es decir, preparar plantillas o protocolos, llevar a cabo análisis complementarios o volver a ejecutar datos previos), siempre que dichos equipos se encuentren en una única ubicación y NO estén conectados a un instrumento Luminex. Además, usted puede comprar el derecho de uso del SOFTWARE en otros equipos informáticos, mediante acuerdo por escrito con Luminex o su distribuidor autorizado, con el fin de realizar tareas secundarias (es decir, preparar plantillas o protocolos, realizar análisis adicionales o volver a ejecutar datos previos), siempre que estos equipos se encuentren en la misma ubicación y NO estén conectados a un instrumento Luminex. Aunque la concesión de la licencia del SOFTWARE o la venta de un instrumento Luminex a usted, el comprador, no otorgan ni implican ningún derecho o licencia derivado de ninguna de las patentes de Luminex, puede obtener una licencia conforme a las patentes de Luminex (si las hubiera) para usar un instrumento Luminex con microesferas o casetes, según proceda, autorizado por Luminex, o con equipos desarrollados, fabricados y distribuidos por licenciatarios que hayan recibido la autorización por escrito de Luminex, mediante la compra de dichas microesferas, casetes o equipos a Luminex o a un distribuidor o licenciatario autorizados por Luminex.

#### 4. **RESTRICCIONES.**

- a. El SOFTWARE debe instalarse y utilizarse en un solo equipo informático que ejecute un instrumento Luminex o que esté conectado a este, como se explicó anteriormente.
- b. No se puede utilizar este SOFTWARE para ningún fin comercial, incluida la prestación de servicios de prueba, a menos que Luminex lo consienta expresamente por escrito o a través de un distribuidor autorizado del SOFTWARE mediante una autorización por escrito de Luminex.
- c. Solo puede utilizar el SOFTWARE con microesferas o casetes, según corresponda, autorizados por Luminex o con kits desarrollados, fabricados y distribuidos por licenciatarios que hayan recibido la autorización por escrito de Luminex.
- d. Deberá mantener todos los avisos de propiedad exclusiva en todas las copias del SOFTWARE.
- e. No podrá distribuir copias del SOFTWARE a terceros.
- f. No podrá descifrar, descompilar, desmontar ni intentar de algún otro modo obtener el código fuente del SOFTWARE.
- g. No podrá copiar (solo se permite una copia de seguridad o de archivo), vender, distribuir, sublicenciar, alquilar, arrendar, transferir ni otorgar ningún derecho sobre la totalidad o parte del SOFTWARE.
- h. Debe cumplir todas las leyes y normativas aplicables, incluidos los requisitos de la agencia estadounidense FDA (Food and Drug Administration), relacionadas con el uso del SOFTWARE.
- i. No podrá modificar ni preparar trabajos derivados del SOFTWARE, incluida la modificación de las marcas o los gráficos.
- j. No podrá usar el SOFTWARE en una empresa de servicios basados en equipos informáticos, en el funcionamiento de una oficina de servicios compartidos ni de cualquier otra forma que beneficie a terceros. Asimismo, tampoco podrá exhibir públicamente resultados visuales del SOFTWARE.
- k. No podrá transmitir el SOFTWARE a través de una red, ni telefónicamente ni electrónicamente, por ningún medio.
- l. Usted reconoce que tiene la obligación de informar a sus empleados, asesores y asociados que utilicen el SOFTWARE sobre la documentación de etiquetas, advertencias, instrucciones, avisos y otros materiales de Luminex relacionados con el uso correcto que Luminex le haya proporcionado o vaya a proporcionarle.
- 5. **DURACIÓN Y RESOLUCIÓN.** Los derechos que le otorga este EULA estarán vigentes hasta su resolución. Podrá resolver este EULA en cualquier momento mediante la destrucción del SOFTWARE, incluidos todos los programas informáticos y la documentación, y la eliminación de todas las copias de sus equipos informáticos. Luminex podrá resolver este EULA previa notificación por escrito con treinta (30) días de antelación. Si usted no cumpliese alguno de los términos o condiciones de este EULA, sus derechos se extinguirán automáticamente sin que se requieran acciones posteriores por parte de Luminex. Una vez resuelto este EULA, usted acepta destruir el SOFTWARE y eliminar cualquier copia de sus equipos informáticos.
- 6. **DERECHOS DEL SOFTWARE.** La titularidad y todos los derechos sobre el SOFTWARE y sobre cualquier copia de este, o relacionados con ellos, pertenecen a Luminex o a sus proveedores. Este EULA no constituye una venta y, por tanto, no le transfiere a usted ningún derecho de titularidad o propiedad sobre el SOFTWARE ni ninguna patente, copyright, secreto comercial, nombre comercial, marca u otros derechos de propiedad intelectual relacionados con él. Usted no podrá retirar, alterar ni ocultar ningún aviso de propiedad exclusiva incluido en el SOFTWARE y deberá reproducir dichos avisos en todas las copias de seguridad del SOFTWARE. La titularidad y todos los derechos de propiedad intelectual relativos al contenido al que puede accederse mediante el uso del SOFTWARE pertenecen al propietario del contenido respectivo y pueden estar protegidos por las leyes o los tratados de copyright o de propiedad intelectual aplicables. Este EULA no le otorga ningún derecho a utilizar dicho contenido.
- 7. **RESTRICCIONES DE EXPORTACIÓN.** Usted acepta no exportar ni reexportar el SOFTWARE a ningún país, persona física, persona jurídica o usuario final al que afecten las restricciones de exportación de EE. UU. o de cualquier forma que infrinja cualesquiera leyes o normativas locales, provinciales, estatales, nacionales, internacionales o extranjeras que le sean de aplicación. Por el presente, usted garantiza que ninguna agencia estatal o federal ha suspendido, revocado o denegado sus privilegios de exportación.
- 8. **AUSENCIA DE GARANTÍAS.** EL SOFTWARE SE LICENCIA "TAL CUAL Y SEGÚN DISPONIBILIDAD**"**. CUALQUIER USO DEL SOFTWARE SE LLEVARÁ A CABO BAJO SU PROPIO RIESGO Y SIN GARANTÍA DE NINGÚN TIPO. EL SOFTWARE SE PROPORCIONA PARA SU USO EXCLUSIVO CON PRODUCTOS LUMINEX. HASTA EL GRADO MÁXIMO QUE PERMITA LA LEY APLICABLE, LUMINEX Y SUS PROVEEDORES RENUNCIAN A TODAS LAS CONDICIONES, TÉRMINOS, MANIFESTACIONES Y GARANTÍAS, YA SEAN EXPRESOS O IMPLÍCITOS, DERIVADOS DE LA LEY O DE CUALQUIER OTRA FUENTE, INCLUIDAS, ENTRE OTRAS, LAS GARANTÍAS IMPLÍCITAS DE COMERCIABILIDAD, CALIDAD, ADECUACIÓN A UN FIN DETERMINADO, TITULARIDAD O NO VULNERACIÓN DE PROPIEDAD INTELECTUAL.
- 9. **LIMITACIÓN DE RESPONSABILIDAD.** EN NINGÚN CASO SERÁN LUMINEX, SUS FILIALES, LICENCIADORES, DISTRIBUIDORES AUTORIZADOS O PROVEEDORES RESPONSABLES POR CUALESQUIERA DAÑOS ESPECIALES, INCIDENTALES, INDIRECTOS O CONSECUENCIALES (INCLUIDOS, ENTRE OTROS, DAÑOS POR PÉRDIDA DE BENEFICIOS EMPRESARIALES, INTERRUPCIÓN DE LA ACTIVIDAD EMPRESARIAL, PÉRDIDA DE INFORMACIÓN EMPRESARIAL O CUALQUIER OTRA PÉRDIDA PECUNIARIA) QUE SURJAN DEL USO O DE LA INCAPACIDAD DE USO DEL SOFTWARE, O DE LOS RESULTADOS DEL USO DE ESTE, CON INDEPENDENCIA DE QUE QUEDEN CONTEMPLADOS EN CLÁUSULAS CONTRACTUALES, PRINCIPIOS DE RESPONSABILIDAD EXTRACONTRACTUAL (INCLUIDA LA NEGLIGENCIA O LA RESPONSABILIDAD OBJETIVA) O EN CUALQUIER OTRO FUNDAMENTO JURÍDICO, INCLUSO SI SE HA INFORMADO A LUMINEX, SUS FILIALES, LICENCIADORES, DISTRIBUIDORES AUTORIZADOS O PROVEEDORES DE LA POSIBILIDAD DE DICHOS DAÑOS. USTED ACEPTA QUE LAS CLÁUSULAS DE DISTRIBUCIÓN DE PRODUCTOS "TAL CUAL" Y DE LIMITACIÓN DE RESPONSABILIDAD INCLUIDAS EN ESTE ACUERDO CONSTITUYEN TÉRMINOS SUSTANCIALES DEL PACTO CONTRACTUAL CELEBRADO ENTRE LAS PARTES Y QUE NO SE PROPORCIONARÍA NINGUNA LICENCIA EN AUSENCIA DE TALES CLÁUSULAS.
- 10. **SU DECLARACIÓN E INDEMNIZACIÓN.** Usted declara y garantiza que usará el software de acuerdo con los términos del presente Acuerdo y de forma que no infrinja ninguna ley, normativa, orden o requerimiento judiciales. Usted acepta defender, indemnizar y eximir de responsabilidad a Luminex, sus licenciadores y distribuidores autorizados, y a cada uno de sus respectivos directivos, directores, empleados, agentes, sucesores y cesionarios, por todas las pérdidas, los daños y perjuicios, las reclamaciones, los costes, los gastos y cualesquiera otras responsabilidades (incluidos, entre otros, los costes legales y los importes abonados de forma razonable en el marco de los acuerdos extrajudiciales alcanzados) ocasionados a Luminex como consecuencia de cualquier reclamación o hecho litigioso iniciados por un tercero que surjan de las siguientes circunstancias, o bien estén basados en ellas o relacionados con ellas: (i) su uso del SOFTWARE, (ii) su uso o dependencia de cualquier evaluación, resultados analíticos u otros datos derivados del SOFTWARE, o (iii) cualquier incumplimiento por parte de usted o de alguno de sus representantes de los términos de este Acuerdo.
- 11. **VARIOS.** Este EULA se rige por las leyes del estado de Texas (EE. UU.) sin referencia a los principios que regulan los conflictos de leyes. Usted no podrá ceder, sublicenciar ni transferir de ninguna manera los derechos o la licencia otorgados por el presente documento, por acuerdo o por dictado de la ley, sin el consentimiento previo y por escrito de Luminex, y todas las cesiones que quebranten esta prohibición se declararán nulas y sin efecto. Este EULA constituye el acuerdo completo y exclusivo entre usted y Luminex, y prevalece sobre cualquier otra comunicación, oral o escrita, en relación con el objeto de este. Ningún cambio de este EULA se considerará válido a menos que se presente por escrito y esté firmado por la parte contra la que se solicite la ejecución. La renuncia u omisión por parte de Luminex o de usted de ejercer en cualquier respecto alguno o algunos de los derechos estipulados en este documento no se considerará una renuncia a ningún otro de los derechos aquí contemplados. En caso de que alguna de las cláusulas de este EULA no fuese aplicable, el resto conservará plena vigencia.
- 12. **IDIOMA.** Las partes confirman su deseo expreso de que este Acuerdo, así como todos los demás documentos relacionados con él, incluidos los avisos, estén redactados en el idioma inglés únicamente y se declaran satisfechos con ello.

89-30000-00-419 Rev. D

# **Tabla de contenido**

## **[Capítulo 1: Acerca de este manual](#page-10-0)**

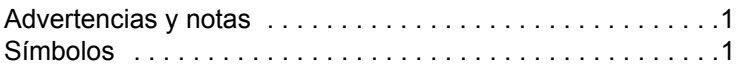

## **[Capítulo 2: Consideraciones](#page-12-0)  de seguridad y normativas**

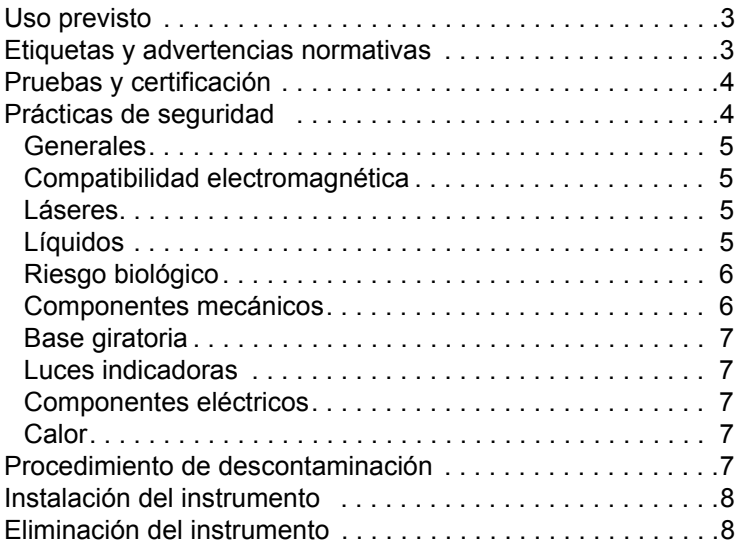

## **[Capítulo 3: Procedimiento de instalación](#page-18-0)**

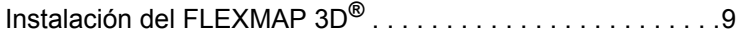

## **[Capítulo 4: Descripción técnica](#page-26-0)**

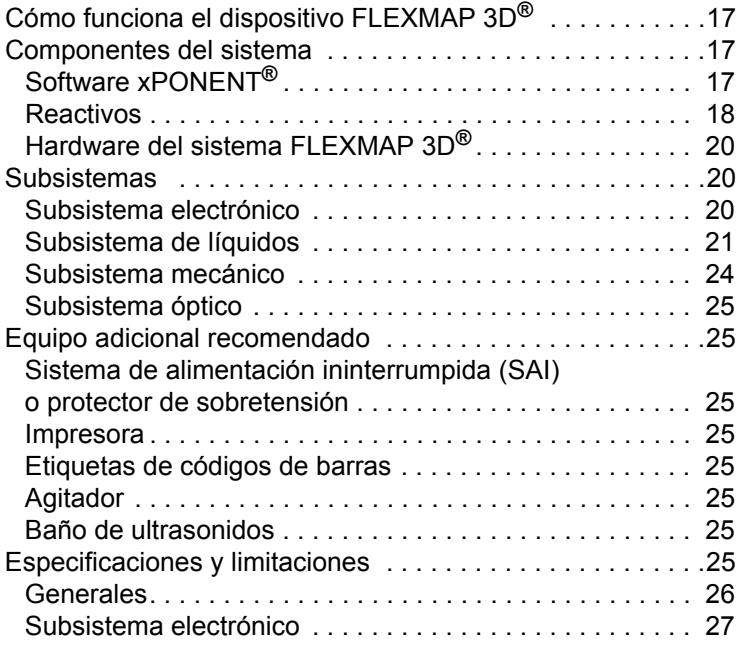

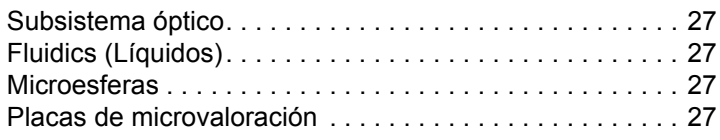

## **[Capítulo 5: Mantenimiento y limpieza](#page-37-0)**

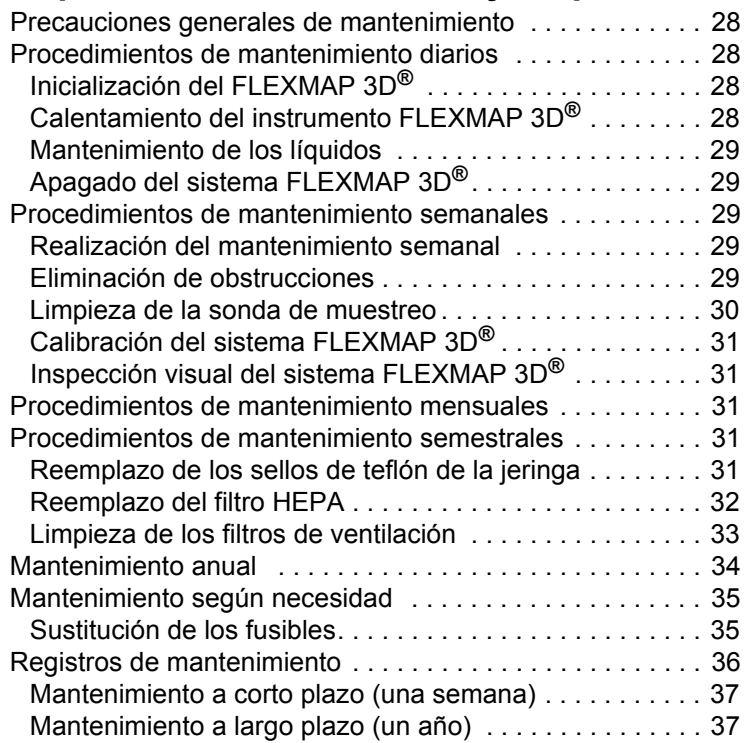

## **[Capítulo 6: Almacenamiento](#page-47-0)**

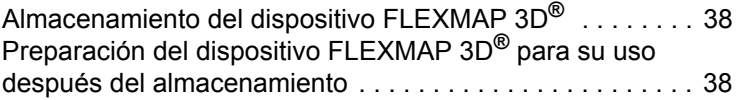

## **[Capítulo 7: Resolución de problemas](#page-48-0)**

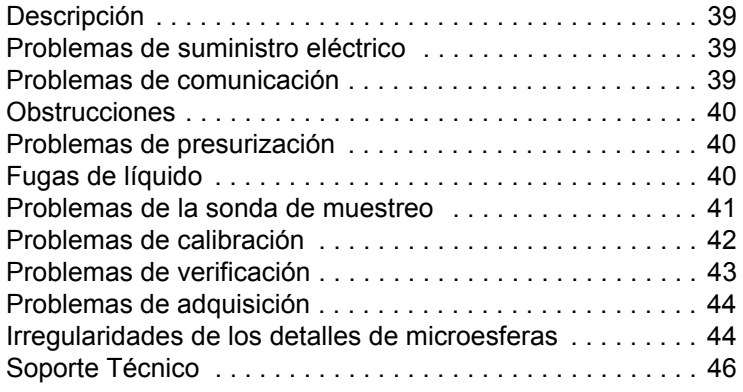

## **[Capítulo 8: Transporte](#page-56-0)**

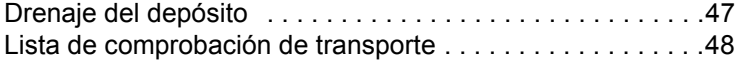

## **Capítulo 9: Instrucciones de la [herramienta de ajuste de altura](#page-58-0)  de la sonda**

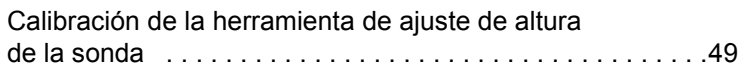

## **[Capítulo 10: Números de referencia](#page-60-0)**

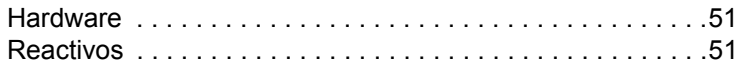

## <span id="page-10-0"></span>**Capítulo 1: Acerca de este manual**

## <span id="page-10-1"></span>**Advertencias y notas**

Las siguientes advertencias y notas informativas son avisos necesarios que aparecen en este manual.

**NOTA:** Este mensaje se utiliza para proporcionar información general útil. No implica cuestiones de seguridad ni de funcionamiento.

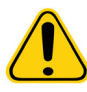

**PRECAUCIÓN:** Este mensaje se utiliza en los casos en los que el peligro es leve o solo existe un peligro potencial. Si no se respeta la advertencia de precaución, pueden producirse situaciones peligrosas.

**ADVERTENCIA:** Este mensaje se utiliza en aquellos casos en los que existe peligro para el operador o el rendimiento del instrumento. Si no se respeta la advertencia, se puede producir un rendimiento incorrecto, un fallo del instrumento, la obtención de resultados inválidos o una situación de peligro para el operador.

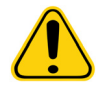

**PELIGRO:** Este mensaje se utiliza cuando existe un riesgo apreciable de sufrir lesiones graves o mortales.

**PRECAUCIÓN:** Las leyes federales de EE. UU. únicamente permiten la venta de este dispositivo a petición de médicos u otros facultativos autorizados por las leyes del estado en el que ejerzan a usar o pedir el dispositivo.

## <span id="page-10-2"></span>**Símbolos**

Encontrará estos símbolos a lo largo de este manual. Son representaciones gráficas de advertencias, condiciones, identificaciones, instrucciones y organismos reguladores.

#### TABLA 1. **Símbolos**

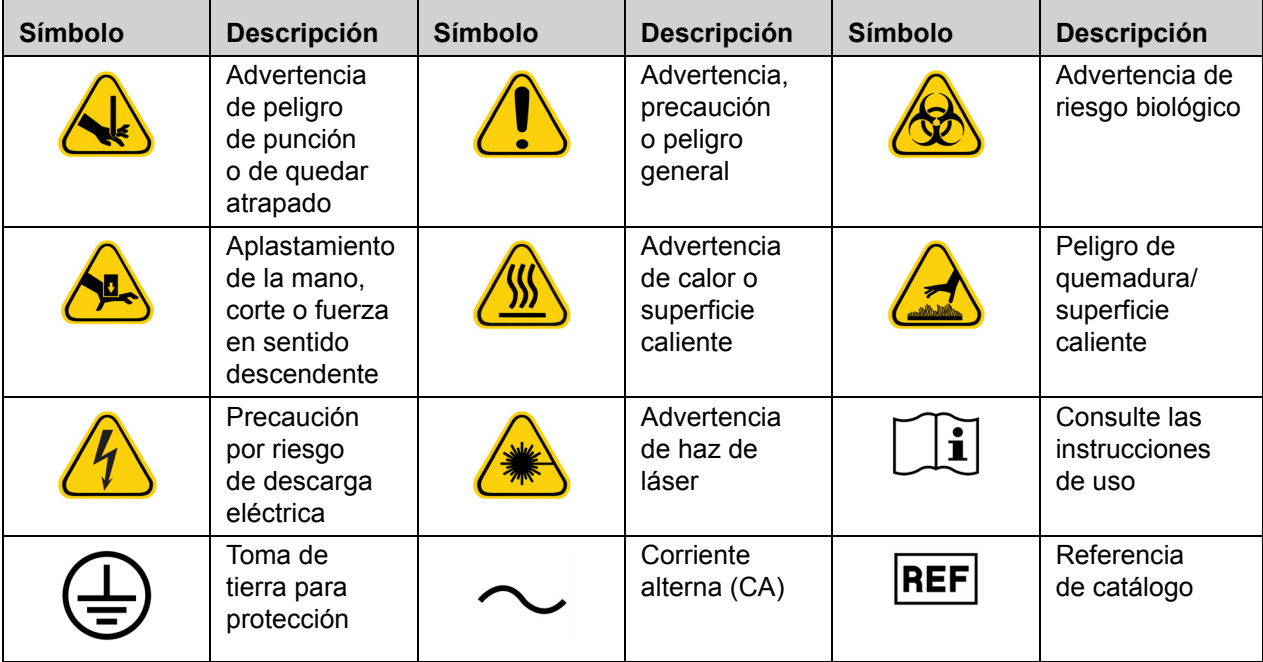

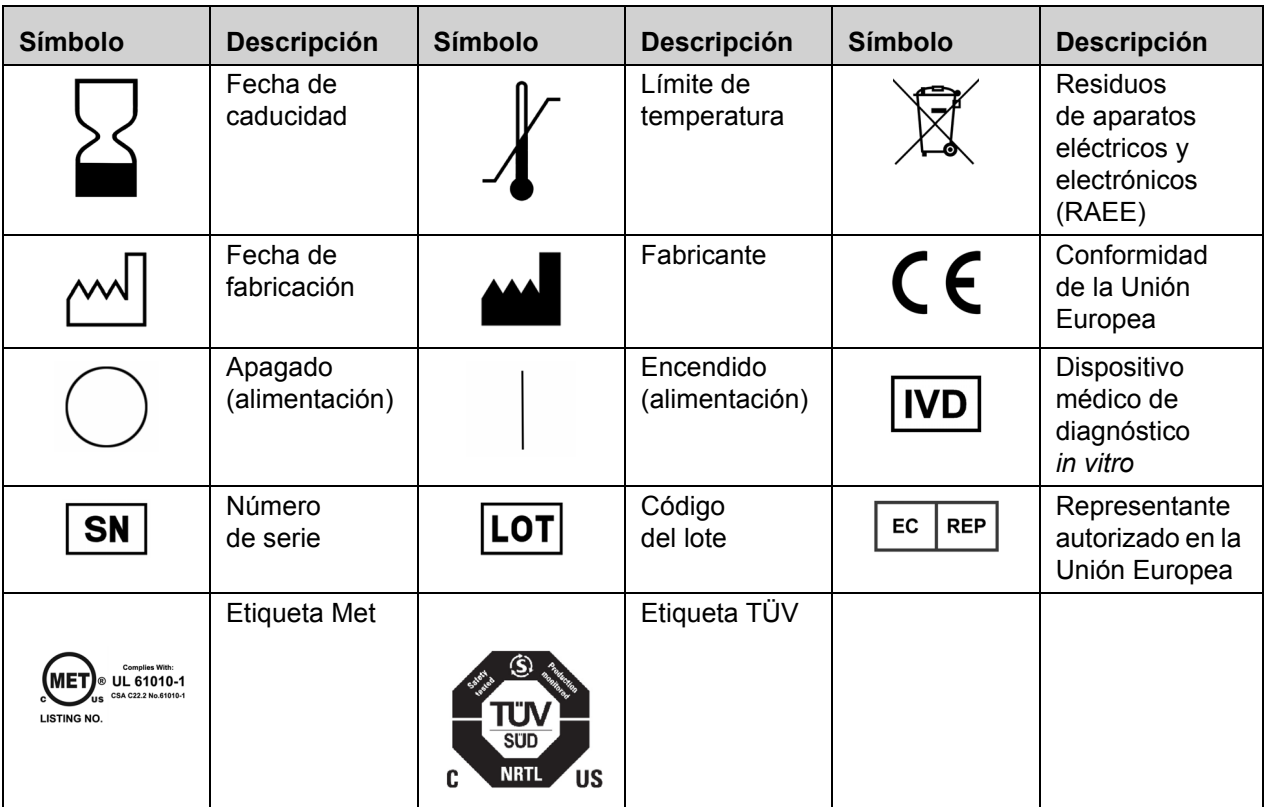

## <span id="page-12-0"></span>**Capítulo 2: Consideraciones de seguridad y normativas**

Antes de utilizar el sistema FLEXMAP 3D**®**, familiarícese con la información de seguridad de este capítulo. Este instrumento contiene componentes eléctricos, mecánicos y láser que, si se manipulan de forma inapropiada, son potencialmente peligrosos. Además, pueden existir riesgos biológicos durante el funcionamiento del sistema. Por lo tanto, desde Luminex recomendamos que todos los usuarios del sistema se familiaricen con las recomendaciones de seguridad específicas que se incluyen a continuación y que apliquen las prácticas estándar de seguridad de laboratorio. No lleve a cabo en el FLEXMAP 3D procedimientos que no se describan específicamente en este manual, a menos que el Soporte Técnico de Luminex**®** se lo indique.

## <span id="page-12-1"></span>**Uso previsto**

El sistema FLEXMAP 3D**®** de Luminex**®** con el software xPONENT**®** es un sistema clínico de pruebas de tipo multiplexor cuya finalidad es medir y clasificar las distintas señales generadas durante un análisis de diagnóstico in vitro (DIV) de una muestra clínica. Este instrumento está diseñado para utilizarlo con aquellas pruebas de DIV específicas autorizadas o aprobadas que sean compatibles con él, con el fin de medir múltiples analitos similares que constituyan un único indicador como ayuda para el diagnóstico.

## <span id="page-12-2"></span>**Etiquetas y advertencias normativas**

La siguiente etiqueta está situada en la parte trasera del FLEXMAP 3D.

#### FIGURA 1. **Etiqueta de advertencia de láser**

```
CLASS 1 LASER PRODUCT
     IEC 60825-1:2007
Complies with 21 CFR 1040.10and 1040.11 except for
 deviations pursuant to Laser
       Notice No. 50,
     dated June 24, 2007.
    Do not remove cover.
No user-serviceable parts inside
```
Esta etiqueta está situada sobre los orificios del láser ubicados dentro del compartimiento del sistema óptico, en el interior del instrumento FLEXMAP 3D.

#### FIGURA 2. **Etiqueta de aviso para evitar la exposición**

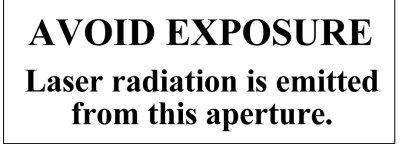

La siguiente etiqueta de precaución de fusibles aparece en la parte trasera del FLEXMAP 3D**®**.

#### FIGURA 3. **Etiqueta de precaución de fusible**

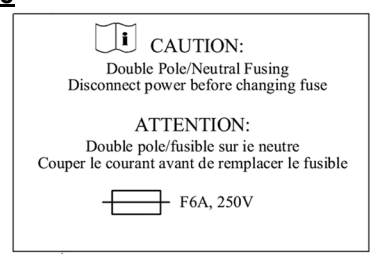

La siguiente etiqueta de tensión está situada en la parte trasera del instrumento FLEXMAP 3D. En ella, se muestran el número de serie, el número de modelo, los requisitos eléctricos y la información del fabricante del sistema FLEXMAP 3D.

#### FIGURA 4. **Etiqueta de número de serie y tensión**

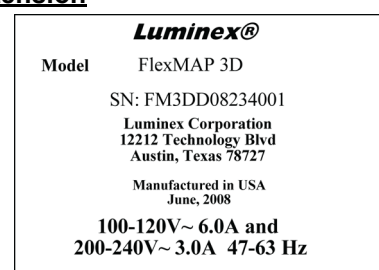

## <span id="page-13-0"></span>**Pruebas y certificación**

El dispositivo FLEXMAP 3D**®** se ha probado y cumple los requisitos de seguridad de Estados Unidos y Canadá. El instrumento incluirá una de las siguientes etiquetas de organismos.

#### FIGURA 5. **Etiqueta de seguridad**

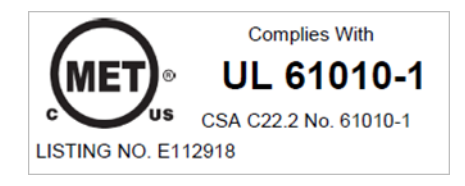

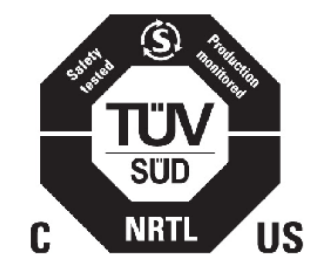

Además, el dispositivo FLEXMAP 3D cumple con los requisitos de seguridad de la Unión Europea (UE) y se puede comercializar en el mercado único de la UE. En la parte trasera del dispositivo FLEXMAP 3D aparece la siguiente etiqueta de conformidad de la Unión Europea.

#### FIGURA 6. **Etiqueta de conformidad de la Unión Europea**

#### El sistema FLEXMAP 3D se ha probado en un laboratorio de pruebas reconocido en EE. UU. por la OSHA y que también es un organismo de certificación acreditado por el Consejo Canadiense de Normas.

## <span id="page-13-1"></span>**Prácticas de seguridad**

Lea la siguiente información de seguridad antes de usar el FLEXMAP 3D**®**. Siempre que encuentre este símbolo, consulte este manual u otra documentación de Luminex para determinar la naturaleza del posible peligro y las medidas que debe tomar.

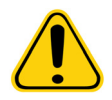

**PRECAUCIÓN:** La protección que ofrece el instrumento puede verse dañada y la garantía puede quedar anulada si el sistema FLEXMAP 3D se utiliza de forma distinta a la especificada en las instrucciones o por parte de Luminex Corporation.

#### <span id="page-14-0"></span>**Generales**

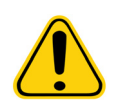

**PRECAUCIÓN:** Mantenga las puertas de acceso cerradas durante el funcionamiento normal del instrumento. Respete siempre las prácticas estándar de seguridad de laboratorio.

#### <span id="page-14-1"></span>**Compatibilidad electromagnética**

El sistema FLEXMAP 3D**®** cumple los requisitos de emisiones e inmunidad descritos en las normas IEC/EN 61326-1 e IEC/EN 61326-2-6. Evalúe el entorno electromagnético antes de su uso.

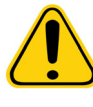

**ADVERTENCIA:** No utilice el dispositivo FLEXMAP 3D cerca de fuentes de fuerte radiación electromagnética, por ejemplo, fuentes intencionadas de radiofrecuencia no apantalladas, ya que estas pueden interferir en el funcionamiento correcto.

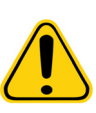

**ADVERTENCIA:** Manipule siempre el sistema FLEXMAP 3D de acuerdo con las instrucciones de Luminex a fin de evitar cualquier posible interferencia de los campos electromagnéticos.

#### <span id="page-14-2"></span>**Láseres**

El instrumento FLEXMAP 3D**®** se clasifica conforme a las secciones 1040.10 y 1040.11 de la FDA del Título 21 del CFR como un producto láser de Clase I formado por dos láseres de Clase IIIb dentro del instrumento. El lector de códigos de barras opcional (accesorio) está clasificado como producto de Clase II. De acuerdo con la norma IEC 60825-1, el instrumento se clasifica como producto de Clase 1 que contiene dos láseres de Clase 3b e incluye un lector de códigos de barras opcional (accesorio) de Clase 2. El FLEXMAP 3D cumple con las normas CEI 60825-1, 21 CFR 1040.10 y 1040.11 excepto en cuanto a las desviaciones de acuerdo con el aviso de láser (Laser Notice) n.º 50, con fecha del 24 de junio de 2007.

Todos los orificios del láser de Clase 3B se encuentran en el interior del instrumento FLEXMAP 3D y están contenidos dentro de una cubierta protectora, a la cual solo pueden acceder los técnicos capacitados de servicios de campo. Al realizar las tareas de mantenimiento de rutina, apague el sistema y desconecte el cable de alimentación.

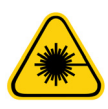

**PELIGRO:** En ningún caso debe retirar la cubierta del instrumento FLEXMAP 3D. El uso de controles o ajustes, o la ejecución de procedimientos distintos de los especificados en este manual pueden ocasionar una exposición peligrosa a radiación.

El láser del lector de códigos de barras constituye un peligro potencial para la vista.

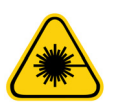

**PELIGRO:** No mire fijamente al haz del lector de códigos de barras ni apunte con él hacia los ojos de otras personas.

#### <span id="page-14-3"></span>**Líquidos**

El dispositivo FLEXMAP 3D**®** contiene líquidos. Si se produce una fuga, apague el sistema y desconecte todos los cables de alimentación. El accionamiento del interruptor de encendido/apagado no es un método de desconexión; debe desconectar el cable de alimentación de la toma de corriente. Póngase en contacto con el servicio de *["Soporte Técnico" en la página 46](#page-55-0)* de Luminex**®** para obtener más información.

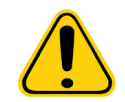

**PELIGRO:** No utilice el dispositivo FLEXMAP 3D si existe alguna fuga de líquido.

Lo ideal es que haga que el tubo de residuos desemboque en un depósito de laboratorio. Si utiliza un contenedor de residuos, compruebe el nivel de líquidos desechados periódicamente. El volumen del contenedor de residuos debe ser al menos igual al volumen del contenedor de envolvente. No permita que el contenedor de líquidos desechados se desborde. Vacíe el contenedor de líquidos desechados cada vez que reemplace o rellene el contenedor de Sheath Fluid (líquido envolvente). Coloque el contenedor de líquidos desechados al menos 1 metro por debajo de la superficie sobre la que esté apoyado el dispositivo FLEXMAP 3D**®**. No coloque el contenedor de líquidos desechados encima del instrumento. No desplace verticalmente el tubo de residuos mientras el sistema FLEXMAP 3D esté en funcionamiento; asimismo, asegúrese de que el contenedor de residuos disponga de una ventilación adecuada. Antes de trasladar el contenedor de líquidos desechados o redirigir el tubo de residuos, póngase en contacto con el servicio de *["Soporte Técnico" en la página 46](#page-55-0)* de Luminex.

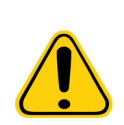

**PRECAUCIÓN:** Los reactivos pueden contener azida de sodio como conservante. La azida de sodio es tóxica y puede reaccionar con las tuberías de plomo y cobre para formar azidas metálicas altamente explosivas. A la hora de desechar estos productos, deje correr una cantidad abundante de agua fría para evitar la acumulación de azida en los desagües. Consulte las directrices del manual *"Safety Management No. CDC-22, Decontamination of Laboratory Sink Drains to remove Azide salts"* (Gestión de la seguridad, n.º CDC-22: descontaminación de los desagües de los laboratorios para eliminar las sales de azidas) (Centros de Control de Enfermedades de Atlanta, Georgia [EE. UU.], 30 de abril de 1976).

### <span id="page-15-0"></span>**Riesgo biológico**

Las muestras humanas y animales pueden contener agentes infecciosos de riesgo biológico.

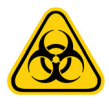

**PRECAUCIÓN:** Cuando se produzca una exposición a material con posible riesgo biológico, siga los procedimientos correspondientes de bioseguridad y utilice equipos de protección personal (EPI). El EPI incluye guantes, batas, ropa de laboratorio, protectores faciales o máscaras y protectores oculares, máscaras de oxígeno y dispositivos de ventilación. Respete todas las normas locales, estatales, federales y nacionales específicas aplicables en materia de manipulación de materiales con riesgo biológico a la hora de eliminar residuos de ese tipo.

#### <span id="page-15-1"></span>**Componentes mecánicos**

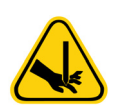

**ADVERTENCIA:** El FLEXMAP 3D**®** contiene piezas que se mueven durante el funcionamiento.

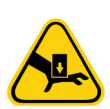

**ADVERTENCIA:** Existe riesgo de lesiones. Las piezas móviles generan riesgos de pinchazo, atrapamiento y aplastamiento de las manos. Durante el funcionamiento del instrumento, mantenga las manos y los dedos alejados de la ranura XY, las bombas de las jeringas y la sonda de muestreo.

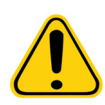

**PRECAUCIÓN:** Respete todas las advertencias y precauciones. Mantenga las puertas de acceso cerradas durante el funcionamiento normal del instrumento.

**NOTA:** Si el lote se extiende a más de una placa, la bandeja se expulsa automáticamente una vez que se hayan adquirido todos los pocillos definidos. Aparecerá un cuadro de diálogo que le indicará que coloque la siguiente placa.

#### <span id="page-16-0"></span>**Base giratoria**

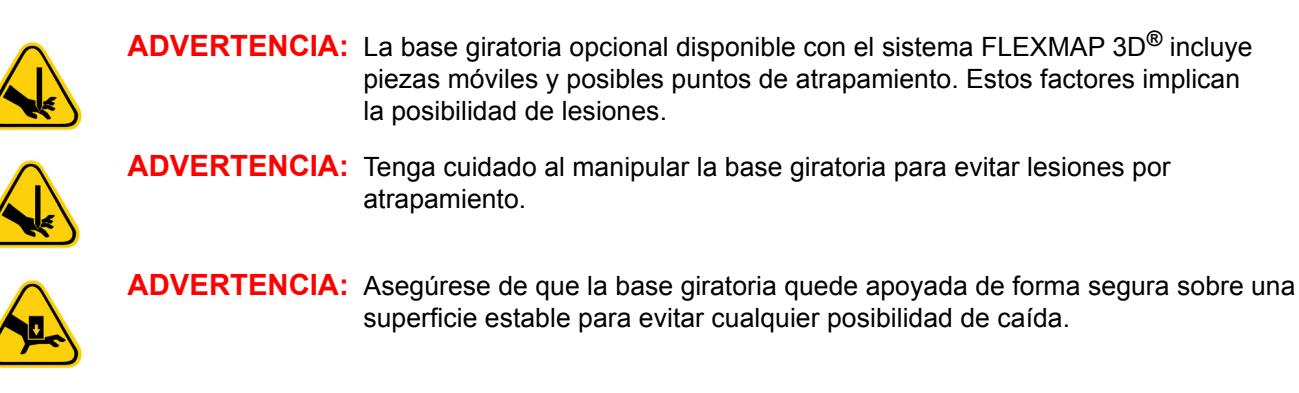

#### <span id="page-16-1"></span>**Luces indicadoras**

Las luces del interior de la puerta frontal del sistema FLEXMAP 3D**®** indican el estado de encendido o apagado del sistema y no representan ningún riesgo. Los diodos emisores de luz (LED) azules no emiten luz en el espectro ultravioleta.

#### <span id="page-16-2"></span>**Componentes eléctricos**

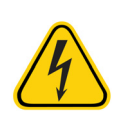

**ADVERTENCIA:** No efectúe ninguna tarea de mantenimiento o limpieza de los componentes eléctricos del sistema, excepto la sustitución de los fusibles. Los cables de alimentación se deben sustituir por cables del mismo tipo y las mismas características nominales que los originales. Póngase en contacto con el servicio de *["Soporte Técnico" en la página 46](#page-55-0)* de Luminex para conseguir los cables de alimentación de repuesto correctos.

#### <span id="page-16-3"></span>**Calor**

La placa calefactora, que se utiliza para calentar el bloque calefactor de la plataforma XY, puede calentarse entre 35 °C y 60 °C.

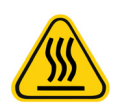

**ADVERTENCIA:** La placa calefactora de la plataforma XY del sistema FLEXMAP 3D**®** puede estar caliente y provocar lesiones si se toca. No toque la placa calefactora.

## <span id="page-16-4"></span>**Procedimiento de descontaminación**

Se puede presentar una ocasión en la que sea preciso descontaminar todo el sistema FLEXMAP 3D**®**. Si debe descontaminar el sistema, desinfecte las superficies accesibles y el sistema interno de líquidos. Este procedimiento es especialmente importante si se han analizado muestras con riesgo biológico.

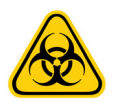

**ADVERTENCIA:** Utilice EPI adecuados a la hora de manipular piezas que puedan entrar en contacto con muestras con posible riesgo biológico.

Para descontaminar el dispositivo FLEXMAP 3D:

- 1. Retire todas las muestras y todos los reactivos de FLEXMAP 3D.
- 2. Utilice el software para ejecutar la instrucción **Sanitize** (Desinfección) con una solución diluida de lejía doméstica (concentración entre el 10 % y el 20 %). Deje en el sistema agua desionizada y la solución diluida de lejía doméstica en agua con una concentración entre el 10 % y el 20 %.
- 3. Utilice el software para ejecutar dos instrucciones **Wash** (Lavado) con agua desionizada.
- 4. Apague el dispositivo FLEXMAP 3D y desenchufe el cable de alimentación.
- 5. Lave todas las superficies exteriores con un detergente suave y, acto seguido, con la solución diluida de lejía doméstica (concentración entre el 10 % y el 20 %).
- 6. Abra las puertas frontales del sistema. Limpie todas las superficies accesibles con un detergente suave y, acto seguido, con la solución diluida de lejía doméstica (concentración entre el 10 % y el 20 %).

## <span id="page-17-0"></span>**Instalación del instrumento**

Luminex controla el empaquetado, el transporte, el desempaquetado y la instalación del sistema FLEXMAP 3D**®**. Luminex recomienda que ni los usuarios ni el personal de laboratorio instalen, muevan o desinstalen el sistema.

Para preparar el emplazamiento y conocer los requisitos de instalación, consulte la sección FLEXMAP 3D**®** *["Instalación](#page-18-1)  del FLEXMAP 3D[®" en la página 9](#page-18-1)*.

#### FIGURA 7. **Sistema instalado: FLEXMAP 3D®**

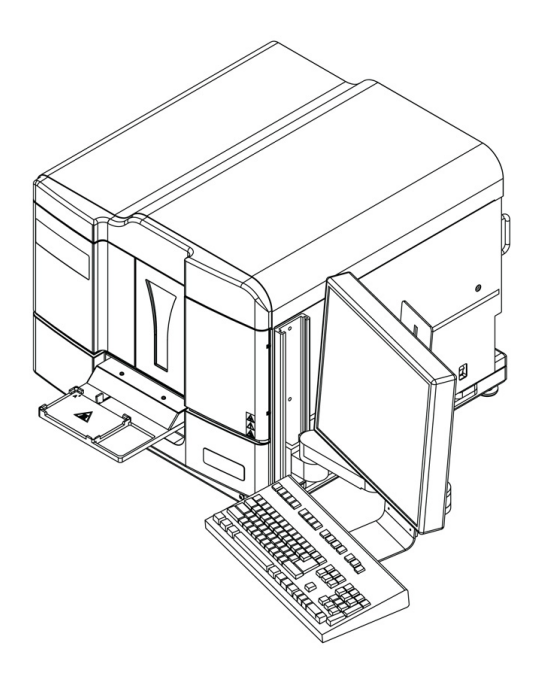

## <span id="page-17-1"></span>**Eliminación del instrumento**

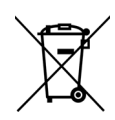

**PRECAUCIÓN:** En la Unión Europea, la Directiva de Reciclaje de Aparatos Eléctricos y Electrónicos exige la eliminación adecuada del equipamiento eléctrico y electrónico cuando alcance el final de su vida útil.

Si tiene que eliminar un dispositivo FLEXMAP 3D**®**, descontamine el sistema. Consulte la sección *["Procedimiento de](#page-16-4)  [descontaminación" en la página 7](#page-16-4)*. A continuación, póngase en contacto con el servicio de soporte técnico de Luminex**®** en el teléfono +1-512-381-4397 (si llama desde fuera de EE. UU.) para obtener un número de autorización para la devolución del material (RMA). Devuelva el instrumento a la siguiente dirección de Luminex:

Luminex Corporation

12201 Technology Blvd., Suite 130

Austin, Texas 78727

EE. UU.

Para obtener información sobre la eliminación del instrumento FLEXMAP 3D fuera de la Unión Europea y otras jurisdicciones, póngase en contacto con el servicio de soporte técnico de Luminex en el teléfono 1-877-785-2323 (si llama desde EE. UU.) o +1-512-381-4397 (si llama desde fuera de EE. UU.). Para obtener información sobre la eliminación del lector de códigos de barras, del ordenador o del monitor, consulte la documentación del fabricante.

## <span id="page-18-0"></span>**Capítulo 3: Procedimiento de instalación**

## <span id="page-18-1"></span>**Instalación del FLEXMAP 3D®**

Las siguientes instrucciones de instalación del sistema FLEXMAP 3D**®** se deben seguir para la preparación del centro, la evaluación de los requisitos de la instalación y si se deben volver a conectar los cables o tubos.

**NOTA:** Si no tiene pensado conservar el embalaje para usarlo más adelante, devuelva el embalaje del producto, de las piezas de repuesto y de los accesorios opcionales al fabricante a través del ingeniero de servicios de campo. Dentro de la Unión Europea (y de otras jurisdicciones), de conformidad con la Directiva 94/62/CE del Parlamento Europeo y del Consejo, relativa a los envases y sus residuos, el fabricante es el responsable de la eliminación del embalaje.

Para instalar el sistema FLEXMAP 3D:

- 1. Coloque el ordenador y el monitor a la derecha del instrumento.
	- **NOTA:** A continuación, encontrará dos configuraciones para los ordenadores. Recibirá uno de los ordenadores que se muestran a continuación.
- 2. Conecte el instrumento FLEXMAP 3D y todos los dispositivos periféricos necesarios al ordenador.

#### FIGURA 8. **Parte frontal del ordenador (configuración A)**

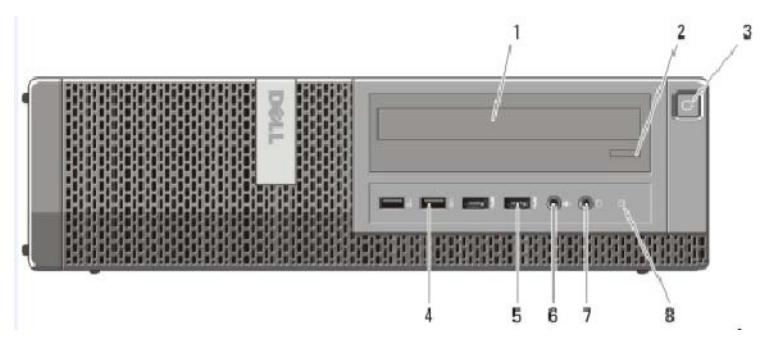

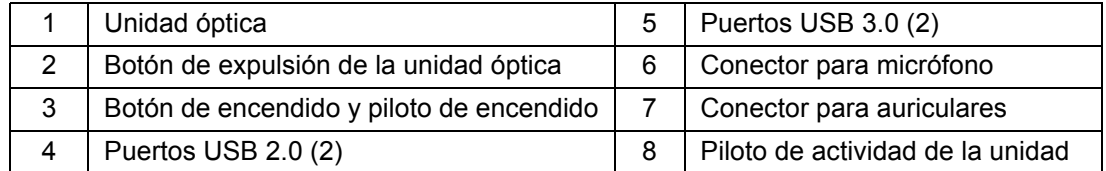

#### FIGURA 9. **Parte frontal del ordenador (configuración B)**

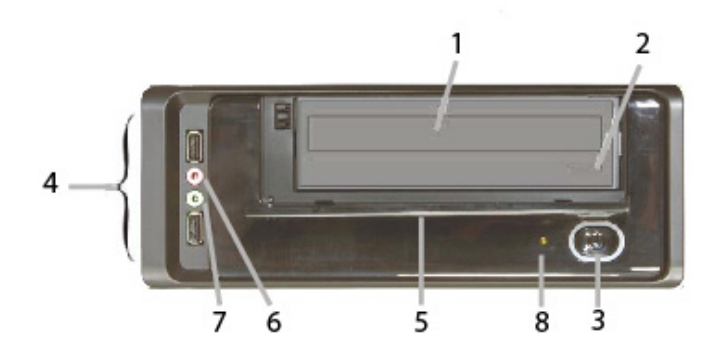

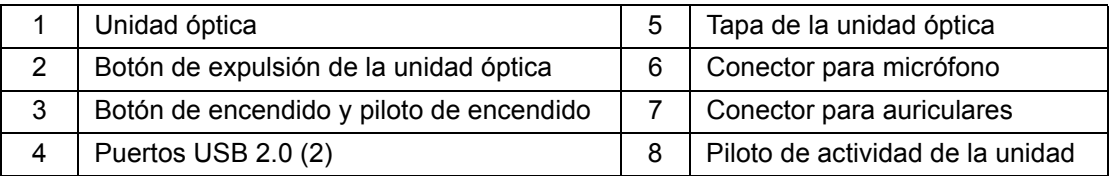

#### FIGURA 10. **Parte trasera del ordenador (configuración A)**

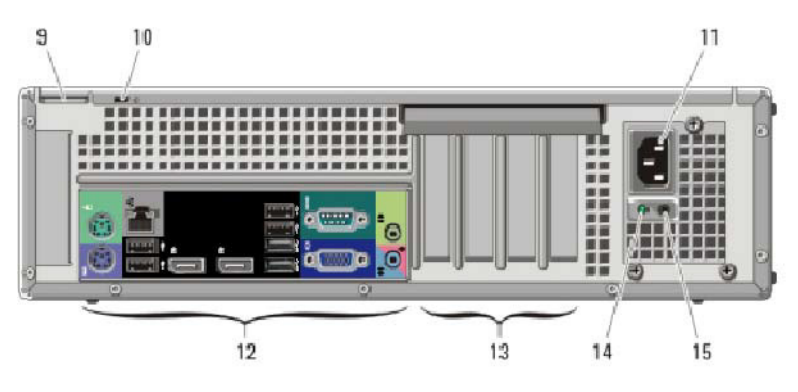

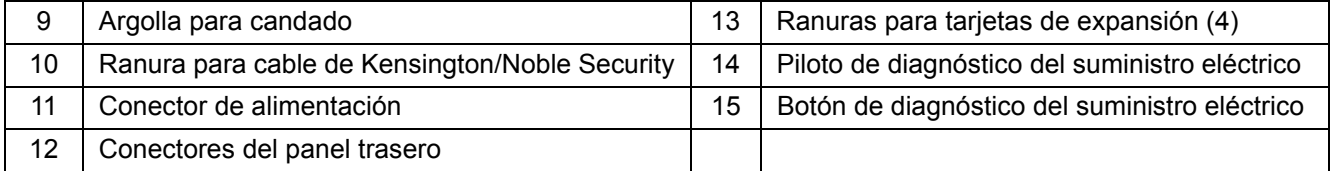

#### FIGURA 11. **Parte trasera del ordenador (configuración B)**

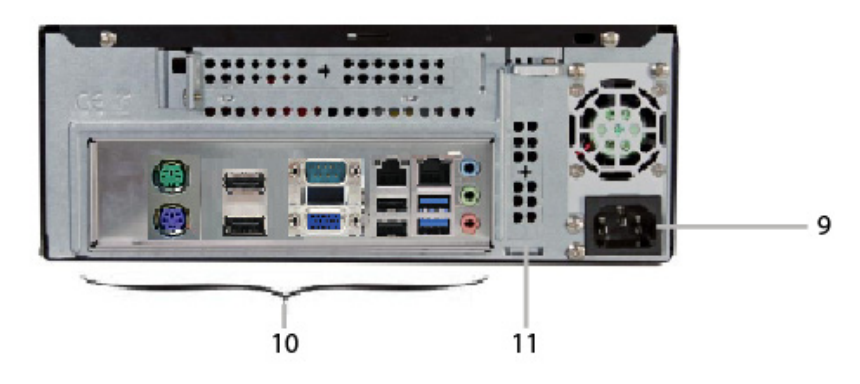

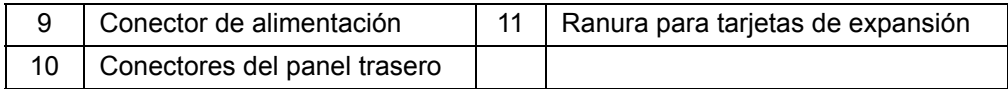

## FIGURA 12. **Conectores del panel trasero (configuración A)**

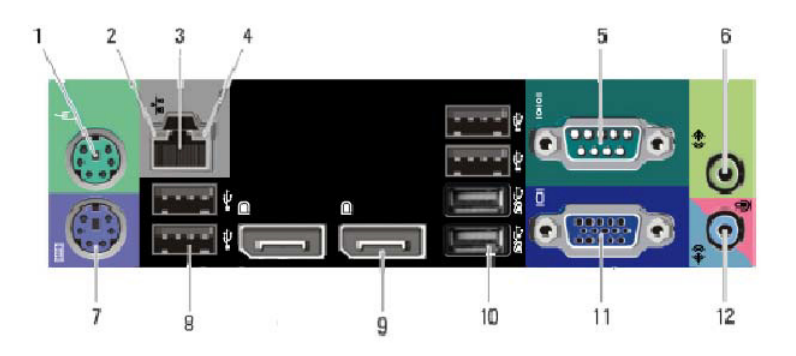

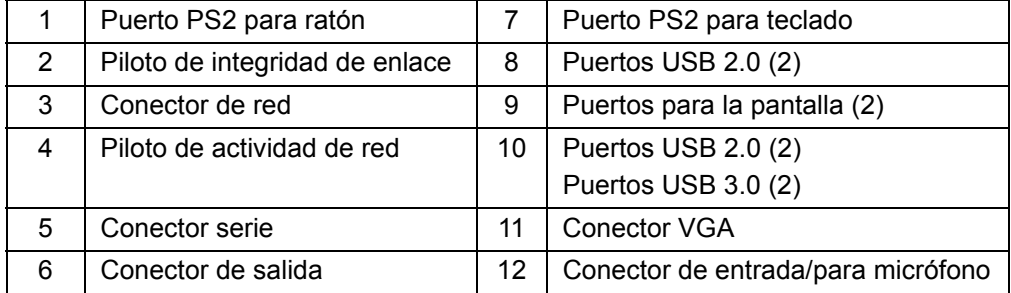

#### FIGURA 13. **Conectores del panel trasero (configuración B)**

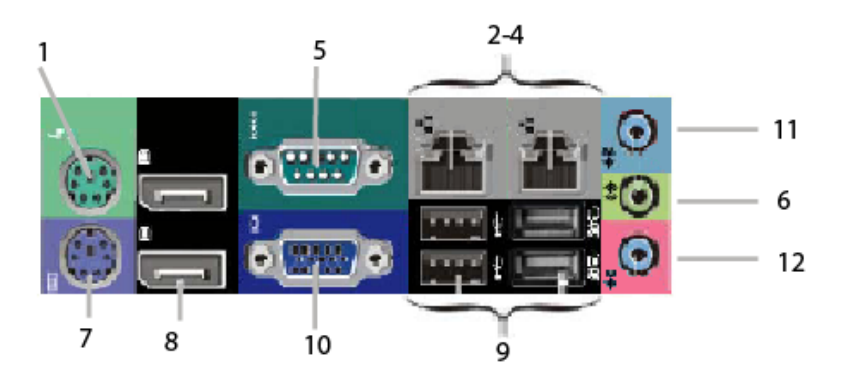

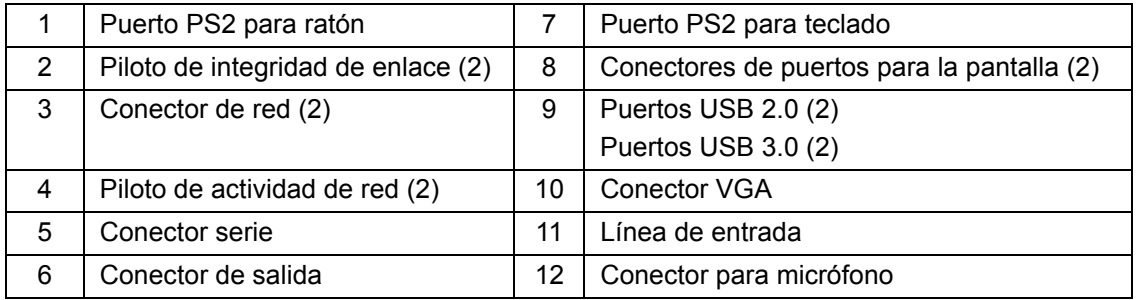

#### FIGURA 14. **Parte trasera del sistema**

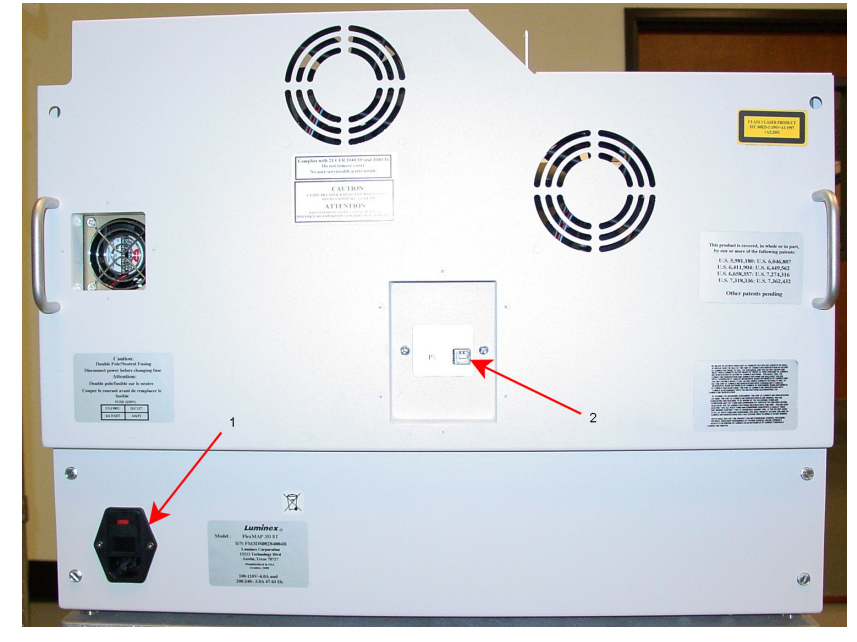

1 Entrada de alimentación 2 Puerto de comunicación del ordenador (USB de tipo B)

- 3. Conecte el instrumento FLEXMAP 3D (P1) y el ordenador mediante el cable de comunicación USB; asimismo, conecte los cables de alimentación del ordenador, el monitor y el instrumento FLEXMAP 3D a las tomas de corriente, pero no encienda ninguno de los dispositivos.
- 4. Coloque el contenedor de envolvente debajo del instrumento FLEXMAP 3D con la abertura del contenedor orientada hacia arriba.
- 5. Retire el tapón del contenedor y coloque el tapón del accesorio del tubo azul en su lugar.

6. Conecte el tubo de envolvente azul al punto de desconexión del contenedor de envolvente y al conector azul de la parte exterior del instrumento FLEXMAP 3D.

#### FIGURA 15. **Conexiones de los contenedores de envolvente y residuos**

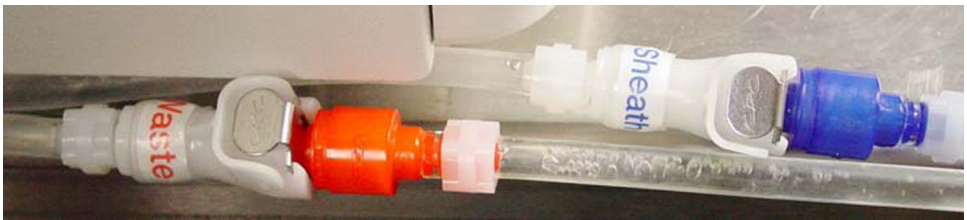

- 7. Coloque el contenedor de residuos vacío debajo del instrumento FLEXMAP 3D, con la abertura del contenedor orientada hacia arriba.
- 8. Retire el tapón del contenedor y coloque el tapón del accesorio del tubo naranja en su lugar.
- 9. Conecte el tubo de residuos naranja al punto de desconexión del contenedor de residuos y al conector naranja de la parte exterior del instrumento FLEXMAP 3D.
- 10. Abra las dos puertas de acceso frontales.
- 11. Retire el tapón de transporte e instale la sonda de muestreo.
- 12. Encienda el instrumento FLEXMAP 3D con el interruptor de alimentación situado en el lado derecho del instrumento, hacia la parte trasera.
- 13. Observe los indicadores asociados al encendido del instrumento FLEXMAP 3D.
- 14. Inspeccione visualmente si existen fugas.
- 15. Encienda el ordenador y el monitor.
- 16. Cierre las puertas de acceso.
- 17. Si el sistema incluye un monitor con pantalla táctil, toque la pantalla para comprobar que funciona. El cursor del ratón debe moverse al lugar de la pantalla en el que toque. Si el monitor no responde, utilice el CD suministrado para instalar los controladores. Si el cursor del ratón responde correctamente, calibre el monitor con el software preinstalado en el ordenador.
- 18. Acceda al software xPONENT**®** del ordenador y confirme que el instrumento FLEXMAP 3D se comunica con el software.
- 19. Calibre la altura de la sonda siguiendo las instrucciones del manual de usuario del software.
- 20. Calibre el instrumento siguiendo las instrucciones del manual de usuario del software.

### FIGURA 16. **FLEXMAP 3D®**

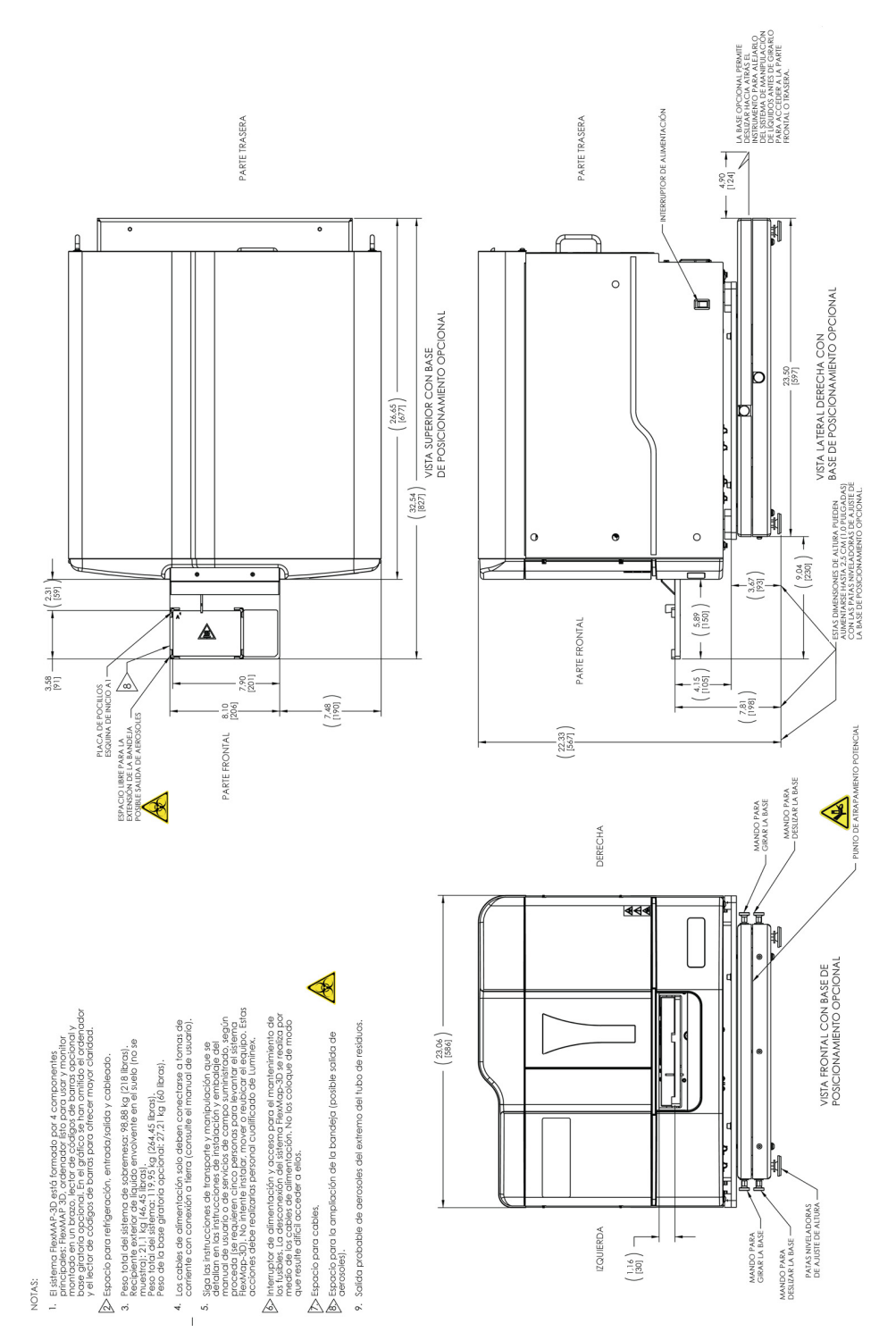

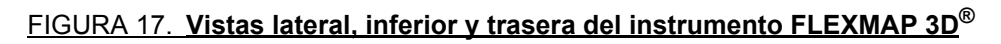

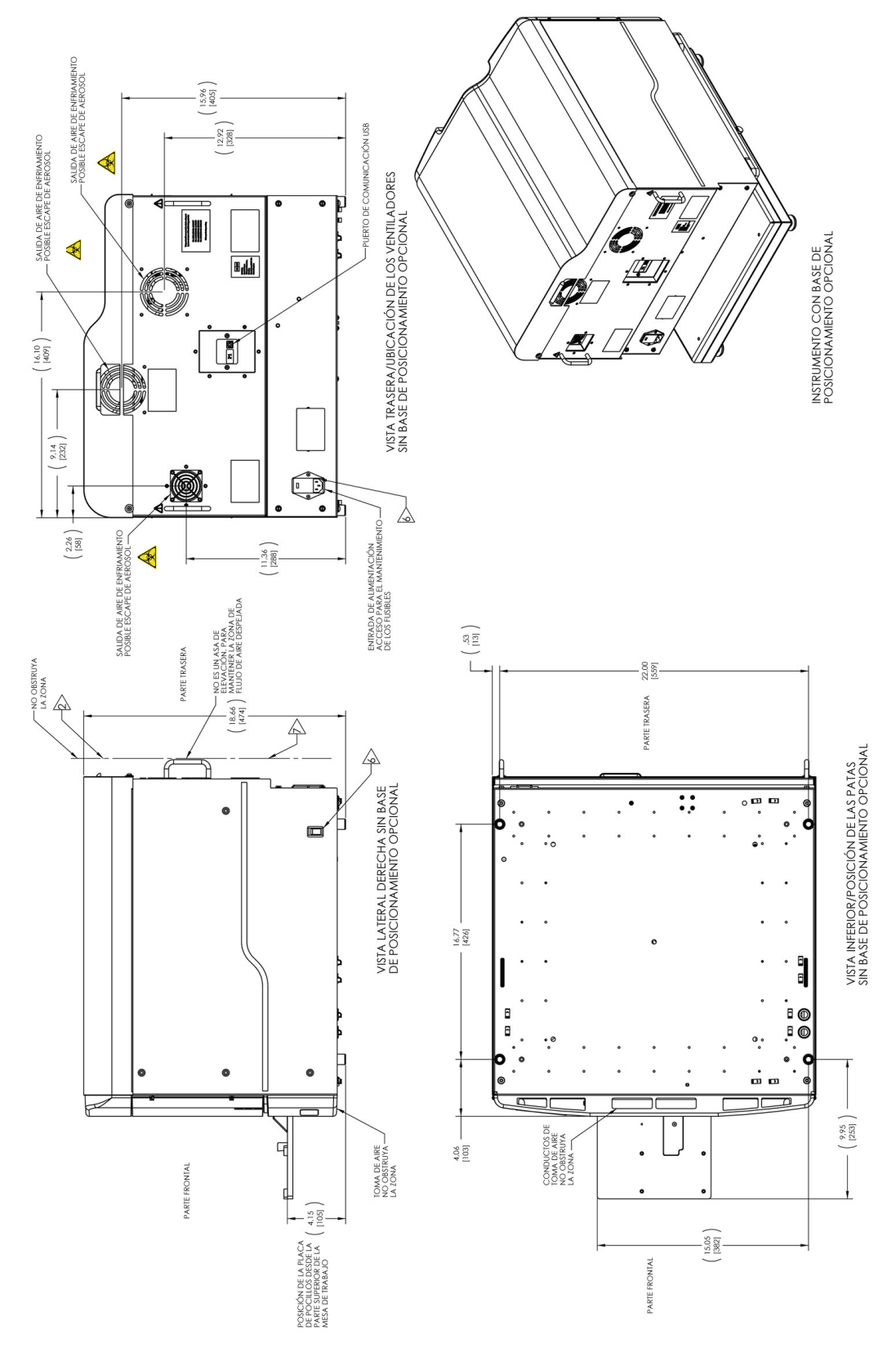

## FIGURA 18. **Giro del teclado del sistema FLEXMAP 3D®**

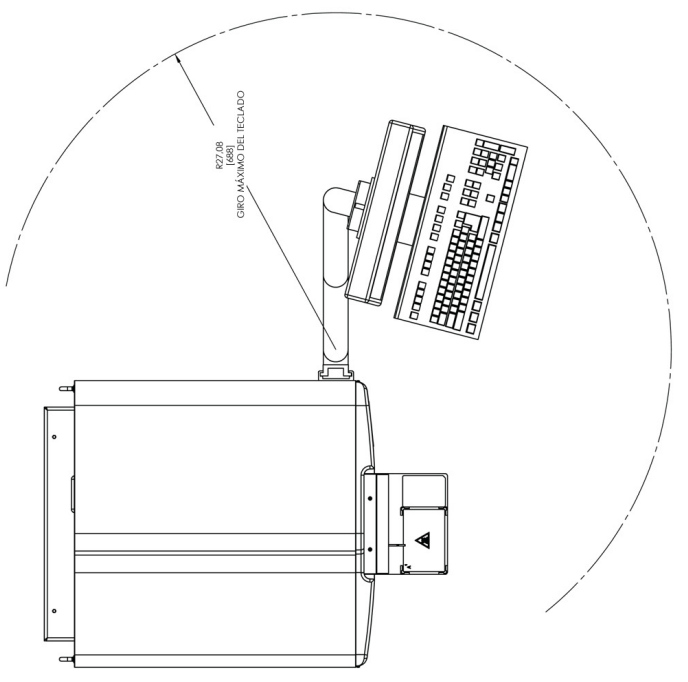

## <span id="page-26-0"></span>**Capítulo 4: Descripción técnica**

En este capítulo, se describen el funcionamiento, los componentes del sistema, los subsistemas, el equipo adicional recomendado y las especificaciones del sistema FLEXMAP 3D**®**.

## <span id="page-26-1"></span>**Cómo funciona el dispositivo FLEXMAP 3D®**

El sistema FLEXMAP 3D**®**, en combinación con la tecnología xMAP**®** (perfiles multianalito), permite medir simultáneamente hasta 500 analitos en una sola muestra. La tecnología xMAP incorpora microesferas, procesos de tinción patentados, sistemas de líquidos basados en la citometría de flujo, láseres y los últimos avances en señal digital de alta velocidad y algoritmos avanzados de computación, lo que posibilita disponer de un sistema de detección multianalito con una excelente sensibilidad y especificidad.

Un proceso creado, contrastado y patentado por Luminex para teñir internamente microesferas de poliestireno del mismo tamaño con múltiples fluoróforos facilita la creación de 500 microesferas diferenciables al combinar dichos fluoróforos en distintas concentraciones. Las microesferas, discriminadas en función del color, se excitan por medio de dos láseres del instrumento FLEXMAP 3D. Los fotodiodos de avalancha (APD) de tres canales de clasificación (CL1, CL2 y CL3) detectan la emisión resultante que, a continuación, se analiza a fondo mediante el uso de un APD independiente en un canal discriminador de dobletes (DD) que mide el tamaño de las microesferas por dispersión lateral.

Los analitos se unen a las microesferas xMAP mediante la misma química de superficies utilizada previamente en otros instrumentos Luminex (Luminex**®** 200**™**). Los indicadores, identificados con marcadores fluorescentes que se excitan a longitudes de onda diferentes que los tintes internos, se unen al analito de interés y se detectan por medio de un tubo fotomultiplicador (PMT) en un canal de marcadores (RP1), lo que permite un análisis cuantitativo. A medida que las microesferas de una corriente de fluido pasan rápidamente a través de los haces de láser, la señal digital de alta velocidad y los algoritmos computacionales discriminan qué analito transporta cada microesfera y cuantifican la reacción en función de la señal del marcador fluorescente. El software del sistema analiza los resultados y los presenta en un formato legible para su análisis.

## <span id="page-26-2"></span>**Componentes del sistema**

En los siguientes apartados se describen los tres componentes del sistema FLEXMAP 3D**®**: software, reactivos y hardware.

## <span id="page-26-3"></span>**Software xPONENT®**

El software xPONENT**®** ofrece un control completo del sistema FLEXMAP 3D**®** y realiza los análisis. El software requiere un ordenador exclusivo. Si desea obtener información actualizada sobre el ordenador o el sistema operativo, visite *[http://www.](http://www.Luminexcorp.com)Luminexcorp.com*.

En la mayoría de los casos, el ordenador incluido con el sistema FLEXMAP 3D lleva preinstalado el software xPONENT para FLEXMAP 3D. Luminex proporciona un CD por si es preciso reinstalar el software o si se debe instalar el software en otro ordenador. Si instala el software en otro ordenador, asegúrese de que cumpla con las especificaciones recomendadas, que incluyen 4,0 GB de RAM y un procesador de 2,88 GHz. El número de instalaciones que puede realizar está limitado por la licencia. El CD de software solo instala automáticamente el software básico. Para instalar las actualizaciones, póngase en contacto con el servicio de *["Soporte Técnico" en la página 46](#page-55-0)* de Luminex. Un representante de este servicio le proporcionará el número de licencia correcto para instalar las actualizaciones.

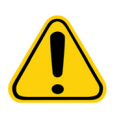

**PRECAUCIÓN:** Si debe desinstalar el software, siga cuidadosamente el procedimiento especificado por el servicio de soporte técnico de Luminex.

El software cuenta con dos fuentes de documentación: la ayuda en línea, a la que se puede acceder desde la aplicación; y los documentos en formato PDF, que están disponibles en el sitio web de Luminex y en el CD suministrado con el sistema.

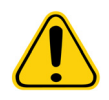

**PRECAUCIÓN:** Luminex recomienda no instalar software adicional en el ordenador que ejecuta el xPONENT. El funcionamiento del software xPONENT solo se ha validado cuando este el único programa ejecutado en el ordenador exclusivo.

#### <span id="page-27-0"></span>**Reactivos**

La tecnología xMAP**®** de Luminex**®** requiere dos tipos de reactivos: los habituales de laboratorio y los creados exclusivamente para los instrumentos de Luminex.

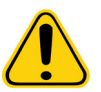

**PRECAUCIÓN:** Siga las prácticas estándar de seguridad de laboratorio a la hora de manipular reactivos o productos químicos peligrosos, tóxicos o inflamables. Póngase en contacto con el servicio de *["Soporte Técnico" en la página 46](#page-55-0)* de Luminex si tiene dudas sobre la compatibilidad de los productos o materiales de limpieza y descontaminación.

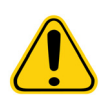

**PRECAUCIÓN:** Use únicamente reactivos, análisis y otros consumibles cuya fecha de caducidad no se haya sobrepasado. Deseche todos los reactivos, análisis y consumibles caducados en el contenedor de residuos adecuado.

#### **Reactivos de laboratorio necesarios**

- Solución diluida de lejía doméstica con una concentración entre el 10 % y el 20 %
- Isopropanol al 70 % o etanol al 70 %
- Solución de 0,1 N de NaOH
- Desinfectante Sporicidin**®**
- Detergente suave
- Agua desionizada

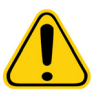

**ADVERTENCIA:** El isopropanol y el etanol son líquidos inflamables. Manténgalos en una zona bien ventilada, lejos de fuentes de calor, llamas y chispas. Retírelos del sistema si no se están usando.

#### **Reactivos de tecnología xMAP®**

- F3DCAL1: Classification Calibrator (calibrador de clasificación) (calibra los canales DD, CL1, CL2 y CL3 para todas las aplicaciones con microesferas xMAP**®**, excepto para las microesferas MagPlex®).
- F3DeCAL1: Classification Calibrator (calibrador de clasificación) (calibra los canales DD, CL1, CL2 y CL3 solo para las aplicaciones con microesferas MagPlex).
- F3DCAL2: Reporter Calibrator (calibrador de marcador) (calibra el rango estándar y ampliado RP1 para todas las microesferas xMAP).
- F3DCAL3: EDR Calibrator (calibrador EDR) (calibra el rango ampliado RP1 para todas las microesferas xMAP).
- F3DVER1: Classification Verifier (verificador de clasificación) (verifica los canales DD, CL1, CL2 y CL3 para todas las aplicaciones con microesferas xMAP, excepto para las microesferas MagPlex).
- F3DeVER1: Classification Verifier (verificador de clasificación) (verifica los canales DD, CL1, CL2 y CL3 solo para las aplicaciones con microesferasMagPlex).
- F3DVER2: Reporter Verifier (verificador de marcador) (verifica el rango estándar RP1 y el rango ampliado PMT para todas las microesferas xMAP).
- Fluidics1: xMAP Fluidics 1 (verifica la integridad de los líquidos y el transporte de las microesferas de pocillo a pocillo).
- Fluidics2: xMAP Fluidics 2 (verifica la integridad de los líquidos y el transporte de las microesferas de pocillo a pocillo).
- Luminex xMAP Sheath Fluid (líquido envolvente).

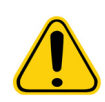

**PRECAUCIÓN:** Proteja los reactivos xMAP de la luz en todo momento para evitar el fotoblanqueado de las microesferas. Los reactivos Luminex contienen ProClin**®** como conservante. Este producto puede provocar reacciones alérgicas en algunas personas.

**PRECAUCIÓN:** Los calibradores y verificadores Luminex contienen azida de sodio. La azida de sodio es tóxica y puede reaccionar con las tuberías de plomo y cobre para formar azidas metálicas altamente explosivas. A la hora de desechar estos productos, deje correr una cantidad abundante de agua fría para evitar la acumulación de azida en los desagües. Consulte las directrices del manual "*Safety Management No. CDC-22, Decontamination of Laboratory Sink Drains to remove Azide Salts*" (Gestión de la seguridad, n.º CDC-22: descontaminación de los desagües de los laboratorios para eliminar las sales de azidas) (Centros de Control de Enfermedades de Atlanta, Georgia [EE. UU.], 30 de abril de 1976).

### <span id="page-29-0"></span>**Hardware del sistema FLEXMAP 3D®**

El sistema FLEXMAP 3D**®** incluye el siguiente hardware:

- Instrumento FLEXMAP 3D
- Ordenador (PC) y accesorios
- Altavoces estéreo
- Cables de alimentación
- Tres sondas de muestreo
- Bloque de reactivo fuera de la placa
- Contenedor vacío para residuos
- Línea de entrada de Sheath Fluid (líquido envolvente)
- Tubo de salida de líquidos desechados
- Cable de comunicación USB
- Lector de códigos de barras (opcional)
- Brazo del monitor

## <span id="page-29-1"></span>**Subsistemas**

El sistema FLEXMAP 3D**®** incluye cuatro subsistemas: electrónico, de líquidos, mecánico y óptico.

#### <span id="page-29-2"></span>**Subsistema electrónico**

El subsistema electrónico suministra la energía necesaria para el funcionamiento y el control del sistema FLEXMAP 3D**®** y para la comunicación entre sus componentes.

#### **Módulo de entrada de alimentación**

El módulo de entrada de alimentación contiene el puerto de entrada de alimentación y los fusibles. El módulo de entrada de alimentación es el punto de toma de tierra de protección del sistema FLEXMAP 3D**®**. El conector del cable de alimentación de acoplamiento es del tipo CEI-320-C13. El cable de alimentación de acoplamiento proporciona energía eléctrica al sistema cuando este está conectado a una toma de corriente y es también el medio de desconexión. La entrada de alimentación detecta de forma automática la tensión nominal. Vea la imagen *[Figura 19, "Parte trasera del instrumento FLEXMAP 3D](#page-30-1)®"*.

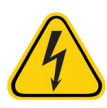

**ADVERTENCIA:** No obstruya este medio de desconexión. Conecte el instrumento solamente a tomas de corriente con conexión a tierra. Antes de cambiar un fusible, apague el instrumento y desconecte el cable de alimentación para evitar el riesgo de electrocución.

#### **Puerto de comunicación (conector USB de tipo B)**

El puerto de comunicaciones permite conectar el sistema FLEXMAP 3D**®** al ordenador. Consulte el apartado *[Figura 19,](#page-30-1)  ["Parte trasera del instrumento FLEXMAP 3D](#page-30-1)®"*.

#### <span id="page-30-1"></span>FIGURA 19. **Parte trasera del instrumento FLEXMAP 3D®**

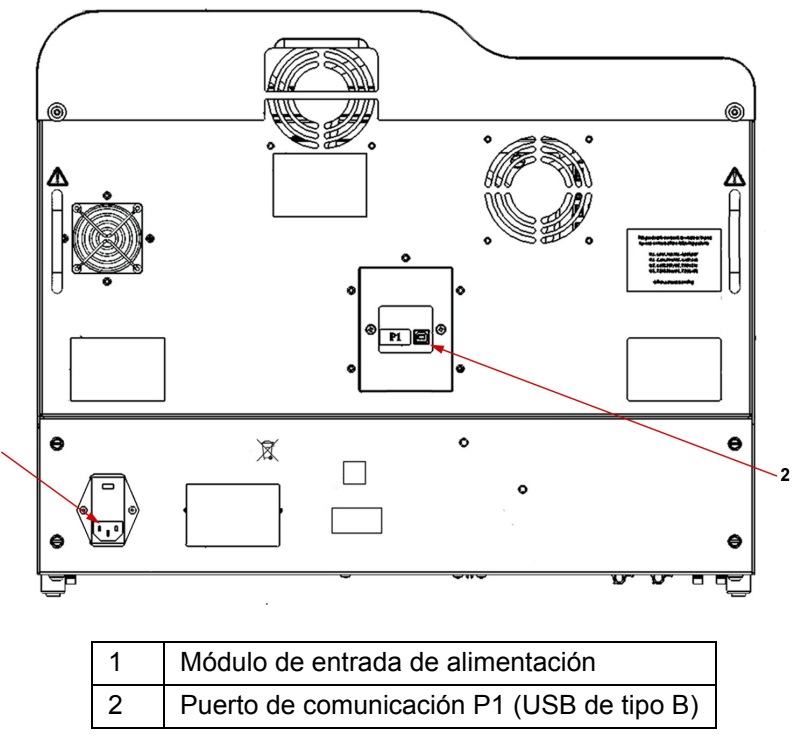

#### <span id="page-30-0"></span>**Subsistema de líquidos**

El subsistema de líquidos controla el flujo de líquido a través del sistema FLEXMAP 3D**®**.

#### **Puertas de acceso**

El sistema FLEXMAP 3D**®** tiene dos puertas de acceso frontales. La puerta izquierda da acceso a un filtro de aire de la puerta y al filtro de envolvente. La puerta derecha da acceso a un filtro de aire de la puerta, a la sonda de muestreo y a las bombas de las jeringas. Vea la imagen *[Figura 20, "Parte frontal del instrumento FLEXMAP 3D](#page-30-2)®"*.

#### <span id="page-30-2"></span>FIGURA 20. **Parte frontal del instrumento FLEXMAP 3D®**

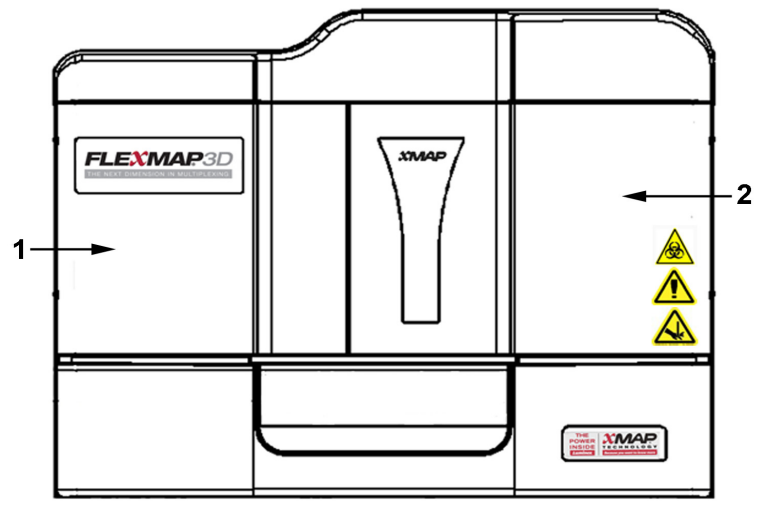

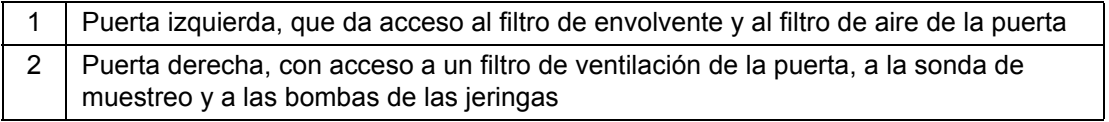

#### <span id="page-31-0"></span>**Filtro de envolvente**

El filtro de envolvente elimina partículas de más de 10 micras de diámetro del Sheath Fluid (líquido envolvente). Consulte el apartado *[Figura 21, "Módulo de conexiones para líquidos"](#page-31-0)*.

#### **Módulo de conexiones para líquidos**

Los conectores de residuos y de envolvente, ubicados en la parte frontal del módulo de conexiones para líquidos, se conectan con los contenedores de Sheath Fluid (líquido envolvente) y de líquidos desechados mediante un tubo transparente. El conector de Sheath Fluid (líquido envolvente) es azul y el conector de residuos es naranja. Consulte el apartado *[Figura 21, "Módulo de](#page-31-0)  [conexiones para líquidos"](#page-31-0)*.

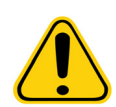

**PRECAUCIÓN:** Utilice EPI adecuados a la hora de manipular piezas que puedan entrar en contacto con muestras con posible riesgo biológico.

#### FIGURA 21. **Módulo de conexiones para líquidos**

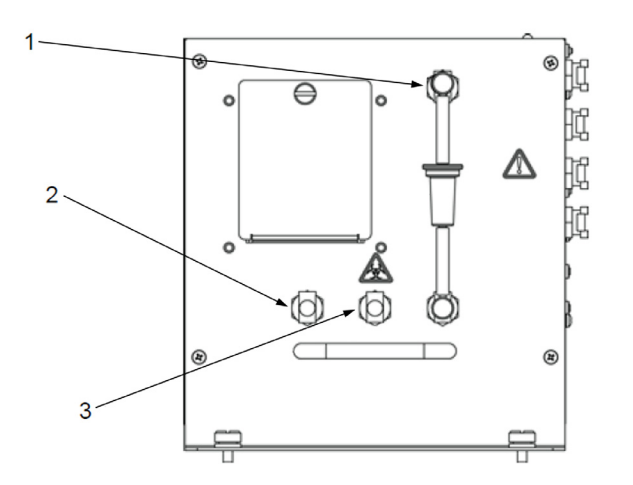

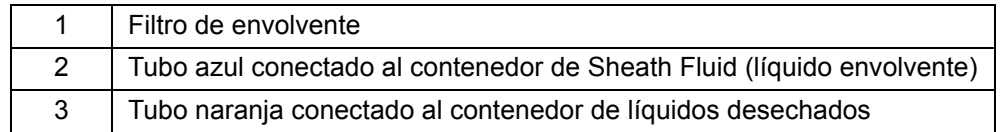

#### **Contenedor de líquidos desechados**

El contenedor de líquidos desechados recibe los residuos del sistema. Para mantener un caudal estable, no mueva el tubo de residuos ni el contenedor de líquidos desechados durante el funcionamiento del sistema y asegúrese de que el contenedor de líquidos desechados disponga de una ventilación adecuada. Coloque el contenedor al menos 1 metro por debajo de la superficie sobre la que esté apoyado el sistema. Coloque el contenedor lo más lejos del sistema que el tubo permita. No coloque el contenedor de residuos encima del sistema. Consulte las instrucciones de seguridad del contenedor de líquidos desechados de la sección *["Líquidos" en la página 5](#page-14-3)*.

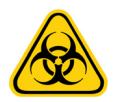

**ADVERTENCIA:** Utilice EPI adecuados a la hora de manipular piezas que puedan entrar en contacto con muestras con posible riesgo biológico.

#### <span id="page-32-0"></span>**Sonda de muestreo**

La muestra se adquiere por medio de una sonda de muestreo de acero inoxidable. Vea la imagen *[Figura 22, "Sonda](#page-32-0)  [de muestreo"](#page-32-0)*.

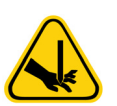

**ADVERTENCIA:** Evite el contacto con las piezas móviles.

#### **Adaptador Cheminert®**

Este adaptador permite acoplar la sonda de muestreo a los tubos de muestra. Desconecte el adaptador al retirar la sonda de muestreo. Consulte el apartado *[Figura 22, "Sonda de muestreo"](#page-32-0)*.

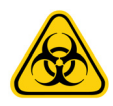

**ADVERTENCIA:** Utilice EPI adecuados a la hora de manipular piezas que puedan entrar en contacto con muestras con posible riesgo biológico.

#### FIGURA 22. **Sonda de muestreo**

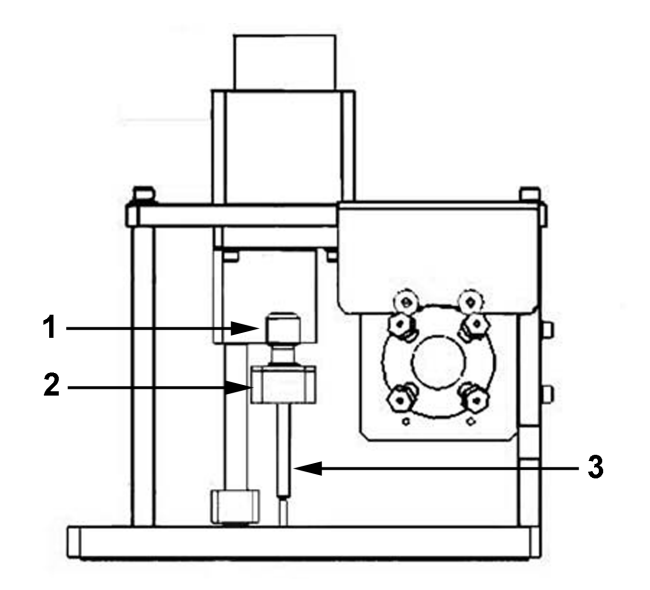

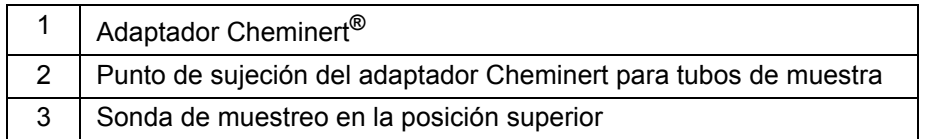

#### **Bomba de la jeringa**

La jeringa recoge una muestra de la placa de microvaloración para depositarla en la cubeta. Consulte el apartado *[Figura 23,](#page-33-1)  ["Bomba de la jeringa"](#page-33-1)*.

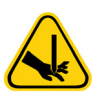

**ADVERTENCIA:** Evite el contacto con las piezas móviles.

#### <span id="page-33-1"></span>FIGURA 23. **Bomba de la jeringa**

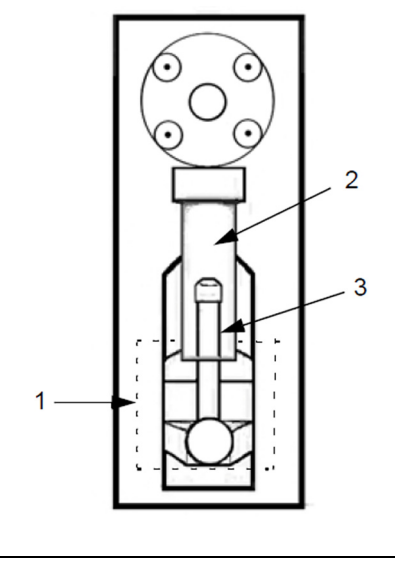

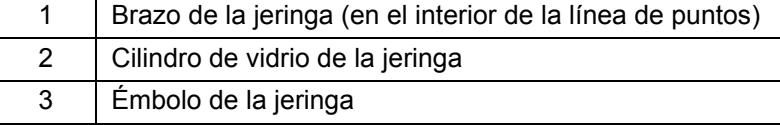

#### <span id="page-33-0"></span>**Subsistema mecánico**

El subsistema mecánico del sistema FLEXMAP 3D**®** incluye un sistema de filtración.

Los filtros de aire reemplazables limpian el aire utilizado para enfriar el sistema y presurizar el Sheath Fluid (líquido envolvente). Se deben comprobar y limpiar los cuatro filtros, tal como se especifica en la sección *["Limpieza de los filtros de](#page-42-0)  [ventilación" en la página 33](#page-42-0)*. La *[Figura 21, "Módulo de conexiones para líquidos"](#page-31-0)* y la *[Figura 24, "Filtros de aire de las puertas](#page-33-1)  [frontales"](#page-33-1)* muestran la ubicación de estos filtros.

#### FIGURA 24. **Filtros de aire de las puertas frontales**

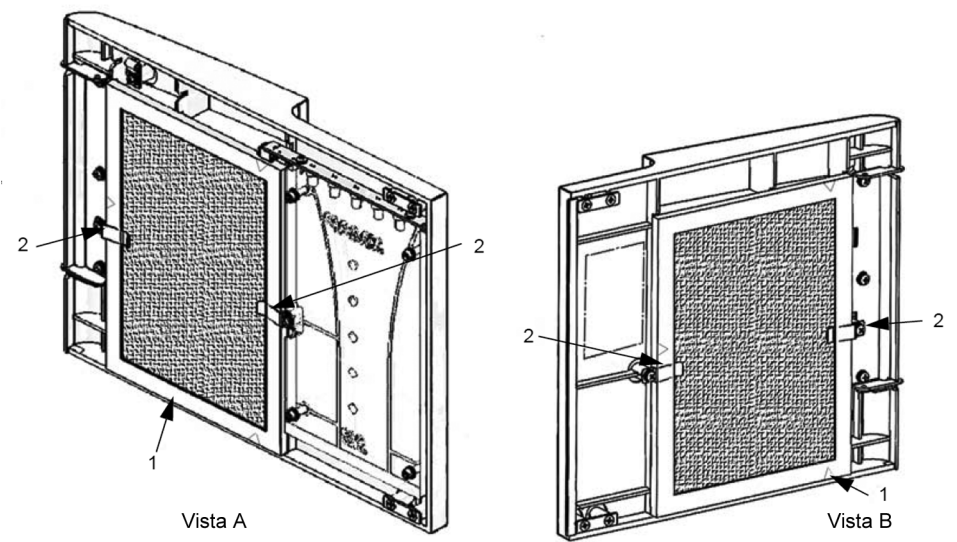

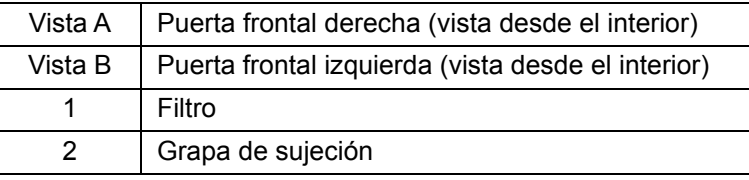

#### FIGURA 25. **Filtros XY y HEPA**

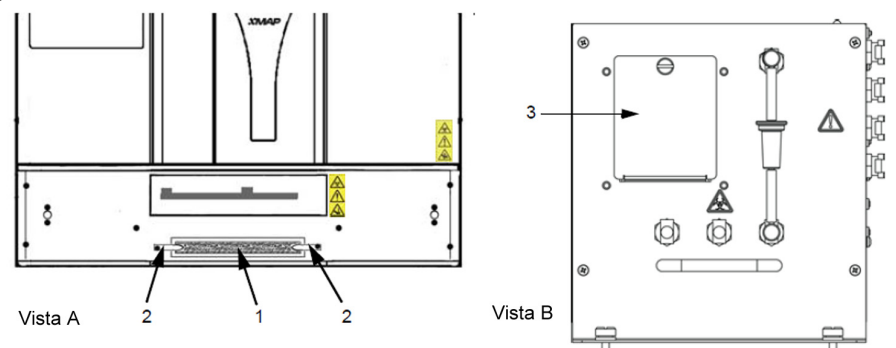

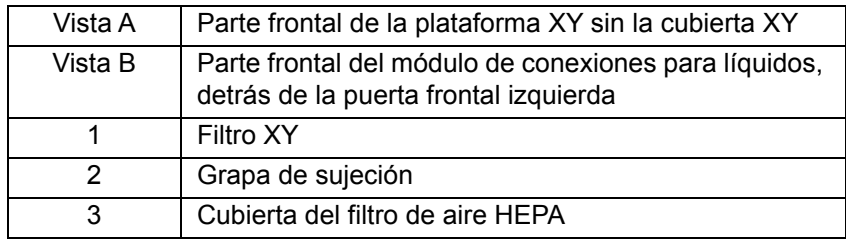

#### <span id="page-34-0"></span>**Subsistema óptico**

El sistema óptico está formado por el conjunto óptico y los láseres de excitación. No es necesario que el usuario realice ajustes manuales en los componentes ópticos.

## <span id="page-34-1"></span>**Equipo adicional recomendado**

#### <span id="page-34-2"></span>**Sistema de alimentación ininterrumpida (SAI) o protector de sobretensión**

Luminex recomienda usar un sistema de alimentación ininterrumpida (SAI) o un protector de sobretensión para proteger el sistema frente a cortes del suministro eléctrico. Utilice un SAI capaz de suministrar 1300 vatios durante al menos 45 minutos. Seleccione un protector de sobretensión que cumpla los requisitos de entorno eléctrico, autonomía, supresión de tensión nominal y método de protección. El protector de sobretensión requiere tres tomas de corriente y una potencia nominal mínima de 1500 vatios. Ambos equipos deben incluir las marcas de certificación de seguridad adecuadas a su región, por ejemplo, la de Underwriters Laboratory (UL) o un organismo certificador similar, estar certificado por la Asociación Canadiense de Normalización (CSA, por sus siglas en inglés) e incluir la marca Conformité Europeénne (CE) para su uso no doméstico.

#### <span id="page-34-3"></span>**Impresora**

Utilice una impresora compatible con Windows**®** 7 Professional.

#### <span id="page-34-4"></span>**Etiquetas de códigos de barras**

Si tiene que leer etiquetas de código de barras con el sistema, utilice etiquetas de clase 128.

#### <span id="page-34-5"></span>**Agitador**

Utilice el agitador con la referencia 58816-12 de VWR con un rango de velocidad de 0 rpm a 3200 rpm u otro producto equivalente.

#### <span id="page-34-6"></span>**Baño de ultrasonidos**

Utilice la referencia 08849-00 de Cole-Parmer**®** con una frecuencia de funcionamiento de 55 kHz u otro producto equivalente.

## <span id="page-34-7"></span>**Especificaciones y limitaciones**

El sistema FLEXMAP 3D**®** está diseñado para ajustarse a una serie de estándares de velocidad, exactitud, sensibilidad y capacidad. En los apartados siguientes se describen las especificaciones y limitaciones del sistema FLEXMAP 3D.

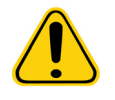

**PRECAUCION:** Lea y observe detenidamente las especificaciones y limitaciones.

#### <span id="page-35-0"></span>**Generales**

- Solo para usos profesionales, en laboratorio y en interiores.
- **Dimensiones físicas:** 58,4 cm (23,0 pulgadas) de ancho x 65,3 cm (25,7 pulgadas) de profundidad, incluidos los 3,18 cm (1,25 pulgadas) necesarios para que exista una refrigeración adecuada x 54,7 cm (18,0 pulgadas) de alto. El espacio adicional necesario para el brazo, el monitor, el teclado, el ratón y el lector de códigos de barras opcional no supera los 64,8 cm de ancho x 61 cm de profundidad (25,5 x 24,0 pulgadas).
- **Peso:** Hasta 91 kg (200 libras), incluidos el instrumento, el brazo del monitor, el monitor y los accesorios como el teclado, el ratón y el lector de códigos de barras.
- **Categoría de instalación:** II.
- **Grado de contaminación:** 2.
- **Temperatura de funcionamiento:** entre 15 °C y 30 °C (entre 59 °F y 86 °F).
- **Humedad de funcionamiento:** entre un 20 % y un 80 %, sin condensación.
- **Temperatura de transporte y almacenamiento:** entre 0 °C y 50 °C (entre 32 °F y 122 °F).
- **Humedad de transporte y almacenamiento:** entre un 20 % y un 80 %, sin condensación.
- **Control de temperatura:** el bloque calefactor permite mantener las muestras a una temperatura constante entre 35 °C y 60 °C (entre 95 °F y 131 °F) con una variación de ± 1 °C respecto al punto de consigna.
- **Altitud:** funcionamiento hasta 2400 m (7874 pies) sobre el nivel medio del mar.
- Transferencia automática de protocolos de análisis e información de nuevos reactivos al sistema mediante un DVD de lectura y escritura de gran capacidad.
- Muestreo automático desde la placa de microvaloración de 96 pocillos comenzando desde cualquier pocillo.
- Análisis automático en tiempo real.
- Examen de múltiples protocolos de análisis por cada placa de microvaloración.
- Introducción de ID de muestras mediante el lector de códigos de barras.
- **Inicialización del sistema:** menos de 45 minutos (incluidos el calentamiento del láser, los procedimientos requeridos del software y la calibración semanal).
- **Verificación del sistema:** 5 minutos.
- **Calentamiento del sistema FLEXMAP 3D®:** 30 minutos. Si el sistema permanece inactivo durante un período igual o superior a 4 horas, deberá realizarse un calentamiento para reiniciar los láseres. El sistema reiniciará el reloj interno de 4 horas después de adquirir la muestra, ejecutar las calibraciones o los controles del sistema, o calentar el instrumento.
- Produce niveles de presión acústica inferiores a 85 dBA.
- **Resistencia de funcionamiento a los impactos:** El instrumento puede funcionar aunque sufra impactos limitados.
	- **• Amplitud de pulsos:** como máximo 1 m/s<sup>2</sup>
	- **• Dirección de los pulsos:** a lo largo de cualquier eje definido por una esquina trasera del instrumento, en cualquier dirección
	- **•** Referencia IEC 60068-2-27 Ensayos ambientales. Parte 2: Ensayos. Ensayo Ea y guía: Choque
- **NOTA:** Esta especificación no pretende describir exhaustivamente todas las formas de impactos a las que puede estar expuesto el instrumento durante su uso; tan solo pretende servir a modo de medida de la robustez del sistema.
	- **•** Aunque el sistema puede resistir un pulso de impacto del tipo descrito anteriormente sin comprometer la fiabilidad de funcionamiento, no se recomienda la exposición prolongada a impactos, aunque no superen los pulsos especificados, ya que puede llegar a provocar el fallo del instrumento.
- **Resistencia de funcionamiento a la vibración:** El instrumento puede funcionar aunque se produzcan vibraciones limitadas.
	- **•** Dirección a lo largo de cualquier eje definido por una esquina trasera del instrumento
	- **•** Sinusoidal, limitada a rangos de frecuencia
- **Rango de frecuencia Límite Tipo de límite**
	- **•** De 0 Hz a 10 Hz, 0,35 mm ± 10 % (0,7 mm de pico a pico) Desplazamiento
	- De 10 Hz a 100 Hz 1 m/s<sup>2</sup>  $\pm$  10 % Pico de aceleración
	- **•** Referencia IEC 60068-2-6 Ensayos ambientales. Parte 2: Ensayos. Ensayo Fc: Vibración (sinusoidal)

**NOTA:** Aunque el instrumento puede funcionar en presencia de vibraciones de las características indicadas anteriormente, no se recomienda la exposición prolongada a vibraciones, aunque no superen los límites especificados, ya que puede llegar a provocar el fallo del instrumento.

#### <span id="page-36-0"></span>**Subsistema electrónico**

- Enlace de comunicación compatible con el protocolo USB 2.0 para transferencia rápida de datos
- **Rango de tensión nominal:** entre 100 V~ y 120 V~, 6,0 A, entre 50 Hz y 60 Hz o entre 200 V~ y 240 V~, 3,0 A, entre 50 Hz y 60 Hz

#### <span id="page-36-1"></span>**Subsistema óptico**

- **Detección del canal indicador:** resolución A/D de 16 bits
- **Rango dinámico del canal indicador:** ≥ 4,5 décadas de detección (verificado con microesferas teñidas con altas concentraciones de tintes orgánicos)
- **Láser indicador:** 532 nm, salida nominal de 15,0 +5 %/–0 % mW, bombeado por diodo; modo de funcionamiento de onda continua (CW); potencia máxima de salida de 50 mW
- **Láser de clasificación:** 638 nm, salida nominal de 12,0 mW a 12,5 mW, de diodo; modo de funcionamiento de onda continua (CW); potencia máxima de salida de 15 mW
- **Detector indicador:** tubo fotomultiplicador, ancho de banda de detección de 565 nm a 585 nm
- **Detector de clasificación:** Avalanche photo diode con compensación de temperatura
- **Detector de discriminación doble:** Avalanche photo diode con compensación de temperatura

#### <span id="page-36-2"></span>**Fluidics (Líquidos)**

- **Cubeta:** canal de flujo cuadrado de 200 micras
- **Velocidad de inyección de muestras:** 2 µl/segundo
- **Volumen de absorción de muestras:** entre 10 µl y 200 µl
- **Velocidad de flujo del líquido envolvente:** 7,9 (+/- 0,9) ml/minuto
- **Presión de envolvente:** de 0,55 bar (8 psi) a 0,9 bar (13 psi) durante el funcionamiento normal; 1,03 bar (15 psi) como máximo

#### <span id="page-36-3"></span>**Microesferas**

- Distingue de 1 a 500 microesferas xMAP**®** únicas en una sola muestra.
- **Clasificación de microesferas xMAP:** ≥ 80 %.
- **Clasificación errónea total de las microesferas xMAP:** ≤ 4 %.
- **Transporte interno de muestras:** < 1,5 %.
- Detecta un mínimo de 500 fluorocromos de Ficoeritrina (PE) por microesfera xMAP.
- Detecta y distingue emisiones de fluorescencia del marcador de superficie a 575 nm en la superficie de 1 a 500 microesferas xMAP únicas en una sola muestra.
- La emisión de fluorescencia del entorno soluble de fondo a 575 nm se resta automáticamente de los valores de intensidad de fluorescencia.

### <span id="page-36-4"></span>**Placas de microvaloración**

El sistema FLEXMAP 3D**®** procesa una placa de microvaloración de 96 pocillos en unos 20 minutos con 2500 microesferas por región y pocillo, con 100 microesferas en cada región. Las placas de microvaloración de 96 pocillos deben ser compatibles con la temperatura del bloque calefactor de microvaloración (entre 35 °C y 60 °C, es decir, entre 95 °F y 131 °F) si se utiliza dicho bloque calefactor. Todas las placas de microvaloración (de 96 pocillos) tienen una anchura (85,6 mm) y una longitud (127,9 mm) estándar. La profundidad varía según el tipo de pocillo. Para que sea compatible con el sistema FLEXMAP 3D, la profundidad máxima permitida es de 2,5 cm (1 pulgada). Las placas deben tener un reborde de una altura mínima de 0,15 cm (0,06 pulgadas), una distancia estándar entre los centros de los pocillos adyacentes (9 mm en las placas de 96 pocillos) y una longitud y una anchura estándar entre el centro A1 y el centro de la placa. Para que su tamaño sea compatible con el bloque calefactor de microvaloración, la placa debe ajustarse al bloque calefactor de manera que la parte superior quede a ras de este.

## <span id="page-37-0"></span>**Capítulo 5: Mantenimiento y limpieza**

Para garantizar la exactitud de los resultados de las pruebas, mantenga limpio y en buen estado el dispositivo FLEXMAP 3D**®**. Lea y siga todas las instrucciones de este capítulo. Realice el mantenimiento y la limpieza correspondientes para evitar resultados inexactos y posibles peligros. Para facilitar el proceso de mantenimiento, imprima y utilice los registros de mantenimiento que puede encontrar en *["Registros de mantenimiento" en la página 36](#page-45-0)*.

## <span id="page-37-1"></span>**Precauciones generales de mantenimiento**

Observe las siguientes precauciones generales, explicadas en detalle en los capítulos anteriores, de cara a la realización de tareas de mantenimiento:

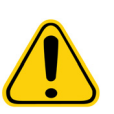

El personal que utilice o limpie el sistema FLEXMAP 3D**®**, o realice las tareas de mantenimiento en él, debe estar capacitado en lo que se refiere a las prácticas estándar de seguridad de laboratorio y debe seguir dichas prácticas al manipular el sistema.

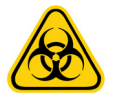

Las muestras y los líquidos desechados pueden contener material con riesgo biológico. Cuando exista exposición a materiales con riesgo biológico, incluidos aquellos en forma de aerosol, siga los procedimientos correspondientes de bioseguridad y utilice EPI y dispositivos de ventilación.

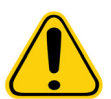

No retire la cubierta del dispositivo FLEXMAP 3D en ningún caso.

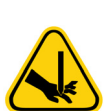

Evite el contacto con las piezas móviles. Desconecte el sistema de la fuente de alimentación si las instrucciones del procedimiento así lo requieren.

## <span id="page-37-2"></span>**Procedimientos de mantenimiento diarios**

La mayoría de las tareas de mantenimiento diario del sistema FLEXMAP 3D**®**, incluidas la inicialización, el calentamiento y el apagado del sistema, pueden realizarse con las instrucciones disponibles en el software. Para obtener más detalles sobre la ejecución de estas tareas, consulte el manual del software correspondiente de Luminex**®** o la ayuda en línea de Luminex.

#### <span id="page-37-3"></span>**Inicialización del FLEXMAP 3D®**

**NOTA:** Utilice xPONENT**®** para inicializar el sistema.

xPONENT ofrece tres opciones para hacerlo:

- Warmup, fluidics (Calentamiento y líquidos).
- Warmup, fluidics, verification (Calentamiento, líquidos y verificación).
- Warmup, fluidics, verification, and calibration (Calentamiento, líquidos, verificación y calibración).

Seleccione la opción que desee. La opción de calentamiento, líquidos y verificación debe formar parte del mantenimiento diario del sistema; la calibración puede limitarse al mantenimiento semanal, a menos que se especifique lo contrario en las instrucciones de análisis.

**NOTA:** Si la temperatura del sistema se sale del rango de incremento de calibración, vuelva a calibrarlo. Para obtener información sobre el rango de incremento de calibración, consulte el manual del software correspondiente de Luminex**®** o la ayuda en línea de Luminex.

#### <span id="page-37-4"></span>**Calentamiento del instrumento FLEXMAP 3D®**

**NOTA:** Si el instrumento FLEXMAP 3D**®** permanece encendido pero inactivo durante más de 4 horas, ambos láseres se apagarán. Vuelva a calentar el instrumento utilizando el software.

#### <span id="page-38-0"></span>**Mantenimiento de los líquidos**

Compruebe periódicamente los niveles de líquidos. Sustituya el contenedor de Sheath Fluid (líquido envolvente) vacío según sea necesario. Si el dispositivo FLEXMAP 3D**®** funciona con un contenedor de Sheath Fluid (líquido envolvente) vacío, la falta de Sheath Fluid (líquido envolvente) puede provocar que una muestra quede detenida y puede impedir que se tomen más muestras.

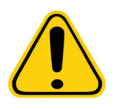

**PRECAUCIÓN:** Utilice únicamente Sheath Fluid (líquido envolvente) xMAP**®** u otro Sheath Fluid (líquido envolvente) aprobado por Luminex**®**. La utilización de cualquier otro Sheath Fluid (líquido envolvente) constituirá un uso inadecuado y puede invalidar la garantía otorgada por Luminex y su socio autorizado.

Lo ideal es que, haga que el tubo de residuos desemboque en un depósito de laboratorio. Si utiliza un contenedor de residuos, compruebe el nivel de líquidos desechados periódicamente. El volumen del contenedor de residuos debe ser al menos igual al volumen del contenedor de envolvente. No permita que el contenedor de líquidos desechados se desborde. Vacíe el contenedor de líquidos desechados cada vez que reemplace o rellene el contenedor de Sheath Fluid (líquido envolvente).

Coloque el contenedor de líquidos desechados al menos 1 metro por debajo de la superficie sobre la que esté apoyado el dispositivo FLEXMAP 3D.

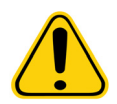

**ADVERTENCIA:** No coloque el contenedor de líquidos desechados encima del sistema. No desplace verticalmente el tubo de residuos mientras el sistema FLEXMAP 3D esté en funcionamiento.

Antes de trasladar el contenedor de líquidos desechados o redirigir el tubo de residuos, póngase en contacto con el servicio de *["Soporte Técnico" en la página 46](#page-55-0)* de Luminex. Puede desplazar temporalmente el tubo para realizar tareas de limpieza y mantenimiento.

Para vaciar el contenedor de líquidos desechados:

- 1. Desconecte el contenedor de líquidos desechados del sistema FLEXMAP 3D.
- 2. Elimine los residuos del contenedor de líquidos desechados de acuerdo con lo dispuesto en la normativa local, estatal, federal y nacional aplicable en materia de manipulación de materiales con riesgo biológico.

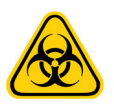

**ADVERTENCIA:** Los líquidos desechados pueden contener agentes infecciosos con riesgo biológico. Cuando exista exposición a material biológico potencialmente peligroso (incluidos aerosoles), siga los procedimientos de bioseguridad oportunos y utilice EPI como guantes, batas de laboratorio, protectores para la cara (o mascarillas y protección ocular), respiradores y dispositivos de ventilación.

#### <span id="page-38-1"></span>**Apagado del sistema FLEXMAP 3D®**

**NOTA:** Utilice el software para apagar el sistema. El procedimiento de apagado sirve para apagar el instrumento FLEXMAP 3D**®** durante periodos cortos; por ejemplo, durante la noche, un fin de semana o hasta una semana.

Para apagar el sistema FLEXMAP 3D durante un período de tiempo prolongado, consulte *["Almacenamiento del dispositivo](#page-47-1)  FLEXMAP 3D[®" en la página 38](#page-47-1)*.

## <span id="page-38-2"></span>**Procedimientos de mantenimiento semanales**

**NOTA:** Algunas de las tareas de mantenimiento semanal del sistema FLEXMAP 3D**®** pueden realizarse con las instrucciones disponibles en el software. Para obtener más detalles sobre la ejecución de estas tareas, consulte el manual del software correspondiente de Luminex**®** o la ayuda en línea de Luminex. El mantenimiento semanal incluye el uso del software para realizar una rutina de mantenimiento semanal, la eliminación de obstrucciones, la limpieza de la sonda de muestreo, la calibración del sistema y la inspección visual del instrumento.

#### <span id="page-38-3"></span>**Realización del mantenimiento semanal**

Utilice el software para realizar una rutina de mantenimiento semanal.

#### <span id="page-38-4"></span>**Eliminación de obstrucciones**

**NOTA:** Si utiliza el sistema FLEXMAP 3D**®** para hacer pruebas en suero concentrado u otras muestras con restos, Luminex recomienda que realice un procedimiento habitual de eliminación de obstrucciones semanalmente mediante hidróxido de sodio (NaOH) para eliminar las obstrucciones.

Para eliminar las obstrucciones:

- 1. Añada una solución de NaOH 0,1 N al depósito RB1 en el bloque de reactivo de fuera de la placa.
- 2. Utilice el software para realizar una rutina de eliminación de obstrucciones.

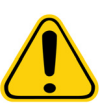

**ADVERTENCIA:** El hidróxido de sodio es extremadamente cáustico. Si este entra en contacto con la piel, puede causar quemaduras y daños en los tejidos sin provocar dolor. Utilice siempre guantes y gafas protectoras cuando trabaje con hidróxido de sodio.

#### <span id="page-39-0"></span>**Limpieza de la sonda de muestreo**

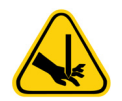

**ADVERTENCIA:** Evite el contacto con las piezas móviles. Si se está analizando alguna placa, utilice el software para ejecutar la función **Stop** (Detener) y evitar la exposición a piezas móviles. Consulte el manual del software para obtener instrucciones. El dispositivo FLEXMAP 3D**®** no debe estar realizando ningún tipo de operación a la hora de llevar a cabo este procedimiento de mantenimiento.

Para limpiar la sonda de muestreo:

- 1. Utilice el software para ejecutar **STOP** (DETENER) si hay alguna placa en funcionamiento. Consulte el manual del software para obtener instrucciones.
- 2. Retire la sonda de muestreo.
	- a. Abra la puerta frontal derecha del sistema FLEXMAP 3D.
	- b. Desenrosque por completo el adaptador Cheminert**®**, situado sobre la sonda.
	- c. Sujete la sonda con cuidado y empújela hacia arriba.
	- d. Levante la sonda para separarla de la parte superior del soporte de la sonda.
- 3. Limpie la sonda de muestreo utilizando un baño de ultrasonidos o una jeringa de 10 mL. Si está utilizando un baño de ultrasonidos, coloque la punta de la sonda de muestreo en el baño de ultrasonidos durante un período de entre 2 y 5 minutos o coloque la sonda en un tubo limpio con agua que, posteriormente se colocará en un baño de ultrasonidos. Si utiliza una jeringa, haga pasar agua desionizada por la punta de la sonda de muestreo hasta el extremo grande. Esto permitirá eliminar todos los restos que obstruyan la punta.
- 4. Vuelva a colocar la sonda de muestreo y enrósquela firmemente al adaptador Cheminert.
- 5. Utilice el software para realizar un ajuste automático de la altura de la sonda.
	- **NOTA:** Realice un ajuste automático de la altura de la sonda siempre que la retire.
	- **NOTA:** Para obtener más información sobre cómo calibrar correctamente la sonda, consulte el manual del software correspondiente de Luminex.

#### FIGURA 26. **Sonda de muestreo**

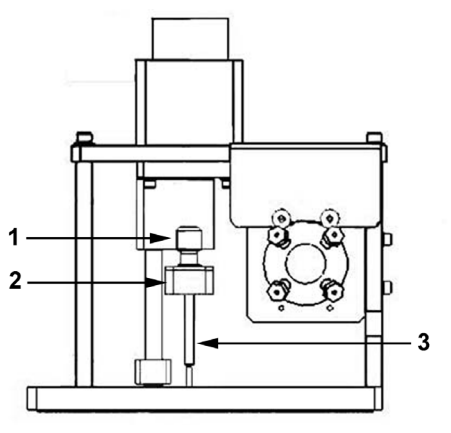

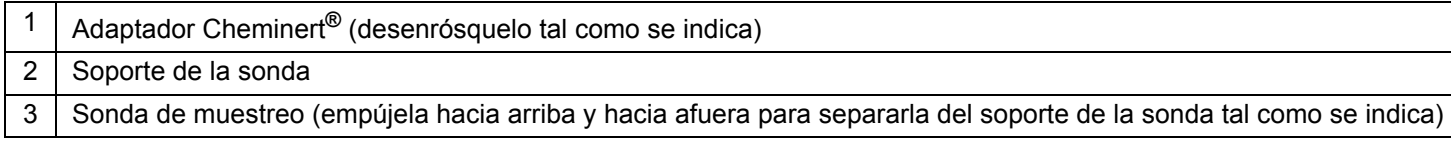

#### <span id="page-40-0"></span>**Calibración del sistema FLEXMAP 3D®**

Calibre el sistema FLEXMAP 3D**®** semanalmente como parte del mantenimiento programado periódico. Existen diferentes maneras de calibrar el sistema con el software.

#### <span id="page-40-1"></span>**Inspección visual del sistema FLEXMAP 3D®**

Al realizar la inspección visual, asegúrese de que el sistema esté inactivo, de modo que no se mueva ninguna pieza. Abra todas las puertas del FLEXMAP 3D**®** y revise visualmente si existen pérdidas, corrosión u otros signos de funcionamiento inadecuado. Compruebe todas las conexiones de tubos visibles.

### <span id="page-40-2"></span>**Procedimientos de mantenimiento mensuales**

Limpie las superficies exteriores mensualmente.

Para limpiar las superficies exteriores:

- 1. Apague el sistema FLEXMAP 3D**®** y desenchufe el cable de alimentación.
- 2. Limpie todas las superficies exteriores con un detergente suave, seguido de una solución de lejía doméstica diluida del 10 % al 20 % y, finalmente, con agua desionizada.
- 3. Abra las dos puertas del sistema.
- 4. Limpie todas las superficies accesibles con un detergente suave, seguido de una solución de lejía doméstica diluida del 10 % al 20 % y, finalmente, con agua desionizada.

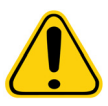

**ADVERTENCIA:** Evite el contacto con los tubos y las piezas electrónicas del sistema.

- 5. Seque las superficies metálicas sin pintar para evitar la corrosión.
- 6. Enchufe el cable de alimentación y encienda el sistema FLEXMAP 3D.

### <span id="page-40-3"></span>**Procedimientos de mantenimiento semestrales**

#### <span id="page-40-4"></span>**Reemplazo de los sellos de teflón de la jeringa**

Para reemplazar los sellos de la jeringa:

1. Apague el sistema FLEXMAP 3D**®** y desenchufe el cable de alimentación.

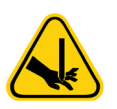

**ADVERTENCIA:** El brazo de la jeringa NO se desactiva durante el cambio de los sellos; por lo tanto, es necesario desenchufar el instrumento para evitar lesiones.

- 2. Abra la puerta frontal derecha del sistema FLEXMAP 3D.
- 3. Localice la jeringa (cilindro de vidrio con un émbolo metálico).
- 4. Afloje el tornillo de sujeción del brazo de la jeringa (en la parte inferior de esta) y presione hacia abajo el brazo.

**NOTA:** El brazo de la jeringa está firmemente ajustado. Prepárese para empujarla hacia abajo con cierta fuerza.

- 5. Desenrosque la jeringa de la parte superior de su cubierta.
- 6. Extraiga el émbolo de la jeringa.
- 7. Quite el sello blanco del émbolo (en la parte superior del émbolo) y la junta tórica negra ubicada en el interior del sello y coloque otros nuevos.
- 8. Vuelva a colocar el émbolo en la jeringa.
- 9. Enrosque la jeringa en su cubierta.
- 10. Vuelva a colocar el brazo de la jeringa en su posición original. La parte inferior del émbolo encaja en la muesca del brazo de la jeringa.
- 11. Apriete con la mano el tornillo de sujeción del brazo de la jeringa.
- 12. Enchufe el cable de alimentación y encienda el sistema FLEXMAP 3D.
- 13. Utilice el software para ejecutar dos veces la instrucción **Prime** (Cebado) y vigile que no se produzcan fugas en la zona de la jeringa.
- 14. Cierre la puerta frontal derecha.

FIGURA 27. **Conjunto de la jeringa (interior de la puerta derecha)**

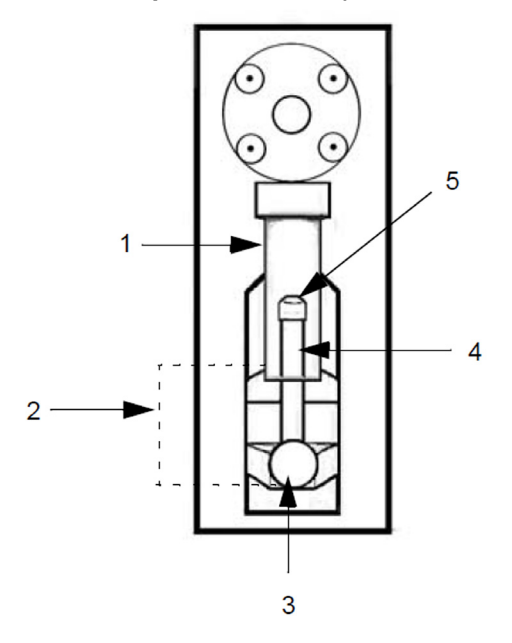

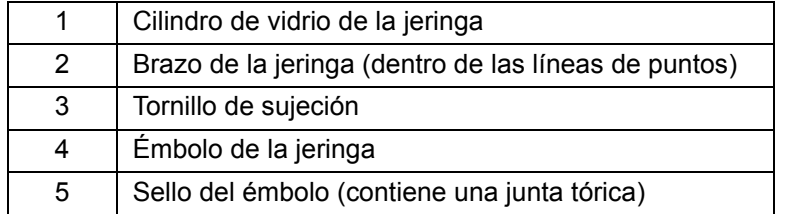

#### <span id="page-41-0"></span>**Reemplazo del filtro HEPA**

El filtro HEPA es el filtro circular situado detrás del panel, en el lado izquierdo de la parte frontal del módulo de conexiones para líquidos. El tubo del interior del módulo de conexiones para líquidos se une al vástago en el centro de la parte trasera del filtro.

Para reemplazar el filtro de aire HEPA, siga los pasos que se indican a continuación:

- 1. Apague el sistema FLEXMAP 3D**®** y desenchufe el cable de alimentación.
- 2. Abra la puerta izquierda y localice el panel del filtro HEPA en la parte frontal del módulo de conexiones para líquidos tal como se indica en la *[Figura 28, "Filtro HEPA"](#page-42-1)*.
- 3. Retire el tornillo de la parte superior del panel y abra la puerta tal como se indica en la *[Figura 28, "Filtro HEPA"](#page-42-1)*.
- 4. Sujete el tubo y saque el filtro entre 7 cm y 10 cm (entre 3 y 4 pulgadas) de la unidad.
- 5. Retire el filtro con una mano, mientras sostiene las tuberías con la otra.

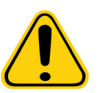

**PRECAUCIÓN:** No deje que el tubo caiga dentro del sistema.

- 6. Conecte un nuevo filtro al tubo y coloque el filtro en el interior del panel.
- 7. Vuelva a fijar la puerta del panel a la unidad y cierre la puerta de acceso.
- 8. Enchufe el cable de alimentación y encienda el sistema FLEXMAP 3D.

#### <span id="page-42-1"></span>FIGURA 28. **Filtro HEPA**

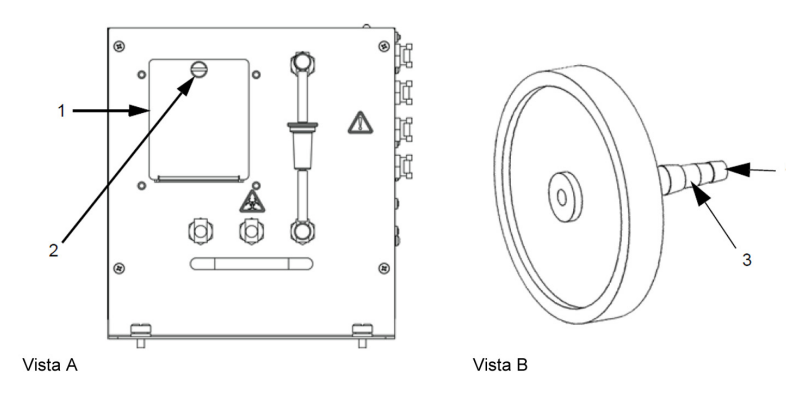

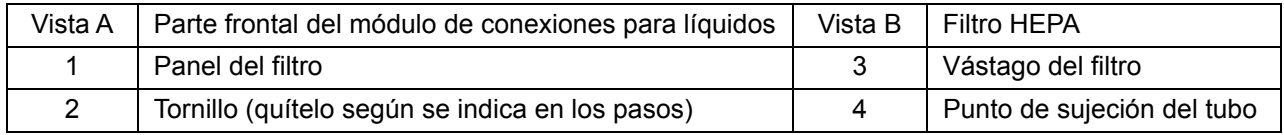

#### <span id="page-42-0"></span>**Limpieza de los filtros de ventilación**

Cada filtro tiene al menos una flecha grabada en el marco metálico. Estas flechas indican la dirección del flujo de aire. Instale los filtros de manera que las flechas queden ubicadas en la posición adecuada y apunten en la dirección correcta. Para limpiar los filtros de ventilación del FLEXMAP 3D**®**, siga los pasos indicados a continuación:

- 1. Apague el sistema FLEXMAP 3D y desconecte el cable de alimentación.
- 2. Retire la cubierta XY; para ello, sujete con cuidado los orificios de ventilación y tire de la cubierta hacia fuera.
- 3. Deslice las grapas del interior de la cubierta para separarlas del filtro plateado y retire el filtro.

**NOTA:** Para conocer la ubicación del filtro, vea la *[Figura 29, "Filtro de ventilación en la plataforma XY"](#page-43-1)*.

4. Abra las puertas frontales. Deslice las grapas de los filtros plateados de las puertas derecha e izquierda y retírelos.

**NOTA:** Para conocer la ubicación de la grapa, vea la *[Figura 30, "Filtros de aire del interior de las puertas"](#page-43-1)*.

- 5. Limpie los filtros con una aspiradora o agua desionizada.
- 6. Coloque los filtros en posición vertical para secarlos al aire.

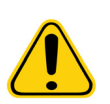

**PRECAUCIÓN:** Los filtros deben estar completamente secos antes de volver a instalarlos.

- 7. Vuelva a instalar los filtros. Las flechas de los filtros de la puerta deberían apuntar al interior de esta; la flecha del filtro XY debería apuntar hacia arriba.
- 8. Vuelva a instalar la cubierta XY y cierre las puertas de acceso.
- 9. Enchufe el cable de alimentación y encienda el sistema FLEXMAP 3D.

#### <span id="page-43-1"></span>FIGURA 29. **Filtro de ventilación en la plataforma XY**

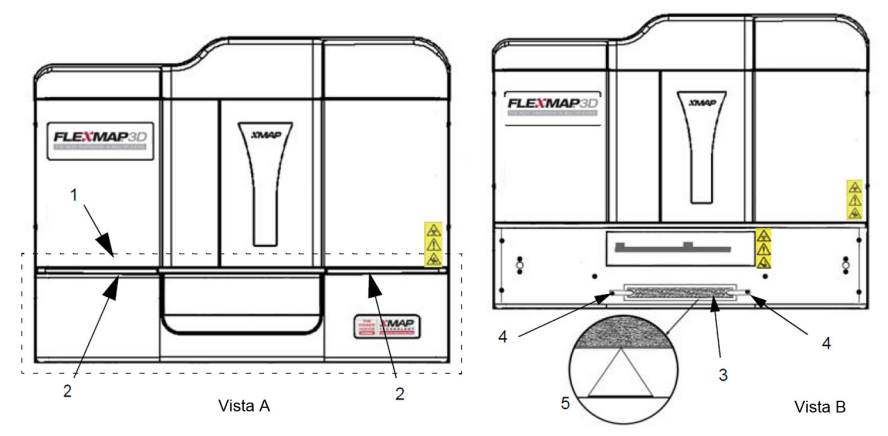

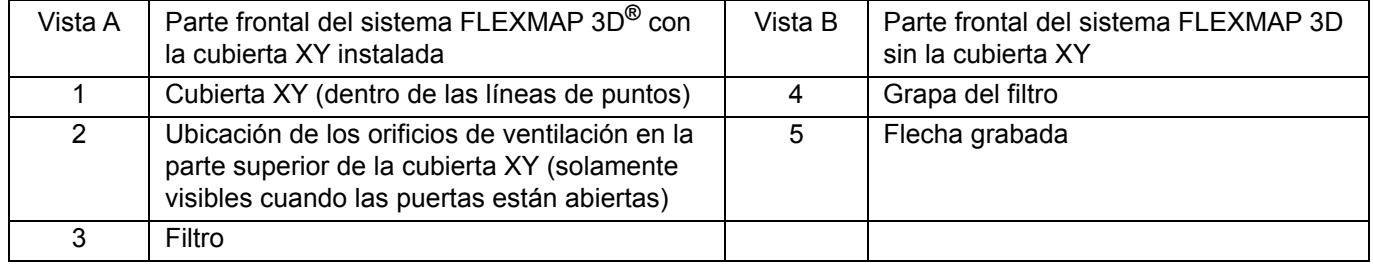

#### FIGURA 30. **Filtros de aire del interior de las puertas**

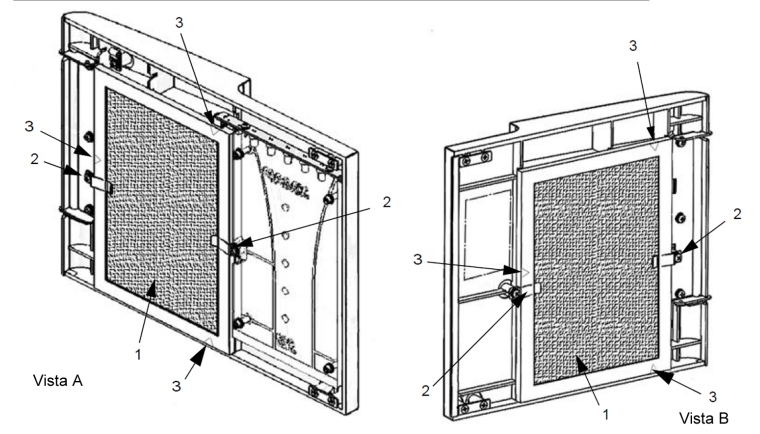

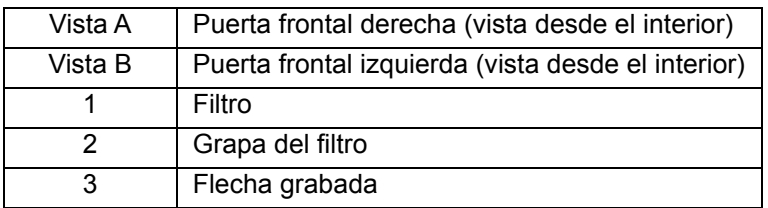

## <span id="page-43-0"></span>**Mantenimiento anual**

El mantenimiento anual consiste en el reemplazo del filtro de envolvente.

Para reemplazar el filtro de envolvente del instrumento FLEXMAP 3D**®**, siga los pasos indicados a continuación:

- 1. Apague el dispositivo FLEXMAP 3D y desenchufe el cable de alimentación.
- 2. Abra la puerta izquierda del sistema FLEXMAP 3D y ubique el filtro de envolvente en la parte frontal del módulo de conexiones para líquidos.
- 3. Desenganche el filtro; para ello, empuje hacia abajo las grapas metálicas de los distintos puntos de desconexión rápida.
- <span id="page-44-2"></span>**NOTA:** Para obtener más información sobre la ubicación de las grapas de desconexión, consulte la *[Figura 31,](#page-44-2)  ["Parte frontal del módulo de conexiones para líquidos \(interior de la puerta izquierda\)"](#page-44-2)*.
- 4. Conecte el nuevo filtro de envolvente; para ello, haga coincidir los adaptadores codificados por color. La flecha del filtro de envolvente debe apuntar hacia arriba.
- 5. Cierre la puerta izquierda.
- 6. Enchufe el cable de alimentación y encienda el sistema FLEXMAP 3D.
- 7. Utilice el software para ejecutar dos instrucciones **Prime** (Cebado).

#### FIGURA 31. **Parte frontal del módulo de conexiones para líquidos (interior de la puerta izquierda)**

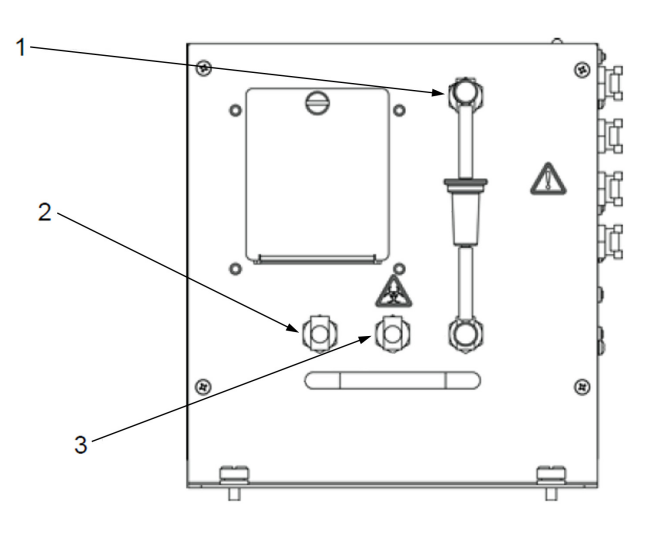

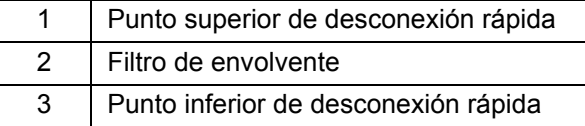

## <span id="page-44-0"></span>**Mantenimiento según necesidad**

#### <span id="page-44-1"></span>**Sustitución de los fusibles**

Es posible que deba sustituir un fusible del dispositivo FLEXMAP 3D**®** periódicamente. Use fusibles con las siguientes especificaciones:

F6A, 250 V.

El fusible del cartucho admitirá fusibles de 5 x 20 mm o de 0,25 x 1,25 pulgadas. Los fusibles se encuentran disponibles a través de Luminex Corporation. Para sustituir un fusible, es necesario acceder a la parte trasera del FLEXMAP 3D. Antes de elevar el sistema o realizar cualquier movimiento necesario de este, tenga en cuenta que el FLEXMAP 3D pesa unos 91 kg (200 libras) y se requieren cinco personas para levantarlo.

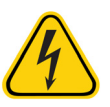

**PELIGRO:** Para evitar que se produzcan lesiones graves o incluso la muerte por una descarga eléctrica, apague el sistema FLEXMAP 3D y desenchufe el cable de alimentación de la toma antes de sustituir los fusibles.

Para sustituir un fusible:

- 1. Apague el dispositivo FLEXMAP 3D y desenchufe el cable de alimentación.
- 2. Utilice un destornillador pequeño de cabeza plana para abrir la puerta del módulo, ubicada en la esquina inferior izquierda de la parte trasera del instrumento. La puerta se abre hacia abajo. En el interior hay dos cartuchos: uno de color rojo (en la parte superior) y uno de color negro (en la parte inferior).
- 3. Utilice el destornillador para extraer el cartucho rojo.
- 4. Compruebe ambos fusibles del cartucho para determinar si están dañados. Un fusible puede mostrar signos físicos de daños; por ejemplo, la rotura del filamento o el ennegrecimiento del cristal. Si no detecta signos de daños, realice una prueba de continuidad con un voltímetro.
- 5. Sustituya los fusibles dañados por otros del tipo especificado en la etiqueta situada a la derecha del módulo de entrada de alimentación.
- 6. Vuelva a colocar el cartucho rojo.
- 7. Cierre la puerta del módulo.
- 8. Enchufe el cable de alimentación y encienda el sistema FLEXMAP 3D.
	- **NOTA:** Si su instrumento FLEXMAP 3D no está situado sobre una base giratoria y necesita moverlo para acceder a la parte trasera del instrumento, utilice el software para recalibrar y comprobar el instrumento tras volver a colocarlo en su posición original.

#### FIGURA 32. **Parte trasera del instrumento FLEXMAP 3D®**

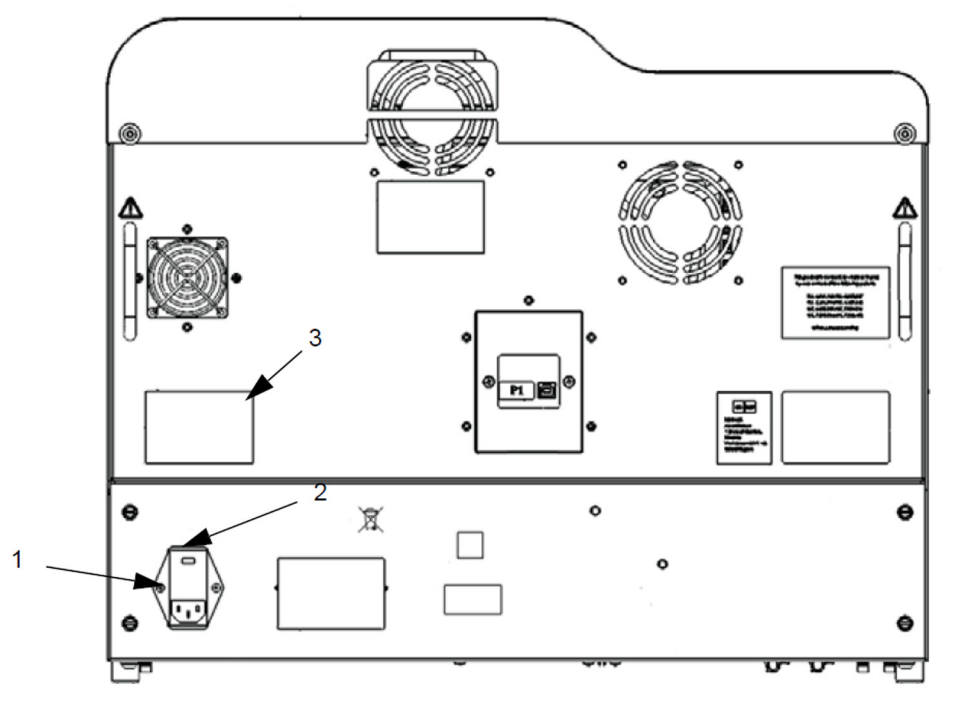

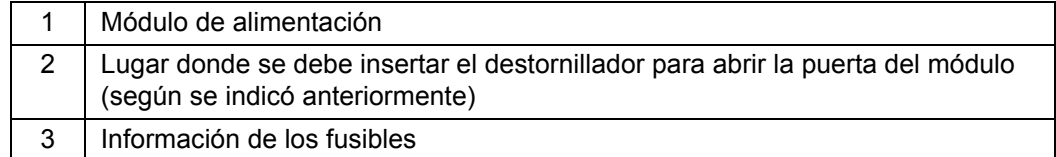

### <span id="page-45-0"></span>**Registros de mantenimiento**

Reproduzca los siguientes formularios según sea necesario y utilícelos para registrar la información de mantenimiento. Escriba las fechas en la primera línea de la tabla. La primera tabla incluye la cantidad suficiente de columnas para una semana (7 días). La segunda tabla incluye una cantidad suficiente de columnas para el mantenimiento mensual (una tarea al mes), el mantenimiento semestral (dos tareas dos veces al año) y el mantenimiento anual (dos tareas al año). En cada elemento de la lista de la izquierda, escriba sus iniciales debajo de la fecha en la que realice la tarea.

### <span id="page-46-0"></span>**Mantenimiento a corto plazo (una semana)**

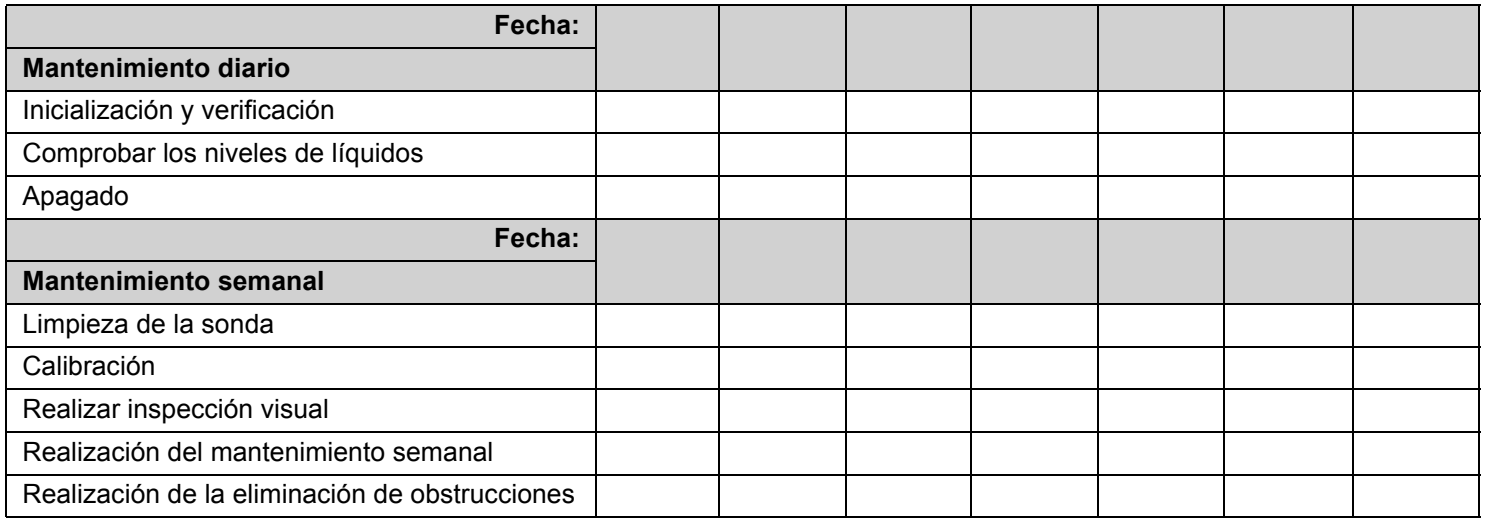

## <span id="page-46-1"></span>**Mantenimiento a largo plazo (un año)**

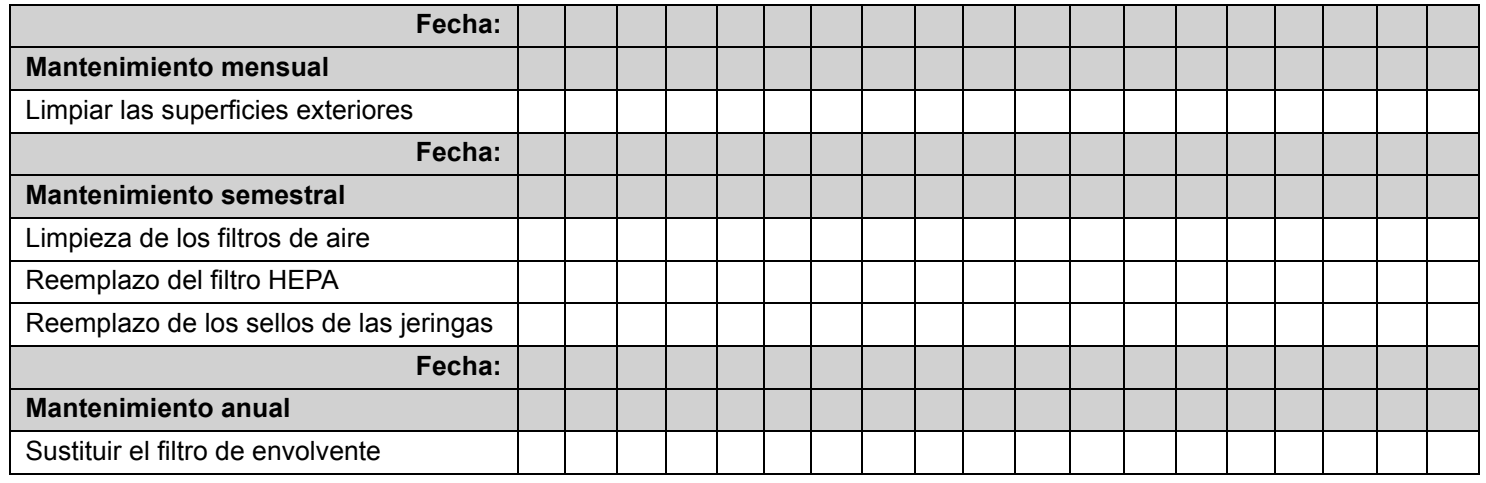

## <span id="page-47-0"></span>**Capítulo 6: Almacenamiento**

Si necesita almacenar el dispositivo FLEXMAP 3D**®** durante un tiempo prolongado (más de un mes) o preparar el dispositivo FLEXMAP 3D para usarlo tras haberlo recuperado de un largo almacenamiento, use los procedimientos siguientes.

## <span id="page-47-1"></span>**Almacenamiento del dispositivo FLEXMAP 3D®**

Para preparar el dispositivo FLEXMAP 3D para un almacenamiento prolongado, siga los pasos indicados a continuación:

- 1. Utilice el software para realizar una rutina de **Preparation for storage** (Preparación para el almacenamiento).
- 2. Retire la sonda de muestreo del sistema y enjuáguela con agua desionizada desde el extremo angosto hasta el extremo más grande.
- 3. Vuelva a colocar la sonda de muestreo en el brazo de muestreo y envuelva el extremo de la sonda con Parafilm**®** M.

## <span id="page-47-2"></span>**Preparación del dispositivo FLEXMAP 3D® para su uso después del almacenamiento**

Para preparar el dispositivo FLEXMAP 3D para su uso tras un almacenamiento prolongado, siga los pasos indicados a continuación:

- 1. Asegúrese de que el contenedor de envolvente tenga una cantidad suficiente de Sheath Fluid (líquido envolvente) y de que el contenedor de líquidos desechados esté vacío.
- 2. Retire el Parafilm**®** M del extremo de la sonda de muestreo.
- 3. Encienda el sistema FLEXMAP 3D y observe si se producen los siguientes signos de respuesta correcta:
	- El compresor arranca correctamente y emite poco ruido.
	- El aire sale por los ventiladores traseros. Coloque la mano en la parte superior trasera del instrumento FLEXMAP 3D para sentirlo.

**NOTA:** Para conocer la ubicación del ventilador, vea la *[Figura 19, "Parte trasera del instrumento FLEXMAP 3D®"](#page-30-1)*.

- Las jeringas del interior de la puerta derecha del instrumento FLEXMAP 3D se inicializan.
- 4. Encienda el ordenador y ejecute el software.
- 5. Utilice el software para ejecutar una rutina **Revive after Storage** (Reactivación después del almacenamiento).

## <span id="page-48-0"></span>**Capítulo 7: Resolución de problemas**

Los procedimientos de resolución de problemas ayudan a los usuarios a identificar y solucionar los problemas del sistema.

## <span id="page-48-1"></span>**Descripción**

Para solucionar un problema, localice el síntoma en una de las tablas de este capítulo, la causa de entre las posibilidades enumeradas y aplique la solución propuesta.

Para obtener ayuda en caso de problemas con el ordenador, póngase en contacto con Soporte Técnico del fabricante de este.

## <span id="page-48-2"></span>**Problemas de suministro eléctrico**

Los problemas de suministro eléctrico suelen estar relacionados con fusibles fundidos, componentes electrónicos defectuosos o cables desconectados.

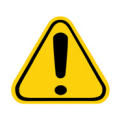

**PRECAUCIÓN:** Si tiene un posible problema eléctrico, extreme las precauciones para evitar las descargas eléctricas.

#### TABLA 2. **Problemas de suministro eléctrico**

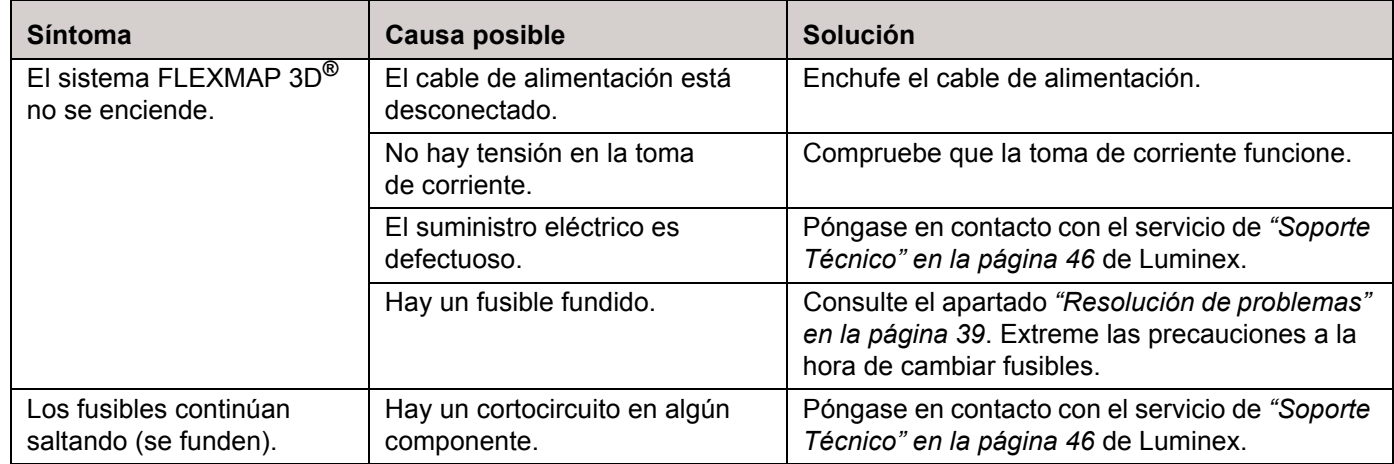

## <span id="page-48-3"></span>**Problemas de comunicación**

Los problemas de comunicación que se describen en esta sección hacen referencia a los enlaces entre el sistema de datos (ordenador y software) y el sistema FLEXMAP 3D**®**. En esta sección no se tratan los problemas de comunicación con otros dispositivos periféricos.

El término "comunicación" hace referencia a la transmisión de datos entre el ordenador y el dispositivo FLEXMAP 3D, incluidos los siguientes: el estado actual del instrumento, el control del instrumento, la adquisición de muestras, la carga de la sesión y las funciones de inicio, detención y pausa.

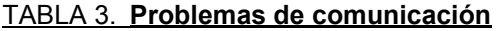

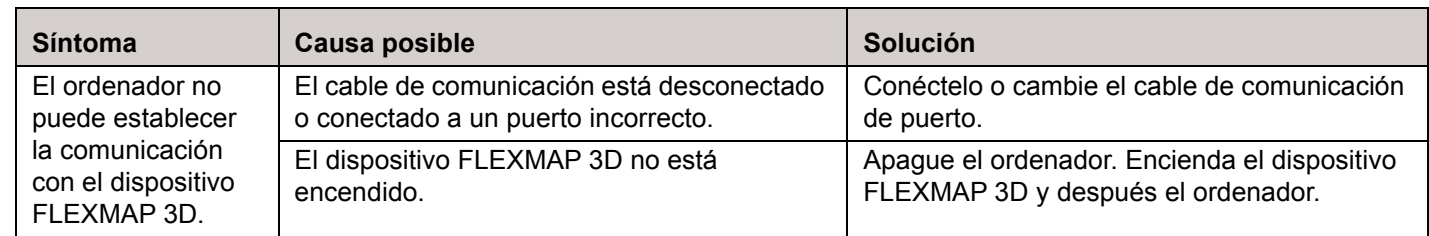

## <span id="page-49-0"></span>**Obstrucciones**

A menudo, una obstrucción en alguna parte del instrumento FLEXMAP 3D**®** es la causa de una fuga de líquido, un problema de presurización o de la sonda de muestreo, o un problema de calibración, verificación o adquisición de datos. Para determinar si existe una obstrucción, verifique el recuento de microesferas durante la calibración. Durante la calibración deben producirse 300 (o más) sucesos de microesferas por segundo. Si la cifra es inferior a la indicada, probablemente exista una obstrucción en el instrumento.

Si detecta algún problema relacionado con una obstrucción, siga el procedimiento que se indica a continuación.

Para solucionar una posible obstrucción:

- 1. Limpie y ajuste la sonda de muestreo. Consulte el apartado *["Limpieza de la sonda de muestreo" en la página 30](#page-39-0)*.
- 2. Realice el procedimiento para eliminar obstrucciones. Consulte el apartado *["Eliminación de obstrucciones" en la](#page-38-4)  [página 29](#page-38-4)*.
- 3. Reemplace todos los líquidos.
- 4. Utilice el software para ejecutar una rutina de mantenimiento semanal.
- 5. Ejecute una calibración y una verificación.

Si el procedimiento no tiene éxito, llame al servicio de *["Soporte Técnico" en la página 46](#page-55-0)* de Luminex**®**.

## <span id="page-49-1"></span>**Problemas de presurización**

Mientras el compresor esté en funcionamiento, las lecturas normales de presión del aire y de envolvente estarán entre 0,55 bar (8 psi) y 0,9 bar (13 psi). Si la presión del instrumento está fuera de rango, la adquisición de muestras puede fallar o dar lugar a resultados incorrectos.

#### TABLA 4. **Problemas de presurización**

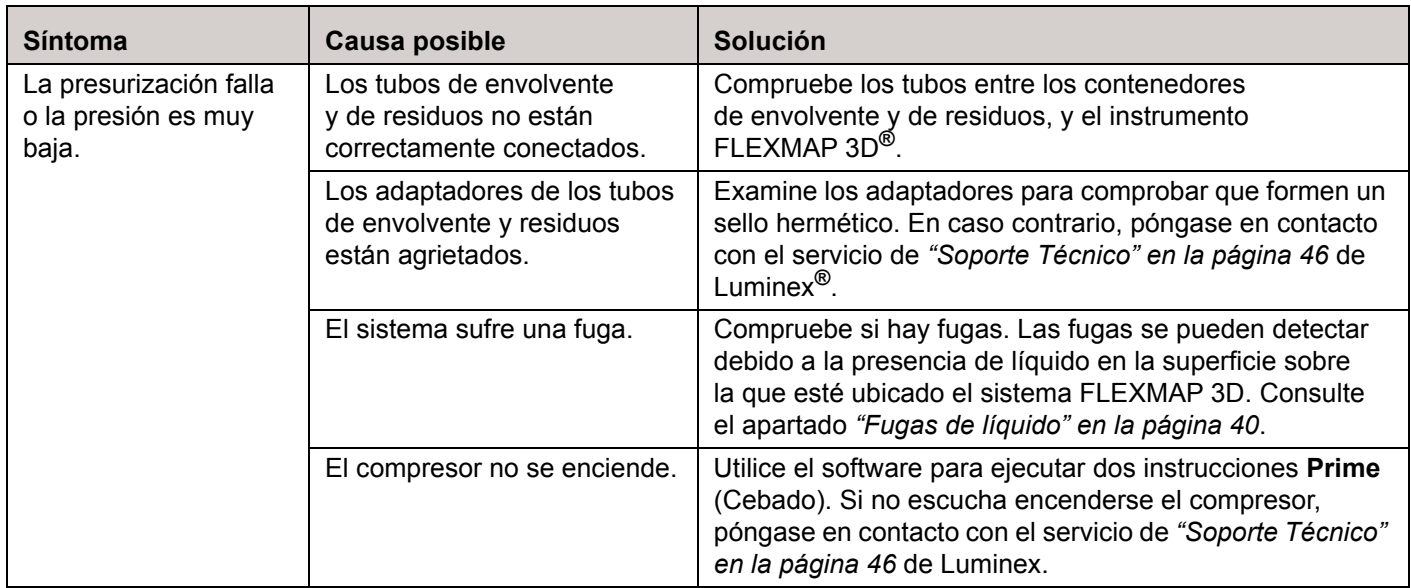

## <span id="page-49-2"></span>**Fugas de líquido**

Las fugas de líquido pueden provocar una presurización deficiente y errores en la adquisición de muestras.

#### TABLA 5. **Fugas de líquido**

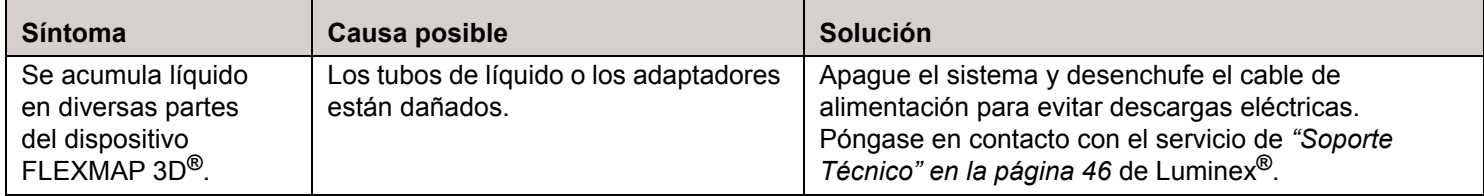

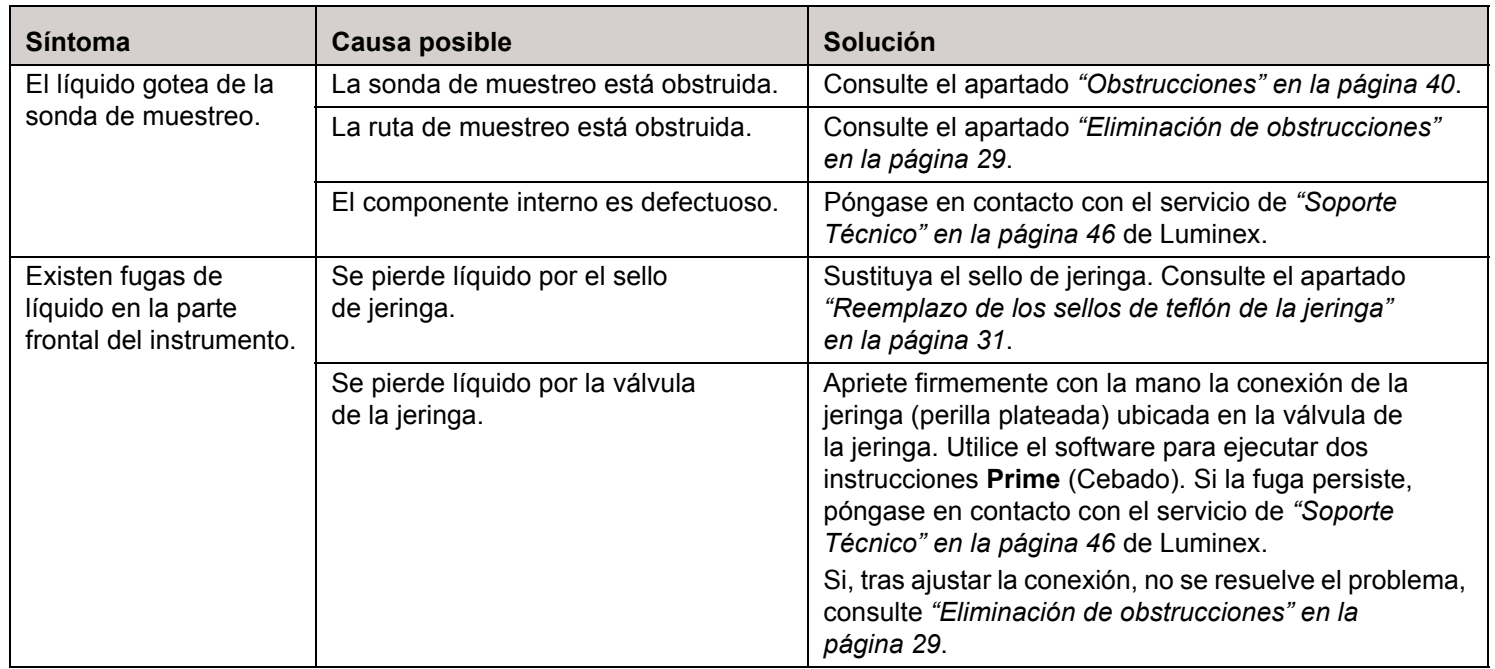

## <span id="page-50-0"></span>**Problemas de la sonda de muestreo**

Los problemas de la sonda de muestreo pueden causar fugas de líquido y problemas de presurización, así como impedir la adquisición de muestras.

#### TABLA 6. **Problemas de la sonda de muestreo**

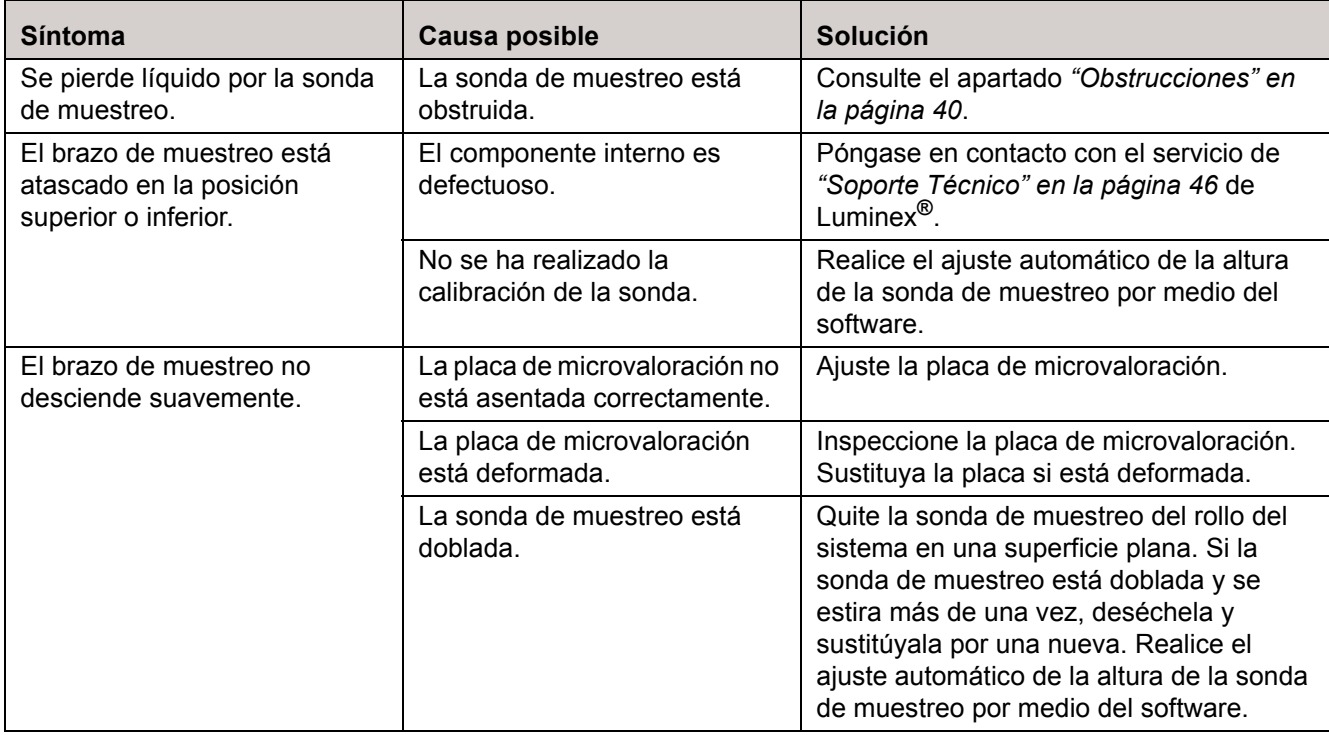

## <span id="page-51-0"></span>**Problemas de calibración**

## TABLA 7. **Problemas de calibración**

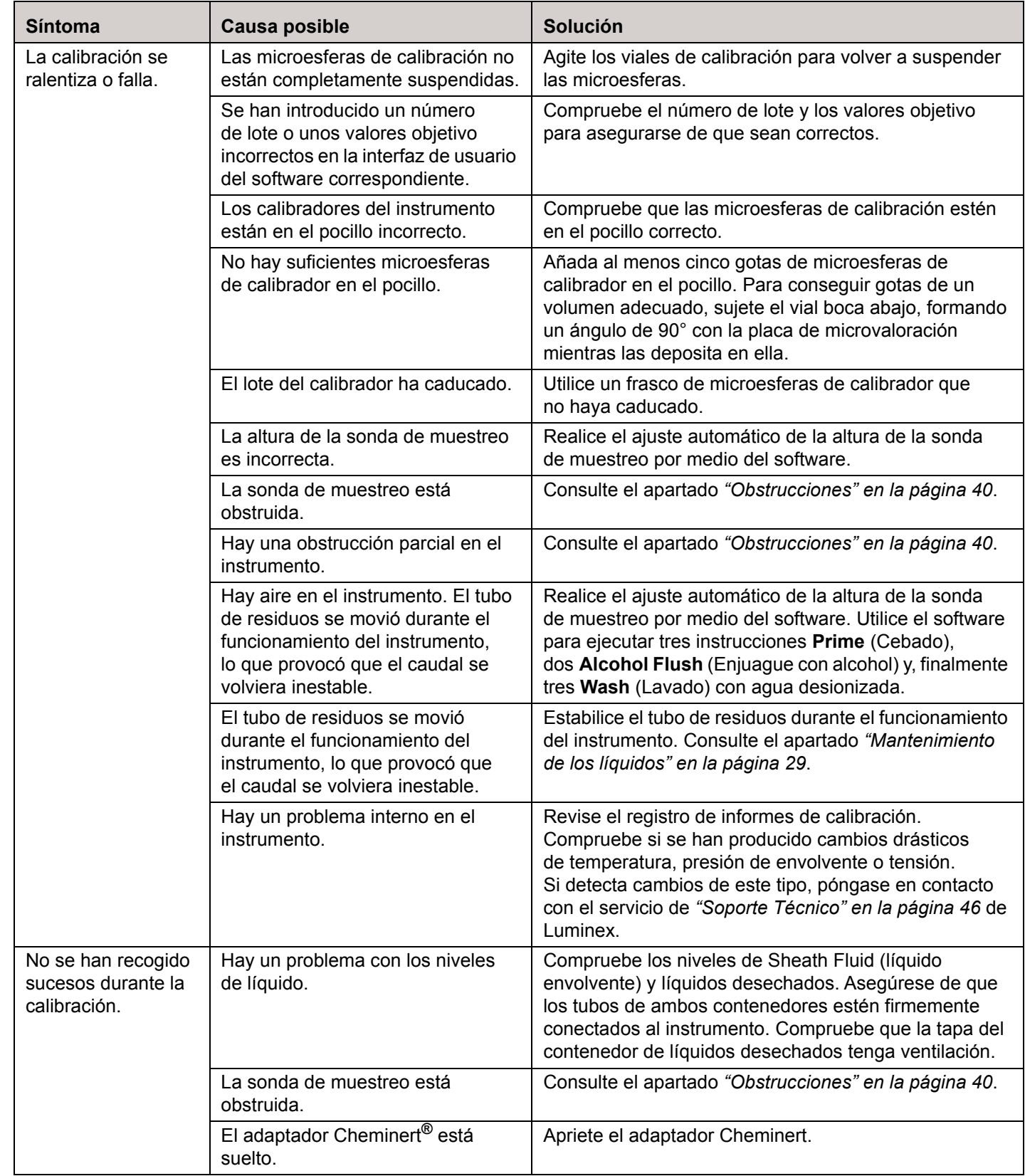

## <span id="page-52-0"></span>**Problemas de verificación**

## TABLA 8. **Problemas de verificación**

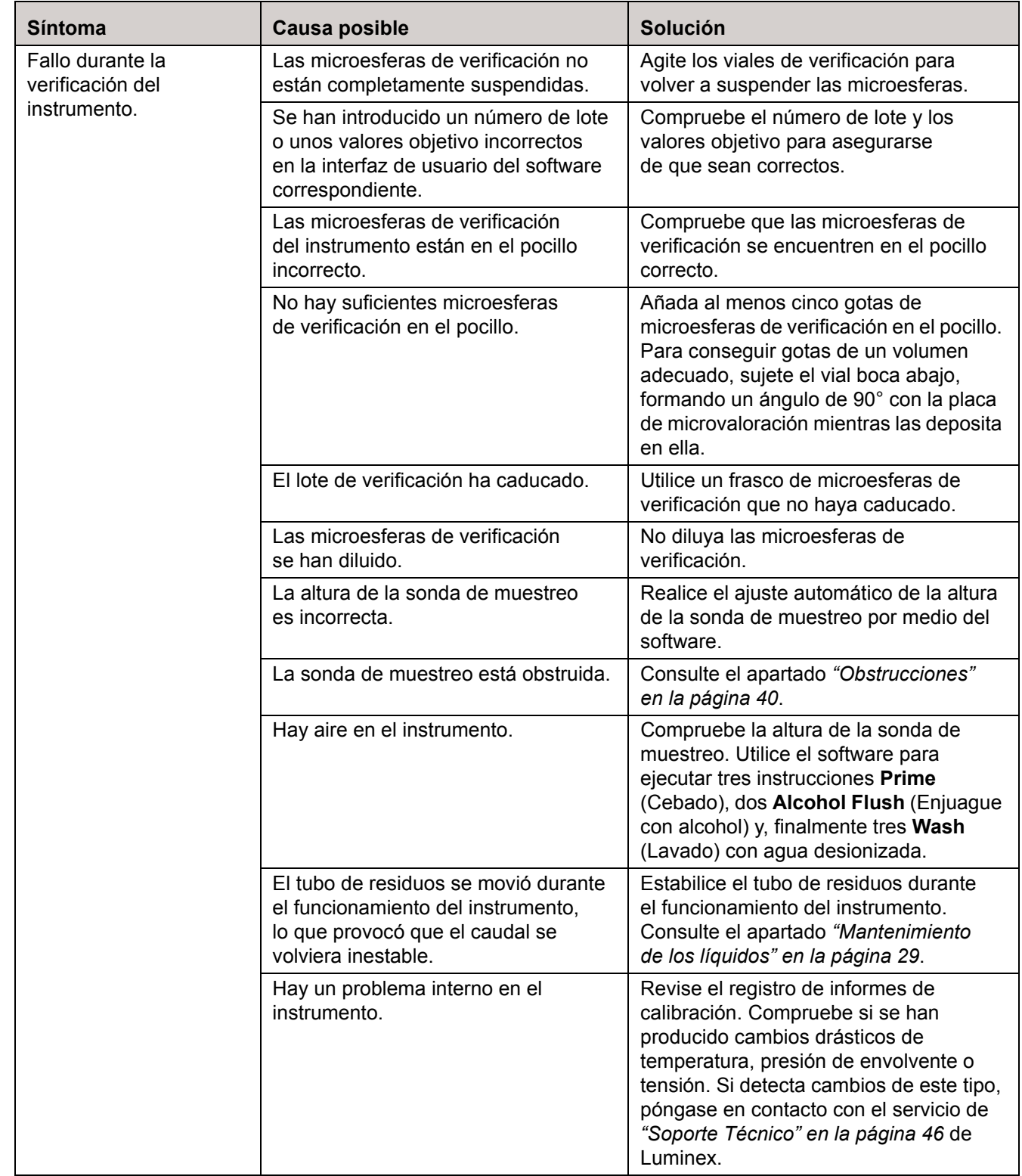

## <span id="page-53-0"></span>**Problemas de adquisición**

#### TABLA 9. **Problemas de adquisición**

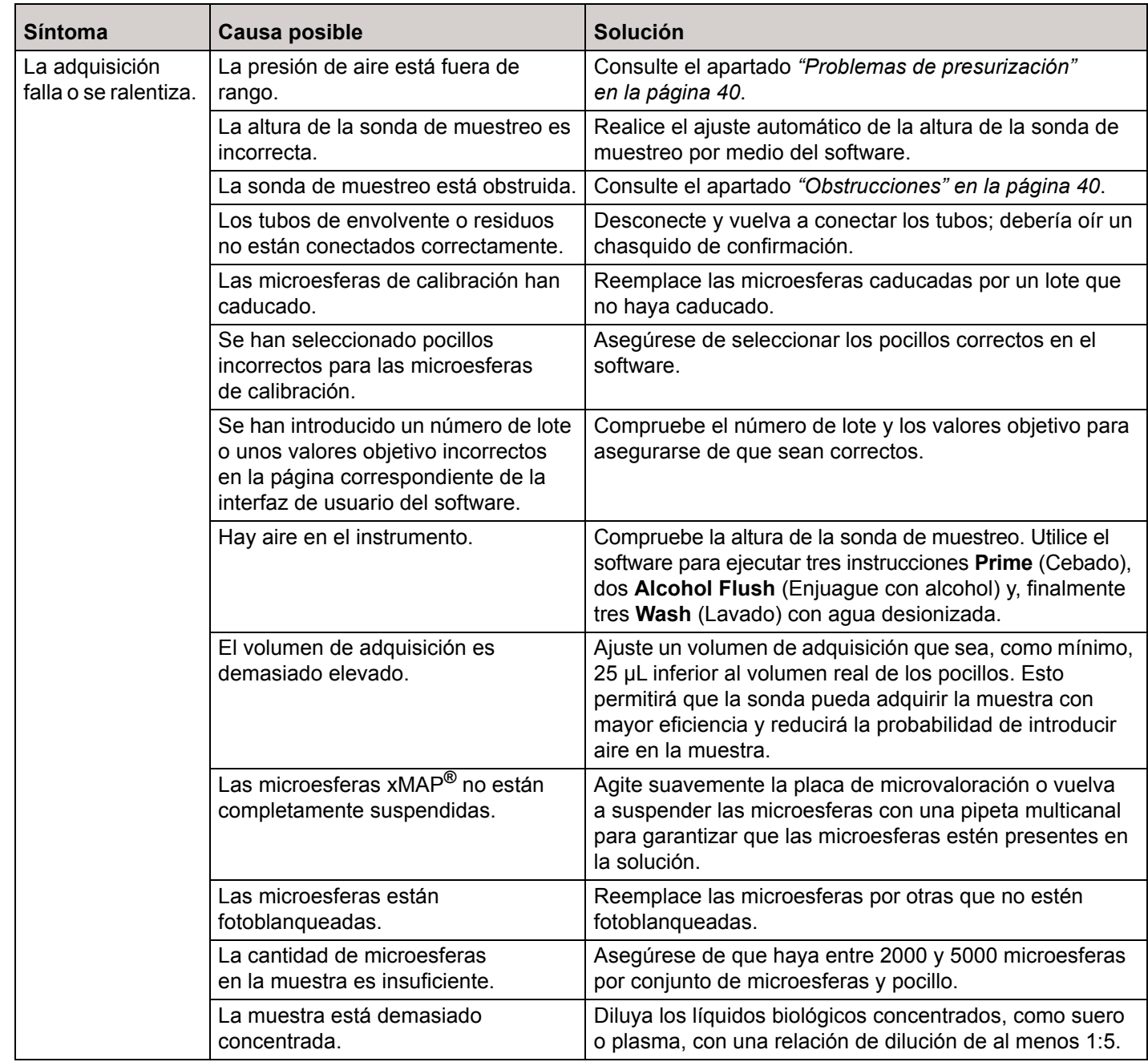

## <span id="page-53-1"></span>**Irregularidades de los detalles de microesferas**

Utilice estas herramientas como ayuda para el diagnóstico de problemas relacionados con el sistema frente a los equipos:

- Calibradores del instrumento
- Verificadores del instrumento
- Patrones de análisis
- Controles de análisis
- Mensajes de error

<span id="page-54-0"></span>Revise los informes de tendencias de calibración y control de forma rutinaria para detectar posibles tendencias.

Utilice las microesferas de verificación xMAP**®** del instrumento para comprobar la exactitud de la calibración del instrumento y solucionar problemas. Si existe algún problema con los resultados del kit, los verificadores xMAP pueden ayudarle a determinar si el problema está relacionado con el instrumento. Si la calibración y la verificación son correctas, póngase en contacto con el fabricante del kit.

La *[Tabla 10, "Irregularidades de los detalles de microesferas"](#page-54-0)* muestra las agrupaciones irregulares de microesferas. Compare las imágenes con el detalle de microesferas que se muestra a continuación, correspondiente a una agrupación normal (es decir, una población concentrada de microesferas dentro de una región blanca).

#### FIGURA 33. **Detalle normal de microesferas**

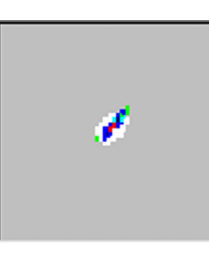

#### TABLA 10. **Irregularidades de los detalles de microesferas**

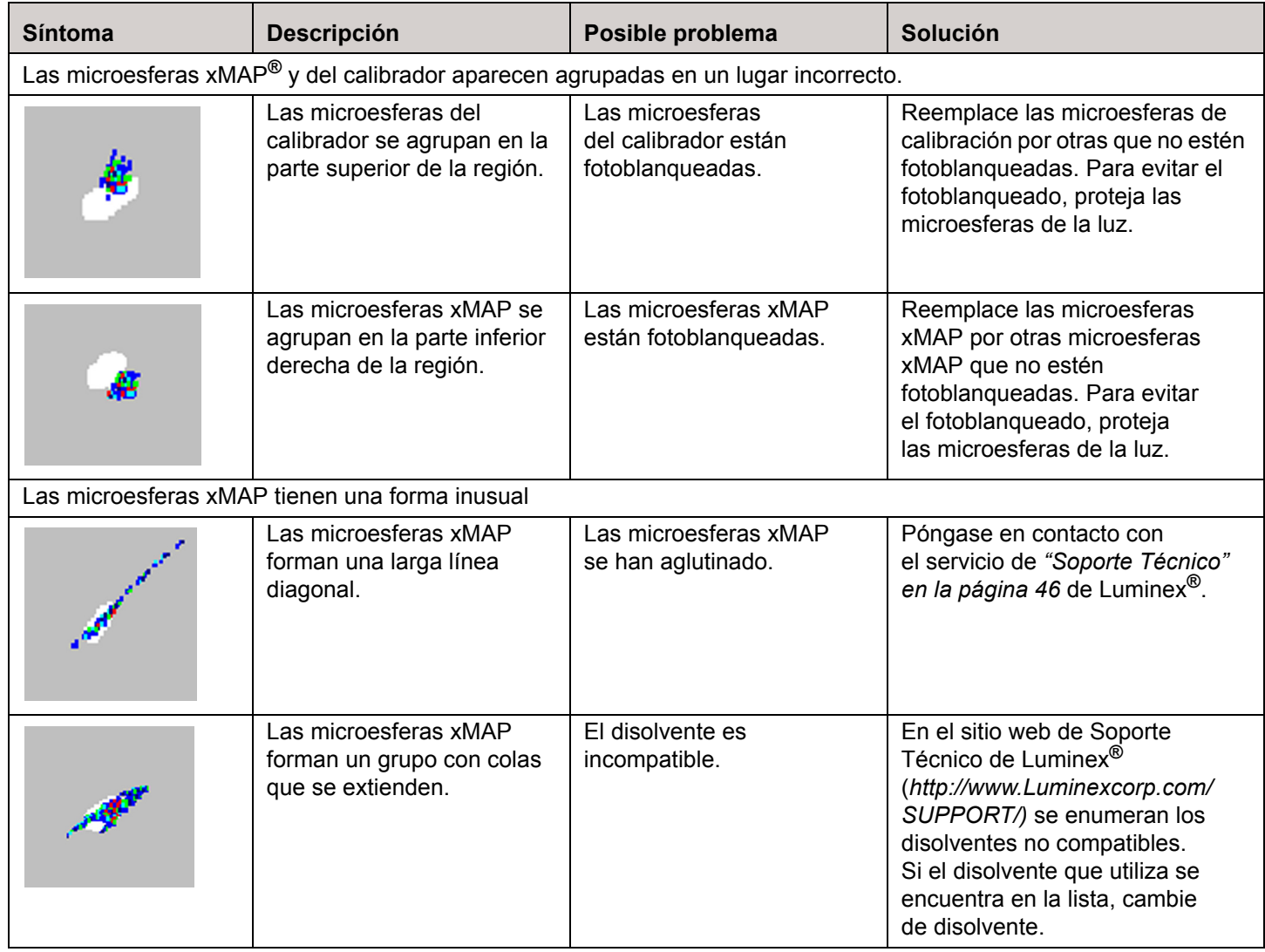

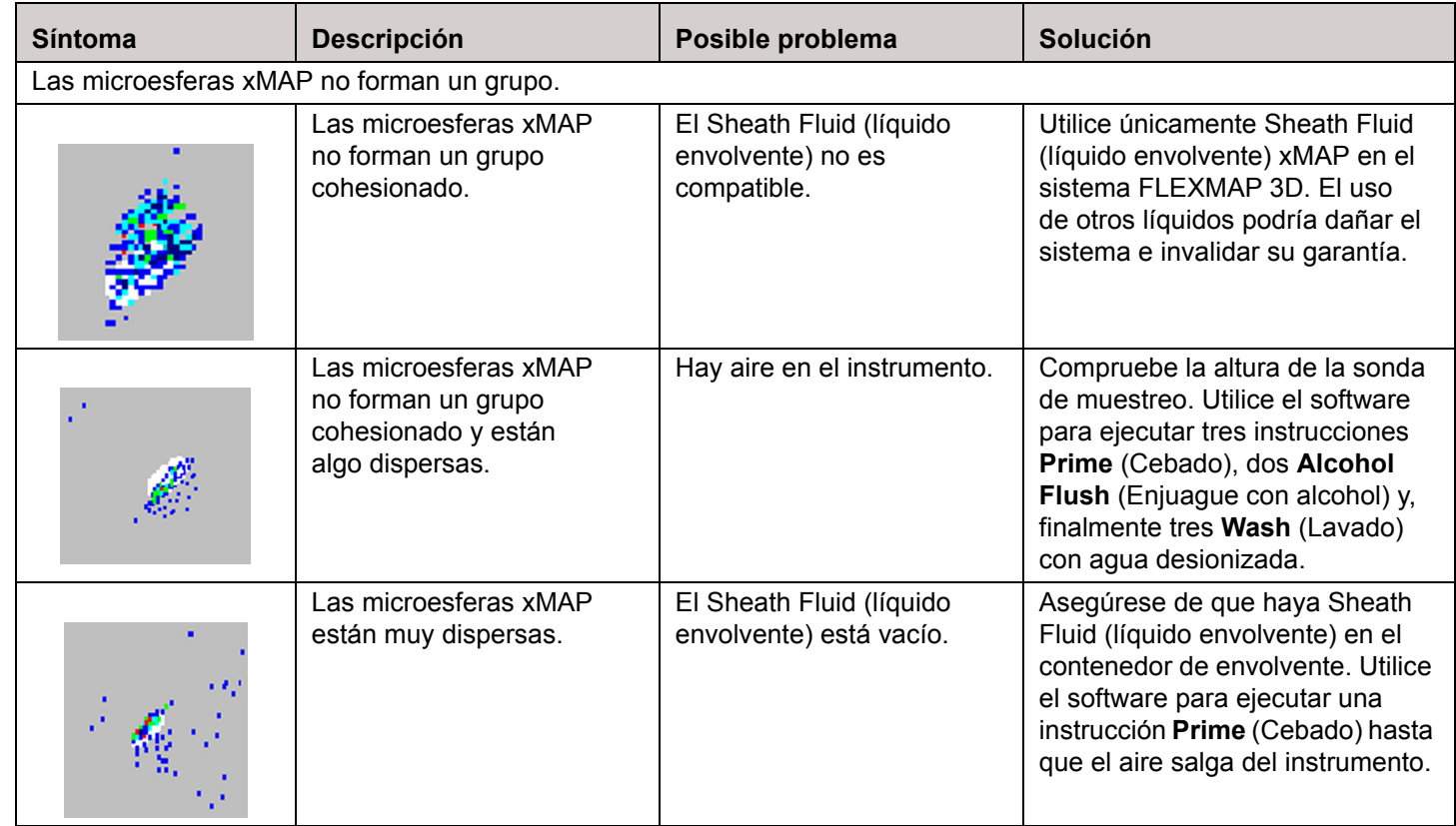

## <span id="page-55-0"></span>**Soporte Técnico**

Para ponerse en contacto con el servicio de soporte técnico de Luminex**®** en EE. UU. y Canadá, llame al teléfono 1-877-785-2323.

Para ponerse en contacto desde fuera de EE. UU. o Canadá, llame al teléfono +1 512-381-4397.

Internacional: +800-2939-4959

Fax: 512-219-5114

Correo electrónico: [support@luminexcorp.com](mailto:support@luminexcorp.com)

Encontrará información adicional en el sitio web de Luminex. Puede buscar el tema que sea de interés o navegar por los menús. También puede consultar la sección de preguntas frecuentes (FAQ) del sitio web. Escriba *<http://www.luminexcorp.com>* en la barra de direcciones de su navegador.

## <span id="page-56-0"></span>**Capítulo 8: Transporte**

Si se produce un problema grave con el sistema FLEXMAP 3D**®**, puede que tenga que devolver el instrumento FLEXMAP 3D a Luminex Corporation para su reparación. Si el servicio de *["Soporte Técnico" en la página 46](#page-55-0)* de Luminex le solicita que envíe el dispositivo FLEXMAP 3D, el representante de dicho servicio le proporcionará toda la información necesaria y un número de autorización para la devolución de material (RMA).

**NOTA:** Antes de devolver el instrumento, realice dos procedimientos: Descontamine el instrumento y drene el depósito. Para realizar el procedimiento de descontaminación, consulte *["Procedimiento de descontaminación" en la](#page-16-4)  [página 7](#page-16-4)*. Consulte las instrucciones para drenar el depósito en *["Drenaje del depósito" en la página 47](#page-56-1)*.

## <span id="page-56-1"></span>**Drenaje del depósito**

Para drenar el depósito:

- 1. Asegúrese de que el contenedor de líquidos desechados tenga capacidad para al menos un litro más de líquido.
- 2. Desconecte los tubos de Sheath Fluid (líquido envolvente) del contenedor de Sheath Fluid (líquido envolvente).
- 3. Desconecte el tubo del filtro de envolvente (conector blanco) del punto inferior de desconexión rápida (conexión blanca) del módulo de conexiones para líquidos.
- 4. Desconecte el tubo de líquidos desechados (conector naranja) de la conexión naranja del módulo de conexiones para líquidos.
- 5. Desconecte el tubo de Sheath Fluid (líquido envolvente) (conector azul) de la conexión azul del módulo de conexiones para líquidos.
- 6. Conecte el tubo de líquidos desechados (conector naranja) al punto inferior de desconexión rápida (conexión blanca) del tubo del filtro de envolvente.
- 7. Utilice el software para ejecutar una instrucción **Warmup** (Calentamiento). Esto hará que arranque el compresor, que drenará el Sheath Fluid (líquido envolvente) del depósito y lo conducirá al contenedor de líquidos desechados.
	- **NOTA:** Para rellenar el depósito, vuelva a acoplar cada conector a la conexión del mismo color y utilice el software para ejecutar una instrucción de **Prime** (Cebado).

#### FIGURA 34. **Parte frontal del módulo de conexiones para líquidos**

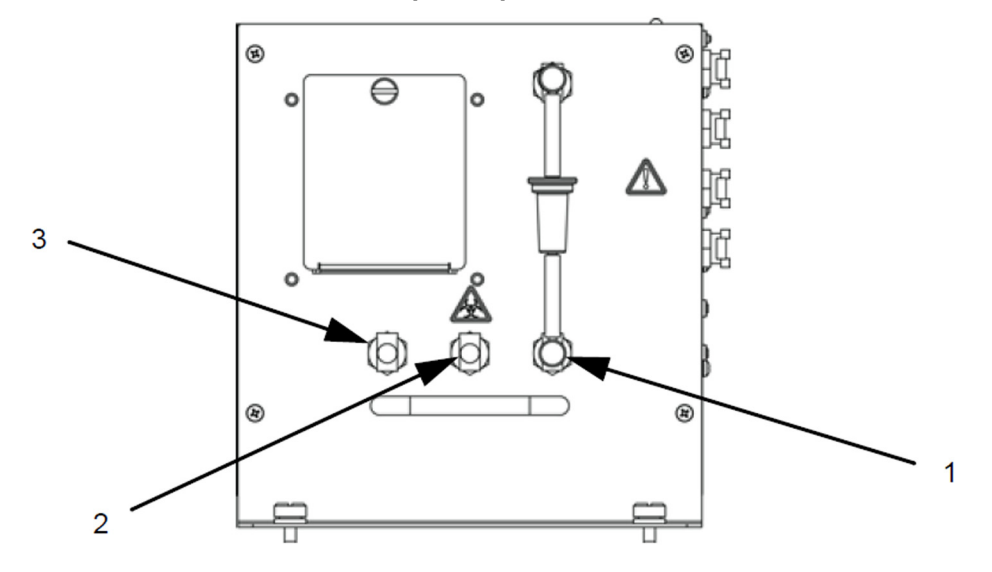

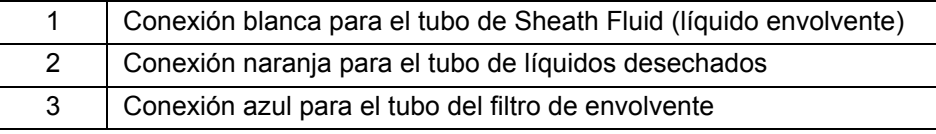

## <span id="page-57-0"></span>**Lista de comprobación de transporte**

Rellene la siguiente lista de comprobación, coloque la fecha y su firma, y envíela con el sistema FLEXMAP 3D**®**.

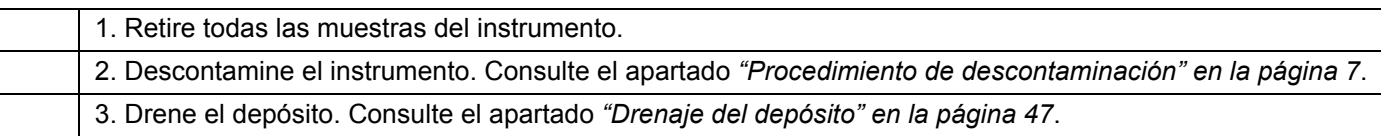

¿Existe alguna fuga interna en el sistema?

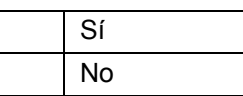

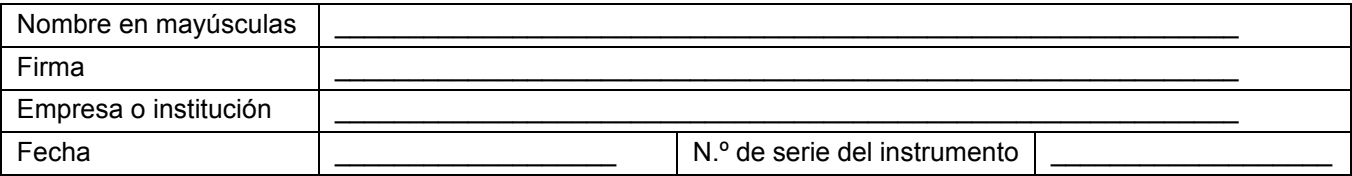

## <span id="page-58-0"></span>**Capítulo 9: Instrucciones de la herramienta de ajuste de altura de la sonda**

## <span id="page-58-1"></span>**Calibración de la herramienta de ajuste de altura de la sonda**

- **NOTA:** La herramienta de ajuste de altura de la sonda está diseñada básicamente para utilizarla con placas de Mylar, de filtro u otras placas de fondo redondeado de 96 o 384 pocillos. Utilice esta herramienta para los instrumentos MAGPIX**®** y FLEXMAP 3D**®**.
- **NOTA:** Para las placas de 384 pocillos, utilice solo los pocillos A1-P1 y A7-P7. Para las placas de 96 pocillos, utilice solo los pocillos B6-H6, B8-H8, etc.

Para calibrar la sonda correctamente, realice los siguientes pasos:

1. Consulte la ficha de datos de la placa para la que desea calibrar la sonda; reste la "profundidad del pocillo" de la "altura de la placa", tal como se muestra en el ejemplo 1.

#### **Ejemplo 1:**

**Tipo de placa:** placa de 384 pocillos de Corning (catálogo n.º 3703).

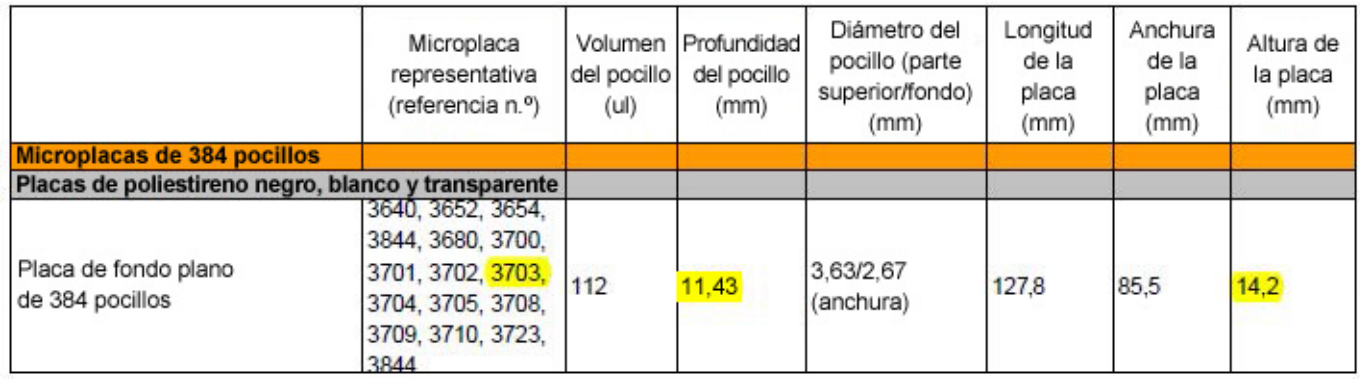

**Altura de la placa:** 14,2 mm - **Profundidad del pocillo:** 11,43 mm = 2,77 mm (2,8 mm).

**NOTA:** Las cifras están redondeadas a la décima de milímetro más próxima.

Según este cálculo, debe utilizarse el pocillo C7 de la herramienta para realizar el ajuste de altura de la sonda para la placa de 384 pocillos.

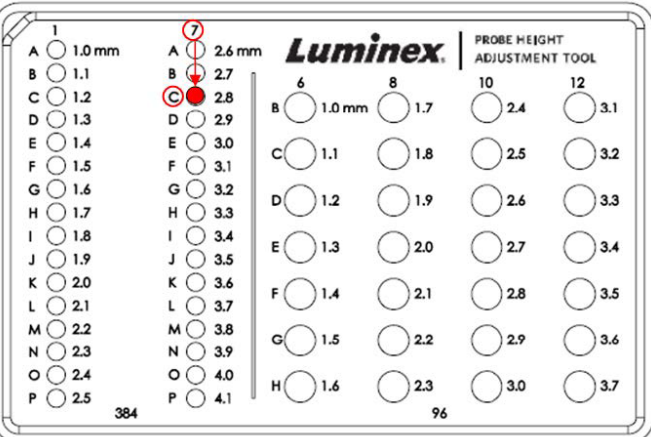

2. Haga clic en **Eject** (Expulsar) para expulsar la bandeja, coloque la herramienta en la bandeja y haga clic en **Retract** (Retraer).

- 3. Ajuste/calibre la altura de la sonda según las instrucciones del manual del software, usando para ello el pocillo de la ubicación determinada anteriormente.
- 4. Haga clic en **Eject** (Expulsar) para expulsar la bandeja, retire la herramienta y cargue la placa de muestras que deba analizar.

#### **Ejemplo 2:**

**Tipo de placa:** Greiner Bio una placa de fondo plano de 96 pocillos (catálogo n.º 655094)

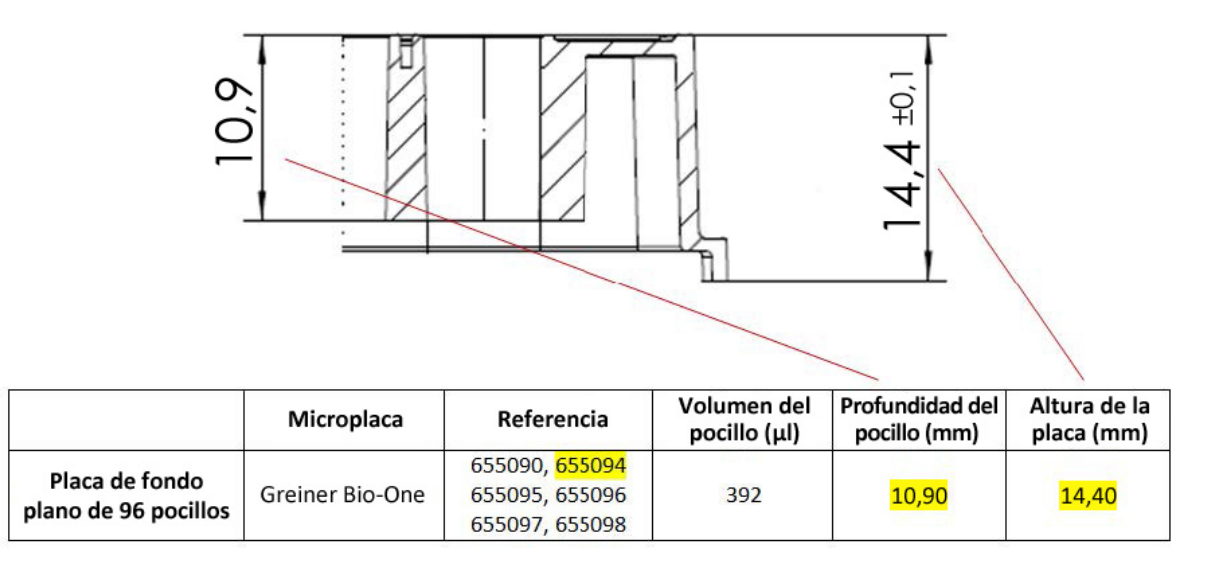

**Altura de la placa:** 14,40 mm - **Profundidad del pocillo:** 10,90 mm = 3,50 mm

En este cálculo, se debería utilizar el pocillo F12 de la herramienta para realizar el ajuste de altura de la sonda de la placa de 96 pocillos.

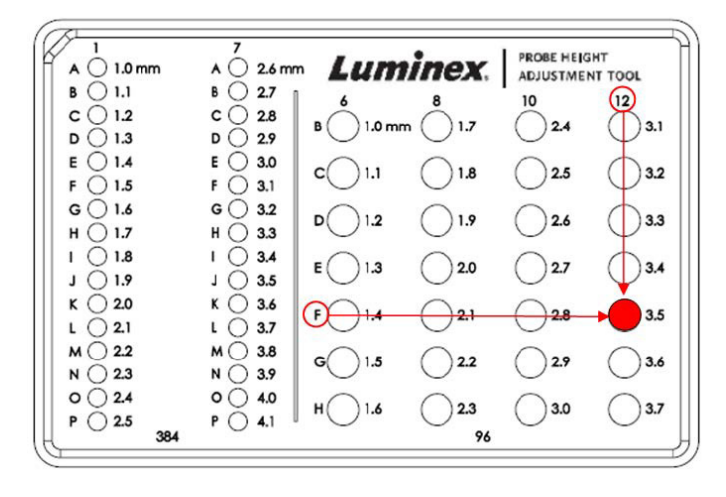

## <span id="page-60-0"></span>**Capítulo 10: Números de referencia**

## <span id="page-60-1"></span>**Hardware**

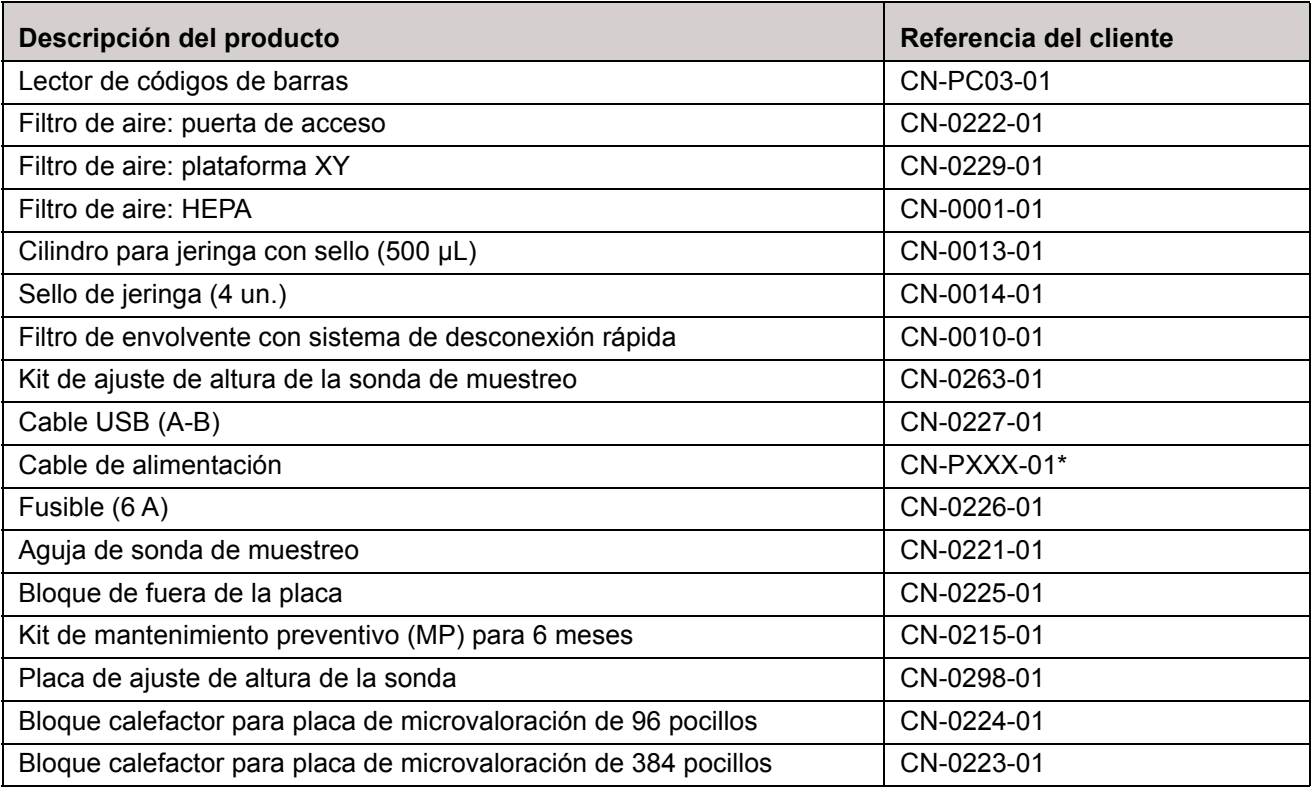

\* El indicador "XXX" es una parte de la referencia específica de cada país. Para obtener más información, póngase en contacto con el servicio de soporte técnico.

## <span id="page-60-2"></span>**Reactivos**

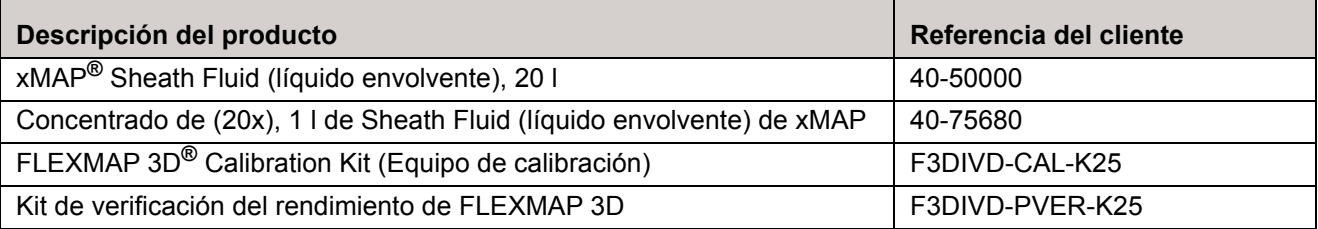